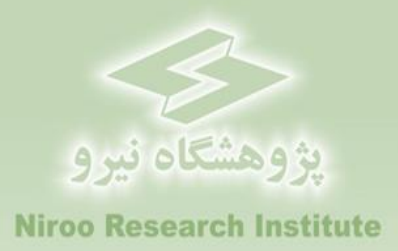

## **راهنمای کاربردی نرم افزار**

# **ارزیابی اقتصادی نیروگاههای زیست توده در ایران**

# **BIO-ECO**

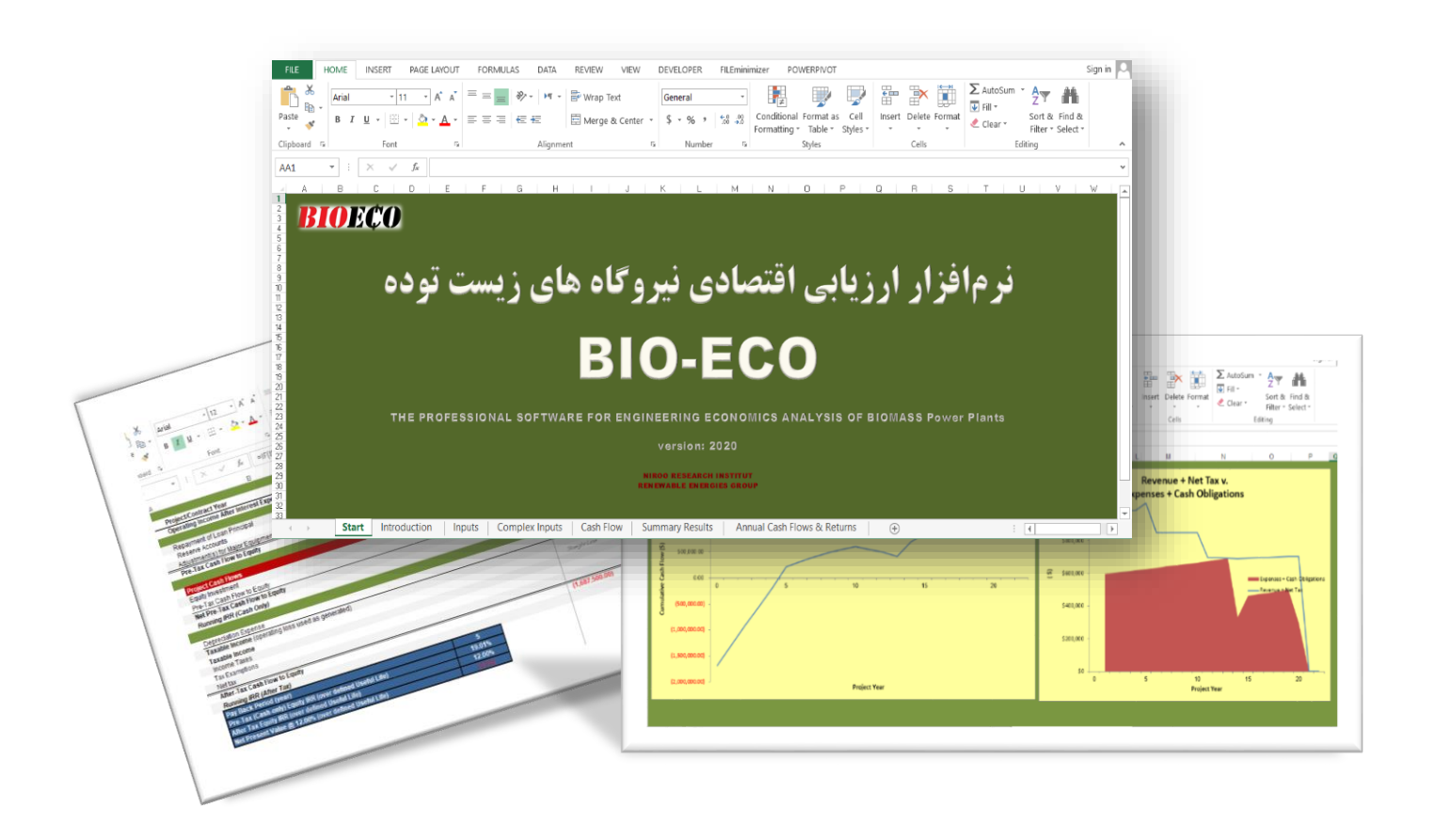

**گروه پژوهشی انرژیهای تجدیدپذیر** 

### **پیشگفتار**

کشور ایران از لحاظ منابع مختلف انرژي یکی از غنیترین کشورهاي جهان محسوب میگردد، چرا که از یکسو داراي منابع گسترده سوختهاي فسیلی و تجدیدناپذیر نظیر نفت و گاز است و از سوي دیگر داراي پتانسیل فراوان انرژيهاي تجدیدپذیر از جمله انرژي زیست توده میباشد. منابع زیستتوده بهصورت مجتمع و نیز پراکنده در دسترس میباشد و منابع متعددي را شامل میشود. همچنین تکنولوژيهاي متعددي نیز براي توسعه کاربرد آن توسعه یافته است. ازآنجاکه رهاسازي این منابع در طبیعت باعث تولید آالیندههاي آب، خاک و هوا میشود و نیز انرژي تولیدي از آنها نیز پاکتر از انرژي فسیلی میباشند، لذا در سالهاي اخیر توجه مضاعفی در سطح جهان و بهویژه در کشورهاي توسعهیافته به توسعه آن و افزایش سهم آن در تأمین انرژي شده است. مزایاي دیگر نظیر ایجاد اشتغال مولد، کمک به اقتصاد روستایی، بهبود شرایط زیستی و زیباسازي محیط، تحویل انرژي در محل مصرف و وجود پتانسیل مناسب در کشور و وقوع بحران هاي زيستمحيطي در بخش هاي مختلف کشور از عواملي هستند که فعاليت مناسب و متناسب را در کشور توجیه مینمایند.

در ایران راستا پس از تهیه نرم افزار ارزیابی اقتصادي نیروگاههاي بادي در مرکز توسعه فناوري توربینهاي بادي پژوهشگاه نیرو، گروه انرژیهاي تجدیدپذیر بر اساس سالها تجربه و انجام پروژه هاي متعدد و درک نیازهاي کشور، بران شد تا نرمافزاري دقیق و همهجانبه بر اساس قوانین و شرایط کشور ایران براي ارزیابی اقتصادي سایر نیروگاههاي تجدیدپذیر یعنی خورشیدي و زیست توده و زمین گرمایی تهیه کند تا سیاستگذار و سرمایهگذار هردو در کمال دقت و جامعنگري قادر به بررسی شرایط و تصمیمگیري درست باشند. بنابراین نرمافزار "ارزیابی اقتصادي نیروگاههاي زیست توده در ایران" یا "ECO-BIO "بر پایه نرمافزار اکسل توسعه یافت و آنچه هماکنون مالحظه میفرمایید راهنماي کاربردي این نرمافزار است که بر اساس فرایندها و قوانین و شرایط کشور قادر به تحلیل شرایط اقتصادي نیروگاههاي خورشیدي است.

الزم به ذکر است این نرمافزار در قالب پروژهاي تحت عنوان "تهیه نرم افزار ارزیابی اقتصادي نیروگاههاي خورشیدي، زیست توده و زمین گرمایی در ایران" در گروه"انرژیهاي تجدیدپذیر" پژوهشگاه نیرو توسعه یافته است. همچنین گزارشهاي این پروژه در فازهاي ابتدایی شامل راهنماي کاملی از قوانین و فرایندهاي مرتبط با احداث و بهره برداري از نیروگاههاي خورشیدي در ایران می باشند که میتواند کمک شایانی به سرمایه گذاران و سیاستگذاران این بخش داشته باشد.

در پایان گفتنی است این پروژه تحت نظر آقاي دکتر شهریار بزرگمهري (مدیر گروه انرژيهاي تجدیدپذیر و مجري پروژه) و توسط خانمها مهندسین ثریا رستمی (مدیر پروژه)، الهه منصوری و زهرا عباسی (کارشناسان پروژه) تهیه شده است.

امید که این مجموعه گامی هر چند کوچک در راه توسعه انرژیهاي تجدیدپذیر در کشور اعتالي میهن عزیزمان ایران باشد.

# **فهرست مطالب**

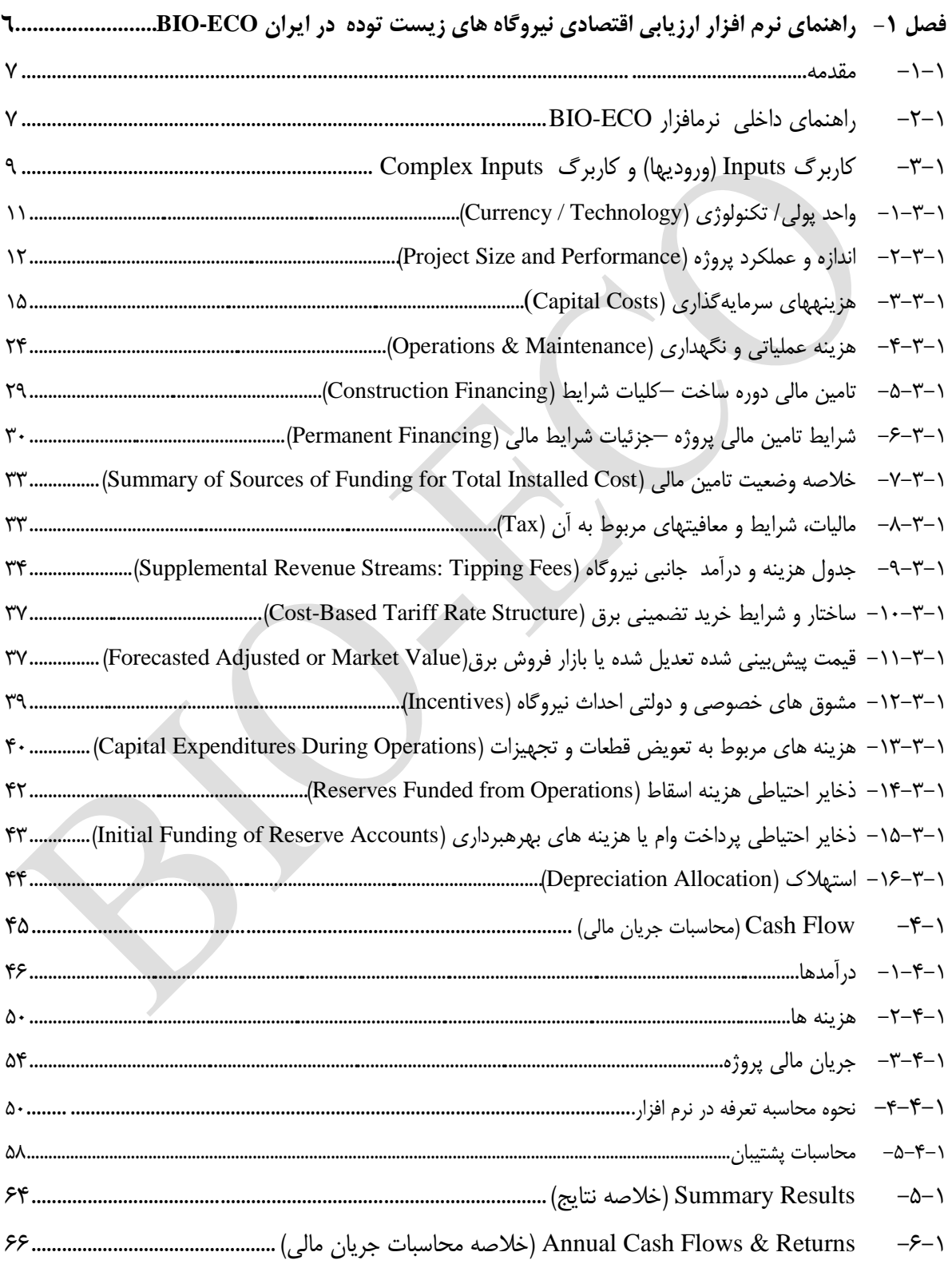

# **فهرست شکلها**

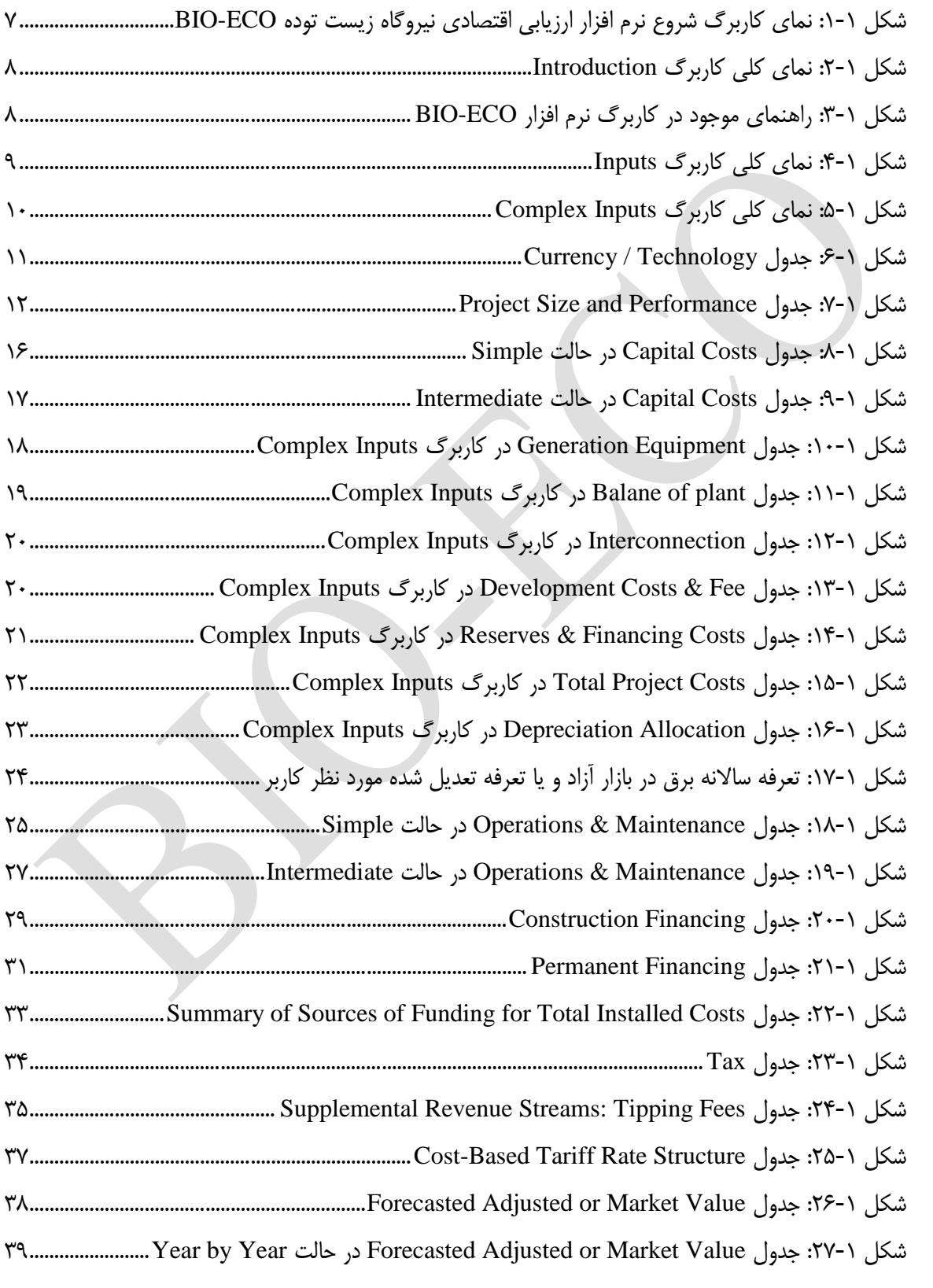

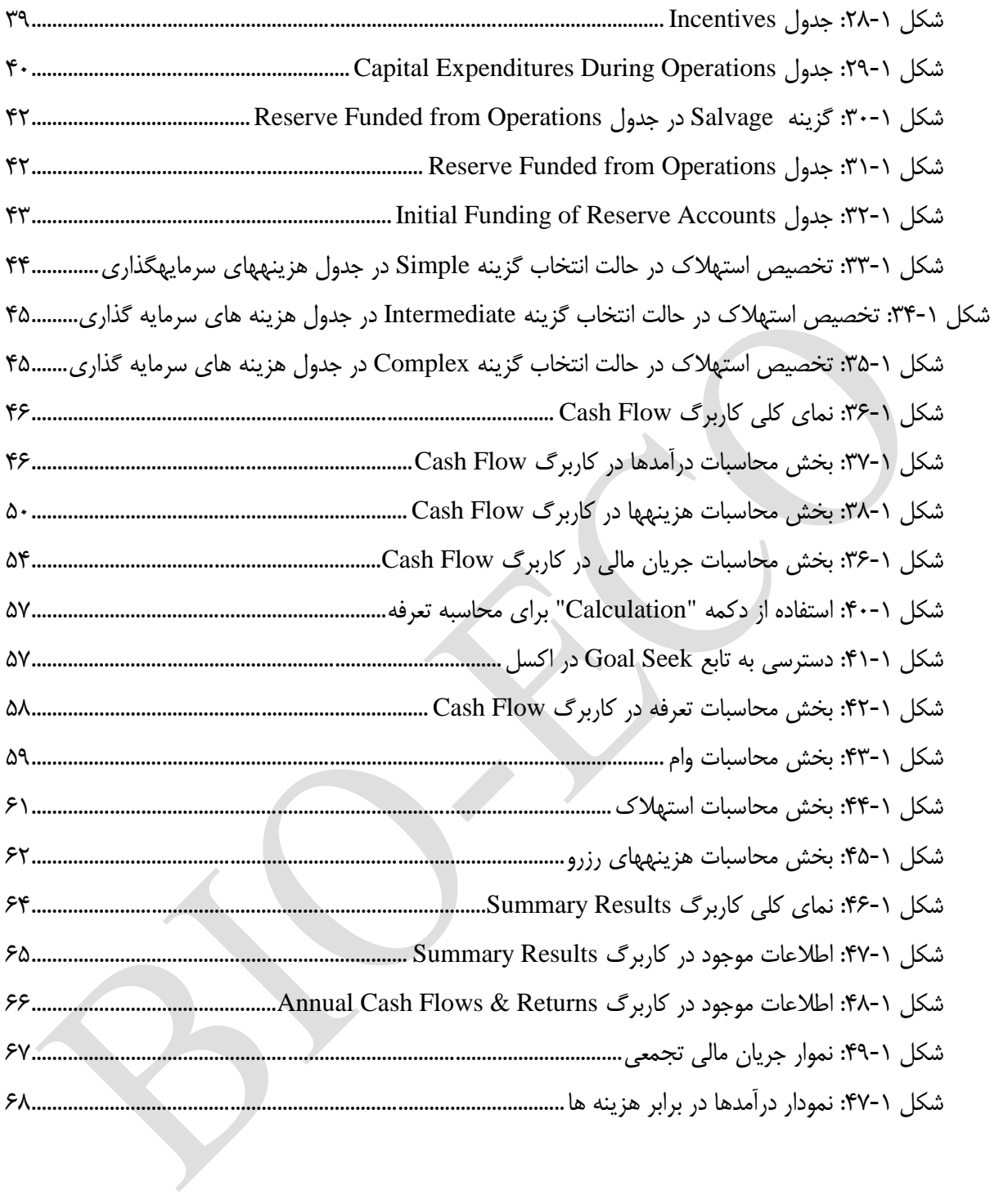

ه

<span id="page-5-0"></span>**فصل -1 راهنمای نرم افزار ارزیابی اقتصادی نیروگاههای زیست توده در ایران BIO-ECO**

<span id="page-6-0"></span>**-1-1 مقدمه**

نرم افزار ECO-BIO در هفت بخش اصلی و در قالب 7 کاربرگ تهیه شده است. مطابق شکل )1-1( کاربرگ اول متناظر با عنوان و صفحه آغازین نرم افزار و کاربرگ دوم بیانگر مرفی نرم افزار و شرح مختصري از توسعهدهندگان آنست. در کاربرگهاي سوم و چهارم وروديها توسط کاربر به نرم افزار داده میشود و در کاربرگهاي بعدي محاسبات جریان مالی مربوط و رسم نمودارهاي مورد نیاز با استفاده از وروديهاي تعریف شده انجام میگیرد. بدین ترتیب این امکان به کاربر داده میشود که اثر تغییر وروديهاي پروژه بر نتایج ارزیابی را به سادگی اعمال و بررسی کند و سناریوهاي مورد نظر خود را ارزیابی نماید.

در ادامه کاربرگهاي مختلف نرمافزار و اطالعات موجود در آنها به تفصیل توضیح داده میشوند. اما پیش از آن الزم است توضیحاتی در مورد راهنماي دقیق درون نرم افزار ارائه گردد.

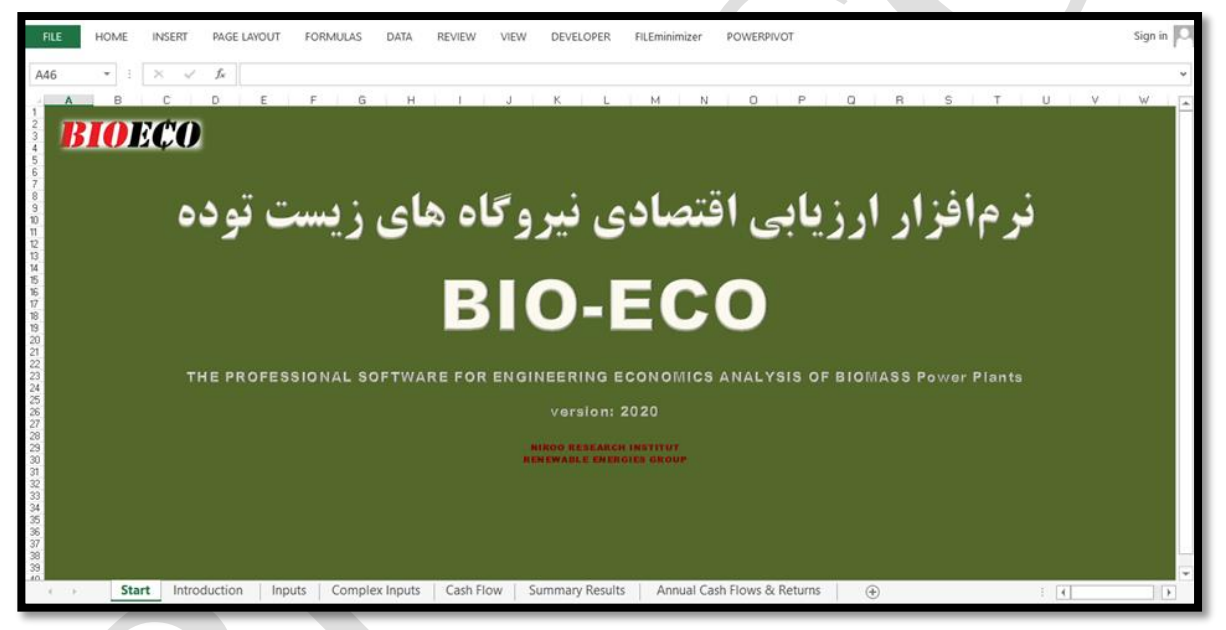

شکل :1-1 نماي کاربرگ شروع نرم افزار ارزیابی اقتصادي نیروگاه زیست توده ECO-BIO

## <span id="page-6-1"></span>**-2-1 راهنمای داخلی نرمافزار ECO-BIO**

<span id="page-6-2"></span>در کاربرگ "Introduction "کلیه قراردادهایی که در نرم افزار مورد استفاده است توضیح داده شده است. کاربر الزم است قبل از شروع کار با نرم افزار جهت آشنایی این مطالب را مطالعه نماید. در این بخش برخی از موارد مهم یادآوري میشود. در شکل )2-1( نماي این کاربرگ نشان داده شده است.

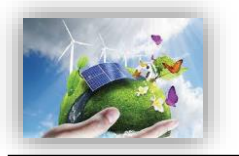

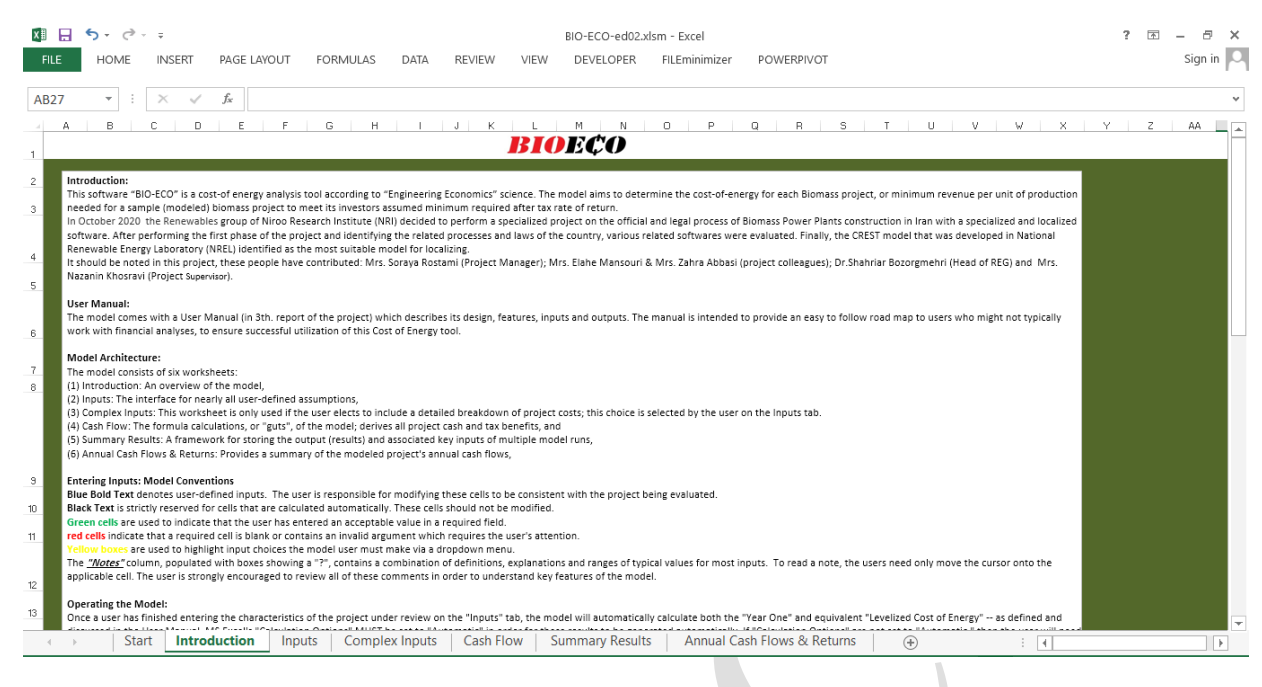

<span id="page-7-0"></span>شکل :2-1 نماي کلی کاربرگ Introduction

همچنین در داخل نرم افزار برای تقریبا کلیه سلولها یادداشتهایی وجود دارد که کاربر را در انتخاب ورودی درست به نرمافزار راهنمایی میکند. این امر باعث باال رفتن سهولت استفاده از نرمافزار و دقت نتایج خواهد شد. الزم به ذکر است این راهنما با دو زبان فارسی و انگلیسی در اختیار کاربر قرار دارد و فارسی و یا انگلیسی بودن آن با استفاده از پرچم باالي ستون مربوطه قابل تشخیص میباشد و راهنما با استفاده از "؟" مشخص شده که در شکل )3-1( نشان داده شده است.

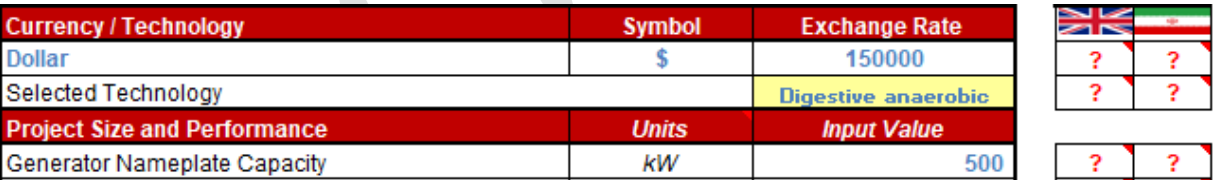

<span id="page-7-1"></span>شکل :3-1 راهنماي موجود در کاربرگ نرم افزار ECO-BIO

## **-1 رنگ نوشته در نرم افزار**

نوشته آبی نشان دهنده وروديهایی هستند که توسط کاربر وارد میشود. کاربر الزم است این سلولها را بر اساس دادههاي پروژه مورد نظر خود کامل کند تا محاسبات بر مبناي وروديهاي جدید انجام گیرد. این نوع دادههاي ورودي در کاربرگهاي "Inputs "و "Input Complex " وجود دارند.

نوشتههاي سیاه براي سلولهاي محاسباتی در نظر گرفته شدهاند. این محاسبات توسط نرمافزار انجام میگیرد و کاربر نمیبایست در این قسمت ورودي تعریف کند.

**-2 سلولهای با پیش زمینه زرد و نوشتههای آبی**

این سلولها وروديهایی هستند که توسط کاربر از یک منوي کشویی با گزینه با گزینههاي از پیش تعریف انتخاب میشوند، با انتخاب هر گزینه شرایط مخصوص به آن گزینه در اختیار کاربر گذاشته میشود که تاثیر مستقیمی بر خروجی خواهند داشت. به عنوان نمونه سطح جزئیات براي تعریف هزینههاي سرمایه گذاري در جدول" Cost Capital "و یا شمول و عدم شمول مالیات در جدول "Tax "توسط کاربر از منویی کشویی انتخاب میشود.

**-3 لینک بودن کاربرگها**

در صورتیکه کاربر بر اساس نوع اطالعات خود بخواهد از گزینه "Input Complex 'استفاده کند، کاربرگهاي "Input" و "Input Complex "به هم متصل شدهاند و با استفاده از یک لینک در یک سلول خاص کاربر میتواند براي وارد کردن اطالعات به سرعت به کاربرگ دیگر منتقل شود. همچنین در حین انجام تحلیل کلیه کاربرگها به یکدیگر لینک بوده و تغییرات یکی از کاربرگهاي ورودي نتایج کاربرگهاي محاسباتی و تحلیلی را تحت تاثیر قرار می دهد.

**-4 واحدهای اندازهگیری** در کاربرگ "Inputs "واحدهاي اندازهگیري هریک از بخشها در ستون دوم جداول آورده شد است.

## <span id="page-8-0"></span>**-3-1 کاربرگ Inputs( ورودیها( و کاربرگ Inputs Complex**

Inputs (ورودي ها) و Complex Inputs دو قسمت اساسی در نرمافزار میباشند که جهت ورود اطلاعات نیروگاه زیست توده به آن تعبیه شدهاند. عمده اطالعات دوران سرمایهگذاري و بهره برداري در قالب 16 جدول جداگانه در Input در مدل داده می شوند. نماي کلی Inputs و Inputs Complex به ترتیب در شکلهاي )4-1( و )1-1( نمایش داده شده است.

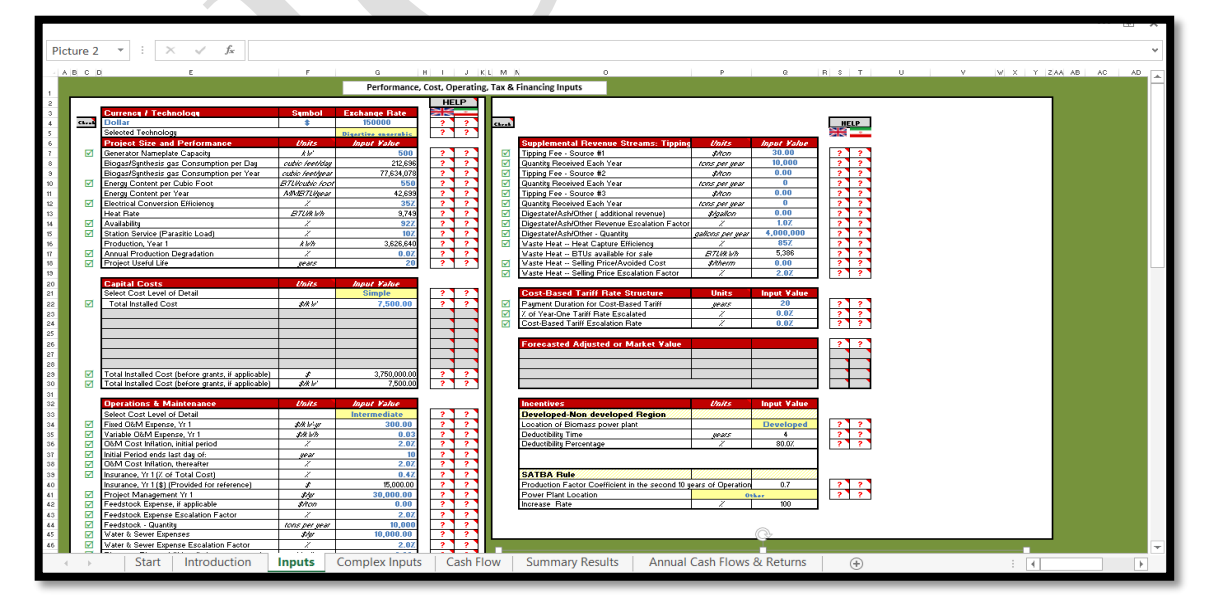

<span id="page-8-1"></span>شکل :4-1 نماي کلی کاربرگ Inputs

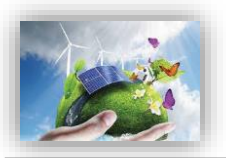

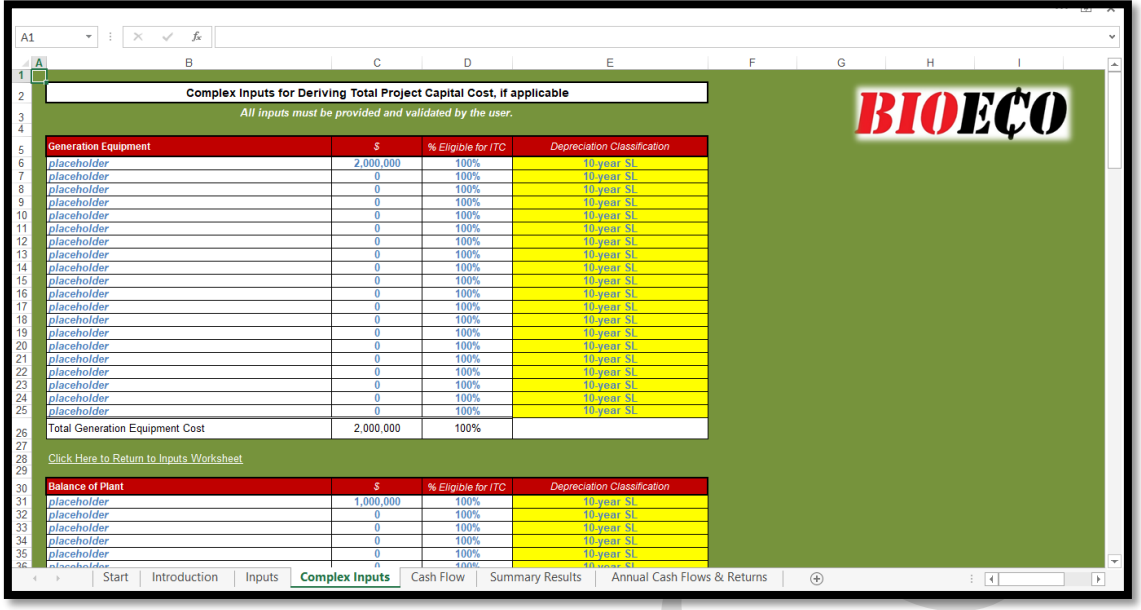

<span id="page-9-0"></span>شکل :1-1 نماي کلی کاربرگ Inputs Complex

در زیر به اسامی این جداول و توضیح مختصري از عملکرد آنها اشاره شده است:

- -1 واحد پولی / تکنولوژي )Technology / Currency)
- -2 اندازه و عملکرد پروژه )Performance and Size Project)
	- -3 هزینههاي سرمایهگذاري )Costs Capital)
- -4 هزینه عملیاتی و نگهداري )Maintenance & Operations)
- -1 تامین مالی دوره ساخت –کلیات شرایط )Financing Construction)
- -6 شرایط تامین مالی پروژه –جزئیات شرایط مالی )Financing Permanent)
- )Summary of Sources of Funding for Total Installed Cost( مالی تامین وضعیت خالصه -7
	- -8 مالیات، شرایط و معافیتهاي مربوط به آن )Tax)
	- -9 درآمدها و هزینه هاي جانبی )Fees Tipping :Streams Revenue Supplemental)
		- -13 ساختار و شرایط خرید تضمینی برق (Cost-Based Tariff Rate Structure)

-11 قیمت پیشبینی شده تعدیل شده یا بازار فروش برق ) of Value Market or Adjusted Forecasted )Production

- -12 مشوقهاي خصوصی و دولتی احداث نیروگاه )Incentives)
- -13 هزینههاي مربوط به تعویض قطعات و تجهیزات )Operations During Expenditures Capital)
	- -14 ذخایر احتیاطی هزینه اسقاط )Operations from Funded Reserves )
- 14 ذخایر احتیاطی پرداخت وام یا هزینه های بهرهبرداری (Initial Funding of Reserve Accounts)
	- )Depreciation Allocation( استهالک -16

در این قسمت براي ورود اطالعات کاربر قادر خواهد بود که بنا بر سطح اطالعات در دسترس در مورد پروژه خود، سطح ورود اطالعات در نرمافزار را نیز انتخاب نماید. به عبارتی نرمافزار براي ورود اطالعات از انعطاف قابل توجهی برخوردار است و کاربر می تواندبر حسب جزئیات دادههاي پروژه خود، یکی از گزینههاي "Simple"،" Intermediate" و یا "Complex "را انتخاب کند و بدیهی است به ترتیب از ورود اطالعات ساده تا متوسط و سرانجام جزئی پیشرفت نماید. گفتنی است در صورتی که کاربر قصد ورود اطلاعات جزئی را داشته باشد، مثلا بخواهد ریز اطلاعات سرمایهگذاری اعم از هزینههاي دریافت مجوزها تا خرید و حمل و نقل و ... را به تفکیک وارد نماید، ضمن انتخاب گزینه complex در باکسهاي مرتبط در کاربرگ Input، به کاربرگ complex وارد شده و اطالعات جزئی را وارد نماید.

در ادامه به تفصیل در مورد اطالعات مورد نیاز هریک از جداول فوق الذکر اشاره میگردد. الزم به ذکر است راهنماي فارسی و انگلیسی مربوط به هریک از جداول در داخل نرمافزار آورده شده است. کاربر میتواند با استفاده از این راهنما نسبت به هریک از پارامترها آگاهی پیدا کند و نسبت به پر کردن مناسب آن اقدام نماید. راهنما با استفاده از "؟" داخل سلول مقابل هر جدول مشخص شده و فارسی و یا انگلیسی بودن آن با استفاده از پرچم قابل تشخیص میباشد.

براي سهولت کاربري در نرم افزار BIOECO سمت راست جداول سلولهایی تعبیه شده که ورود اطالعات را چک میکند، بدین صورت چنانچه سلولی که کاربر ملزم به ورود اطالعات آن است، خالی از اطالعات باشد، با عالمت قرمز در سمت چپ هشدار داده خواهد شد و بلعکس در صورت ورود اطالعات عالمت سبز رنگ نمایش داده میشود.

## <span id="page-10-0"></span>**-1-3-1 واحد پولی/ تکنولوژی )Technology / Currency)**

در این جدول مطابق شکل (۱–۶) کاربر نام و نماد واحد پولی مورد نظر خود را انتخاب می کند و در قسمت "Rate Exchange "نرخ تبدیل به ریال وارد میشود. در ادامه اعداد مربوط به بخشهاي مختلف پروژه بایستی بر مبناي این واحد پولی به نرمافزار داده شود و خروجیهاي نرمافزار بر حسب این واحد پولی ارائه خواهند شد.

سطر بعدي جدول مذکور حاوي منوي کشویی است که 4 نوع نیروگاه زیست توده را شامل میشود. بدین ترتیب کاربر میتواند نیروگاه مورد نظر را انتخاب و داده هاي مختص به آن را وارد نماید.

| <b>Symbol</b> | <b>Exchange Rate</b>           |                                              |    | 484                                                        |
|---------------|--------------------------------|----------------------------------------------|----|------------------------------------------------------------|
|               | 150000                         |                                              |    |                                                            |
|               | Digestive anaerobic            |                                              |    | 7                                                          |
|               |                                |                                              |    |                                                            |
|               |                                |                                              |    |                                                            |
|               | 150000                         |                                              | 2  |                                                            |
|               | Landfill                       | ▼                                            | ?  | ?                                                          |
|               |                                |                                              |    |                                                            |
| <b>Symbol</b> | <b>Exchange Rate</b>           |                                              | zr | <b>ABS</b>                                                 |
|               | 150000                         |                                              |    |                                                            |
|               | <b>Gasification</b>            |                                              | 7  | っ                                                          |
|               |                                |                                              |    |                                                            |
|               |                                |                                              |    |                                                            |
|               | 150000                         |                                              | 2  | 3                                                          |
|               | <b>Symbol</b><br><b>Symbol</b> | <b>Exchange Rate</b><br><b>Exchange Rate</b> |    | Ж<br>2<br>$\geq$ $\sim$<br><b>&gt; 2</b><br>$\blacksquare$ |

<span id="page-10-1"></span>شکل :6-1 جدول Technology / Currency

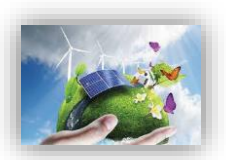

## <span id="page-11-0"></span>**-2-3-1 اندازه و عملکرد پروژه )Performance and Size Project)**

در جدول "Project Size and Performance"، به بیان مشخصات فنی نیروگاه زیست توده مورد نظر پرداخته میشود. مطابق شکل )7-1( توان تولیدي، ضریب تولید، میزان تولید، میزان افت ساالنه تولید و عمر نیروگاه زیست توده به عنوان پارامترهاي فنی براي نرمافزار تعریف میشوند تا با استفاده از آن محاسبات مربوط به میزان تولید نیروگاه در طول سالهاي بهرهبرداري انجام شود.

نظر به تفاوت نوع ورودي نیروگاههاي زیست توده و واحد مصرفی آنها در جدول مذکور دو نوع ورودي و متعاقبا واحد مصرف، تعبیه شده است که سهولت ارتباط بین کاربر و نرم افزار را بهمراه خواهد داشت.

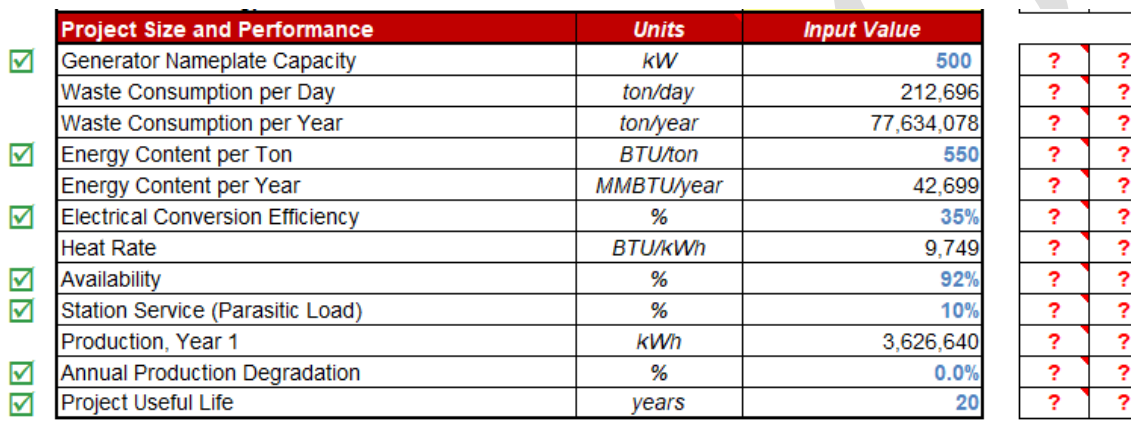

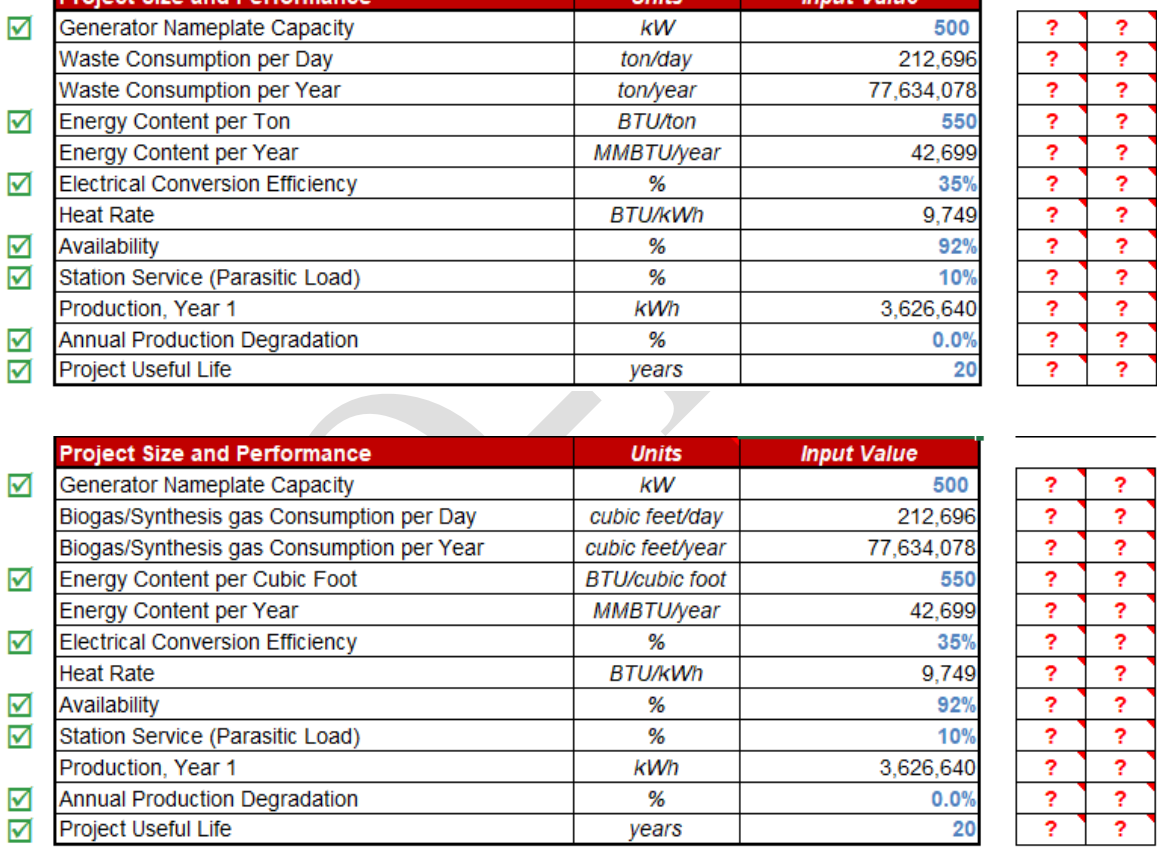

<span id="page-11-1"></span>Project Size and Performance جدول :7-1 شکل

- Generator Nameplate Capacity: توان نامی نیروگاه زیست توده را با در نظر گرفتن تجهیزات نیروگاه زیست توده نصب شده بر حسب کیلووات نشان می دهد.
- Day per Consumption gas Synthesis/Biogas: بیوگاز و یا گاز سنتز ورودي را بر حسب feet cubic در روز بیان می کند.

 $Biogas/Synthesis$  gas Consumption per Day = (Generator Nameplate Capacity  $\times$  Heat Rate)  $\div$  Energy Content per Cubic Foot  $\times$  24 - Day per Consumption Waste: چنانچه نیروگاه مورد نظر کاربر، زباله سوز انتخاب گردد میزان زباله مصرفی نیروگاه بر حسب تن در روز نمایش داده میشود.

> *Waste Consumption per Day*  $=$ (Generator Nameplate Capacity  $\times$  Heat Rate) ÷ Energy Content per Ton  $\times$  24

Biogas/Synthesis gas Consumption per Year: بیوگاز و یا گاز سنتز ورودی نیروگاه در سال را نمایش می دهد که از فرمول زیر بدست میآید.

> *Biogas or Synthesis gas Consumption per Year*  $=$ *Biogas/Synthesis gas Consumption per Day*  $\times$  365

- Year per Consumption Waste: چنانچه نیروگاه زباله سوز مورد نظر سرمایه گذار باشد، میزان حجم زباله مصرفی نیروگاه در سال را نمایش میدهد و بصورت زیر محاسبه میگردد:

*Waste Consumption per Year = Waste Consumption per Day*  $\times$  365

- Foot Cubic per Content Energy: با در نظر گرفتن این نکته که مقدار انرژي موجود در بیوگاز بر اساس محتواي متان متفاوت است. ورودي 633 BTU در هر فوت مکعب ٪63 محتواي متان را فرض میکند. این مقدار اختصاصی سایت خواهد بود اما طبق مطالعات صورت گرفته وروديهاي معقول در دامنه 613-413 BTU / فوت مکعب براي بیوگاز/ گاز سنتز در نظر گرفته میشود.
- Energy Content per Ton: نظر به این موضوع که مقدار انرژی موجود در بیوگاز بر اساس محتوای متان متفاوت است. ورودي 633 BTU در هر فوت مکعب ٪63 محتواي متان را فرض میکند.

این مقدار اختصاصی سایت خواهد بود اما وروديهاي معقول 1633-3433 ton/BTU براي زباله قرار میگیرد. - Energy Content per Year: میزان انرژی در سال ، بر اساس مصرف گاز و غلظت متان را نمایش میدهد و برای نیروگاه هاي هاضم ، لندفیل و گازي ساز بصورت زیر محاسبه میشود.

 $Energy Content per Year =$ 

(Energy Content per Cubic Foot  $\div$  1,000,000)  $\times$  Biogas/Synthesis gas Consumption per Year همچنین سلولYear per Content Energy براي نیروگاه هاي زباله سوز بصورت زیر محاسبه میگردد:

 $Energy Content per Year =$ ( Energy Content per Ton  $\div$  1,000,000)  $\times$  Waste Consumption per Year

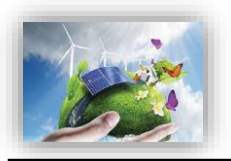

- Efficiency Conversion Electrical: همانطور که در گزارش فاز دوم " ارزیابی نرم افزار نیروگاههاي زیست توده" به تفصیل بیان گردید، موتورها ٪133 کارآمد نیستند. این ورودي بازدهی را نشان میدهد که موتور با استفاده از آن سوخت را به برق تبدیل میکند.
- Heat Rate: نرخ حرارتی اندازه گیری شده که برای نشان دادن بازده ژنراتور استفاده می شود را نمایش میدهد. نرخ حرارتی به طور معمول به عنوان مقدار حرارت مورد نیاز )BTU )براي تولید یک کیلو وات ساعت برق بیان می شود. و بصورت زیر محاسبه میگردد.

Heat Rate =  $3412 \div$  Electrical Conversion Efficiency

- Availability: این پارامتر به عنوان 'عامل در دسترس بودن' شناخته میشود که نمایانگر درصد ساعات سالیانه است که در آن ژنراتور عملیاتی است (on-site host)

این مقدار اختصاصی سایت خواهد بود اما ورودي هاي معقول در محدوده ۸۵–۹۵٪ قرار می گیرند.

: Station Service (Parasitic Load) : بیانگر حالتی ست که در بهرهبرداری از برق خود نیروگاه استفاده می شود و بنابراین از محاسبه کل تولید براي محاسبه برق موجود براي فروش، کم می شود. سرویس ایستگاه به عنوان پارازیت نیز گفته میشود.

این مقدار اختصاصی سایت خواهد بود اما ورودیهاي معقول احتماالً در محدوده ٪17-3 قرار میگیرند

- 1 Yr ,Production: نشان دهنده توان تولیدي نیروگاه زیست توده در سال اول بهره برداري بر حسب کیلووات ساعت است. این پارامتر در نرمافزار بر حسب دادههاي وارد شده از فرمول زیر محاسبه میشود:

Production, Yr 1 =  $(1 \div (Heat Rate \div 1,000,000) \times Energy Content per Year) \times Availableity \times (1 -$ Station Service (Parasitic Load))

Annual Production Degradation: تحقیقات نشان می دهد نیروگاههای زیست توده به صورت سالانه با افت تولید مواجه میشوند در صورتیکه ضریب ظرفیت کلی با در نظر گرفتن میانگین دسترسی در بازه طوالنی محاسبه شده است، کاربر میتواند این پارامتر را برابر صفر انتخاب کند. )ورودي این قسمت باید مقدار بزرگتر و یا مساوي صفر داشته باشد. (

- Life Useful Project: این پارامتر نشان دهنده عمر مفید نیروگاه زیست توده است. عمر مفید نیروگاه زیست توده تعداد سالهایی است که انتظار میرود نیروگاه داراي عملکرد، قابلیت اطمینان توزیع برق به شبکه و تولید درآمد کامل باشد. این پارامتر مستقل از مفهوم طول قراداد تضمینی برق است که توسط ساتبا براي مالک نیروگاه زیست توده تعیین میشود. چنانچه طول قرارداد خریدبرق برابر عمر مفید نیروگاه زیست توده در نظر گرفته شود. این دو پارامتر مقدار یکسان خواهند داشت. اماضروري ست تشریح گردد که عمر مفید نیروگاههاي زیست توده بطور رایج 23 سال در نظر گرفته میشود. این مساله با این مفهوم که ممکن است با گذشت سی سال نیروگاه از نظر تکنولوژیک و علم روز دنیا پاسخگوي جامعه نبوده و ممکن است توجیح مالی مناسب براي نگهداري و ادامه سرمایه گذاري را به همراه نداشته باشد، صراحتا قابل بیان است.

این مدل براي پروژههاي ماکزیمم داراي عمر مفید بیست سال طراحی شده است، بنابراین ورودي این قسمت مقداري بزرگتر از صفر و کوچکتر یا مساوي بیست تعریف شده است.

- 1 Yr ,Production: نشان دهنده توان تولیدي نیروگاه زیست توده در سال اول بهره برداري بر حسب کیلووات ساعت است. این پارامتر در نرمافزار بر حسب دادههاي وارد شده از فرمول زیر محاسبه میشود:

Production, Yr 1 ( $kWh$ ) = Generator Nameplate Capacity ( $kW$ )  $\times$  Net Capacity Factor  $\times$  8760

- Degradation Production Annual: تحقیقات نشان میدهد نیروگاه هازیست توده به صورت ساالنه با افت تولید مواجه میشوند. مطابق مطالعات NREL که در سال 2332 با عنوان Weathered of Analysis Degradation Crystalline-Silicon PV Modules انجام شده است، افت تولید در سال براي نیروگاههاي زیست توده بین 2018. تا 1 درصد تخمین زده شده است. این ورودي به کاربر این امکان را میدهد که این کاهش تولید در طول سالها را مدل کند. در صورتیکه ضریب ظرفیت کلی با در نظر گرفتن میانگین دسترسی در بازه طوالنی محاسبه شده است، کاربر میتواند این پارامتر را برابر صفر انتخاب کند.

)ورودي این قسمت باید مقدار بزرگتر و یا مساوي صفر داشته باشد. (

- Life Useful Project: این پارامتر نشان دهنده عمر مفید نیروگاه زیست توده است. عمر مفید نیروگاه زیست توده تعداد سالهایی است که انتظار میرود نیروگاه داراي عملکرد، قابلیت اطمینان توزیع برق به شبکه و تولید درآمد کامل باشد. این پارامتر مستقل از مفهوم طول قراداد تضمینی برق است که توسط ساتبا براي مالک نیروگاه زیست توده تعیین میشود. چنانچه طول قرارداد خرید برق برابر عمر مفید نیروگاه زیست توده در نظر گرفته شود. این دو پارامتر مقدار یکسان خواهند داشت. اماضروري ست تشریح گردد که عمر مفید نیروگاه هاي زیست توده بطور رایج 23 سال در نظر گرفته میشود. این مساله با این مفهوم که ممکن است با گذشت بیست سال نیروگاه از نظر تکنولوژیک و علم روز دنیا پاسخگوي جامعه نبوده و ممکن است توجیح مالی مناسب براي نگهداري و ادامه سرمایه گذاري را به همراه نداشته باشد، صراحتا قابل بیان است. این مدل براي پروژههاي ماکزیمم داراي عمر مفید سی سال طراحی شده است، بنابراین ورودي این قسمت مقداري بزرگتر از صفر و کوچکتر یا مساوي سی تعریف شده است.

#### <span id="page-14-0"></span>**-3-3-1 هزینههای سرمایهگذاری )Costs Capital)**

در جدول "Costs Capital"، هزینههاي سرمایهگذاري پروژه براي نرمافزار تعریف میشود. کلیه هزینههاي مربوط به خرید تجهیزات، احداث و آمادهسازي سایت، اتصال به شبکه، انجام مطالعات و اخذ مجوزها و هزینههاي رزرو بایستی در این جدول تعریف شود. همانگونه که بیان شد در این جدول با استفاده از یک منو کشویی میتوان سه سطح از جزئیات ورودي را براي مدل تعریف کرد.

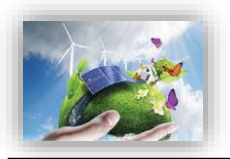

Select Cost Level of Detail: مدل به کاربر اجازه می دهد هزینههای سرمایهگذاری طرح را در سه سطح از لحاظ میزان تعریف جزئیات وارد کند. در حالت "Simple "تنها یک عدد به عنوان هزینه نهایی سرمایهگذاري طرح به مدل داده میشود. در حالت "Intermediate "پنج زیر بخش براي مدل تعریف شده است که باید توسط کاربر کامل شود و در گزینه "Complex "اطالعات مربوط به هزینههاي سرمایهگذاري طرح بایستی در یک کاربرگ مجزا ) Complex Input )که براي این حالت درنظر گرفته شده است، وارد شود. گزینه "Complex "به کاربر این امکان را میدهد که جزئیات هزینههاي ورودي بیشتري در اختیار داشته باشد و همچنین بتواند گزینههاي مورد نظر خود را به آن اضافه کند. در این حالت شرایط و محاسبات مربوط به کاهش (تخفیف) مالیات سرمایهگذاری` و تخصیص استهلاک<sup>۲</sup> نیز مورد ارزیابی قرار میگیرد. در این بخش لزوما هزینههایی که شامل ITC میشوند مشخص شوند. به عنوان مثال ممکن است کلیه هزینههاي استهالک پذیر شامل قوانین کاهش مالیات شوند. در بخش معرفی شرایط و معافیتهاي مالیاتی تعریفی از هزینه استهالک و قانون مربوط به آن در مورد صنایع مربوط به انرژيهاي تجدید پذیر ارائه خواهد شد.

در صورتیکه گزینه "Simple "انتخاب شود، تنها یک مورد فعال خواهد بود که در شکل )8-1( نشان داده شده

است.

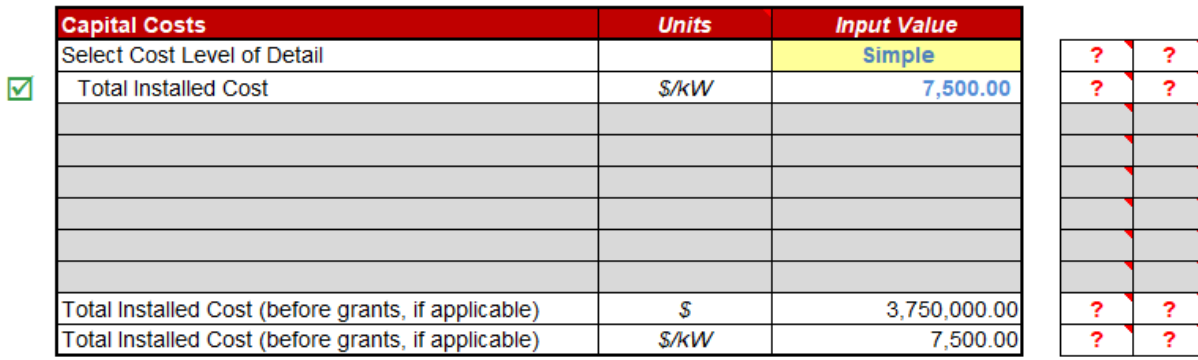

<span id="page-15-0"></span>شکل :8-1 جدول Costs Capital در حالت Simple

- Cost Installed Total: شامل کلیه هزینههاي سرمایهگذاري احداث یک نیروگاه زیست توده مانند خرید تجهیزات، حمل و نقل، عوارض واردات در گمرک، مالیات بر ارزش افزوده، هزینه ساخت و ساز و مهندسی، هزینه مطالعات اولیه، اتصال به شبکه و حق امتیازها و پروانهها میباشد. از آنجاییکه معافیتهاي مالیاتی و امتیازها در قسمتهاي دیگر نرمافزار لحاظ میشوند، هزینه وارد شده در این قسمت بایستی مستقل از این معافیتها و امتیازهاي دولتی تخمین زده و به مدل وارد شود. )لزوما مقدار ورودي این قسمت از صفر بزرگتر باشد.( در صورتیکه گزینه "Intermediate "انتخاب شود، موارد زیر فعال خواهند شد که در شکل )9-1( نشان داده شده است. در این حالت کاربر موظف است دادهها را در دستهبنديهاي مختلف و با جزئیات بیشتر وارد کند.

1

<sup>&</sup>lt;sup>1</sup> Investment Tax Credit (ITC)

<sup>&</sup>lt;sup>7</sup> Depreciation Allocation

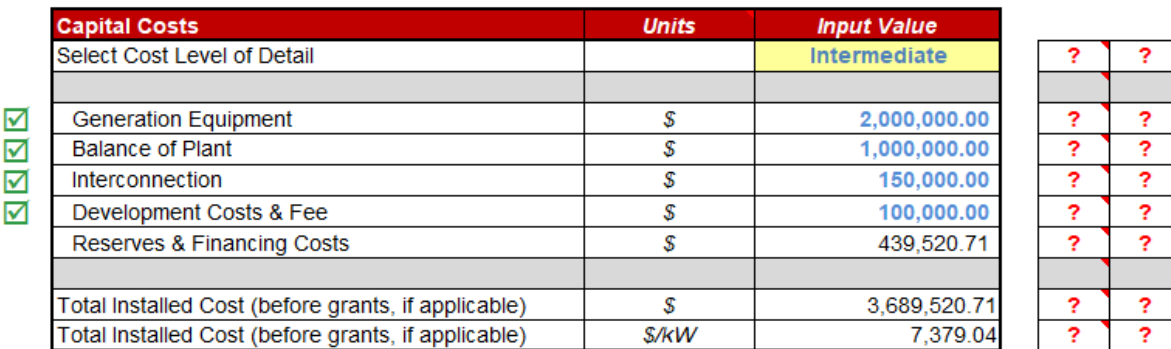

<span id="page-16-0"></span>شکل :9-1 جدول Costs Capital در حالت Intermediate

- Equipment Generation: هزینه تجهیزات مانند ژنراتور، توربین ، مخازن و سایر تجهیزات مشابه در صورت نیاز را شامل میشود.

در حالت Intermediate این عدد با در نظر گرفتن هزینههاي حمل و نقل خارجی و داخلی تجهیزات، عوارض ورودي گمرک و مالیات بر ارزش افزوده محاسبه و وارد میشود.

- Plant of Balance: تمامی هزینههاي زیرساختی، آمادهسازي سایت، ، هزینههاي مربوط به کارگران در زمان نصب و راهاندازي تجهیزات، هزینه نصب تجهیزات و هزینههاي مهندسی را شامل میشود.

)ورودي نمیتواند مقدار کمتر از صفر داشته باشد.(

- Interconnection: کلیه هزینههاي اتصال به شبکه برق طرح مانند ساخت خطوط انتقال، هزینه مربوط به دریافت امتیاز انتقال به شبکه و در صورت نیاز احداث پست در این قسمت به نرمافزار داده میشود. )ورودي در این حالت نمیتواند مقدار کمتر از صفر داشته باشد.( Development Costs & Fee: هزینههایی مانند مدیریت طرح، مطالعات اولیه، هزینه مهندسی طرح، هزینه حق امتیازها و کلیه هزینههاي احتمالی طرح که در بخشهاي دیگر دیده نشده است را در بر میگیرد. )ورودي در این حالت نمیتواند مقدار کمتر از صفر داشته باشد.(
- Reserves & Financing Costs: کلیه هزینههاي مربوط به سرمایهگذاري مانند هزینه اولیه دریافت وام، هزینههاي قانونی، سود در مدت ساخت و هزینههاي رزرو مورد نیاز را شامل میشود. مقدار این ورودي در نرمافزار از فرمول زیر قابل محاسبه است:

Reserves & Financing Costs = Lender's Fee (% of total borrowing)  $\times$  % Debt  $\times$  (Generation Equipment costs + Balance of Plant costs + Interconnection costs + Development Costs & Fee costs) + Other Closing Costs (In Permanent Financng) + Interest During Construction+ Initial O&M and WC Reserve+ Initial Debt Service Reserve

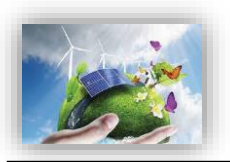

همانگونه که بیان شد، در صورتیکه گزینه "Complex "انتخاب شود، وروديها در یک کاربرگ جداگانه با نام "Inputs Complex "وارد میشوند. در این کاربرگ هر یک از بخشهاي حالت "Intermediate "داراي جزئیات خواهند بود و کاربر قادر است هزینههاي سرمایهگذاري در بخشهاي مختلف را بر حسب نیاز خود تعریف کند. با استفاده از گزینه "Worksheet Input Complex for Here Click "در کاربرگ "Inputs"، کاربرگ "Inputs Complex "براي کاربر نمایش داده میشود تا اطالعات پروژه خود را در آن وارد کند.

در جدول "Generation Equipment" موارد زیر فعال خواهند بود که در شکل (۱-۱۰) نمایش داده شده است.

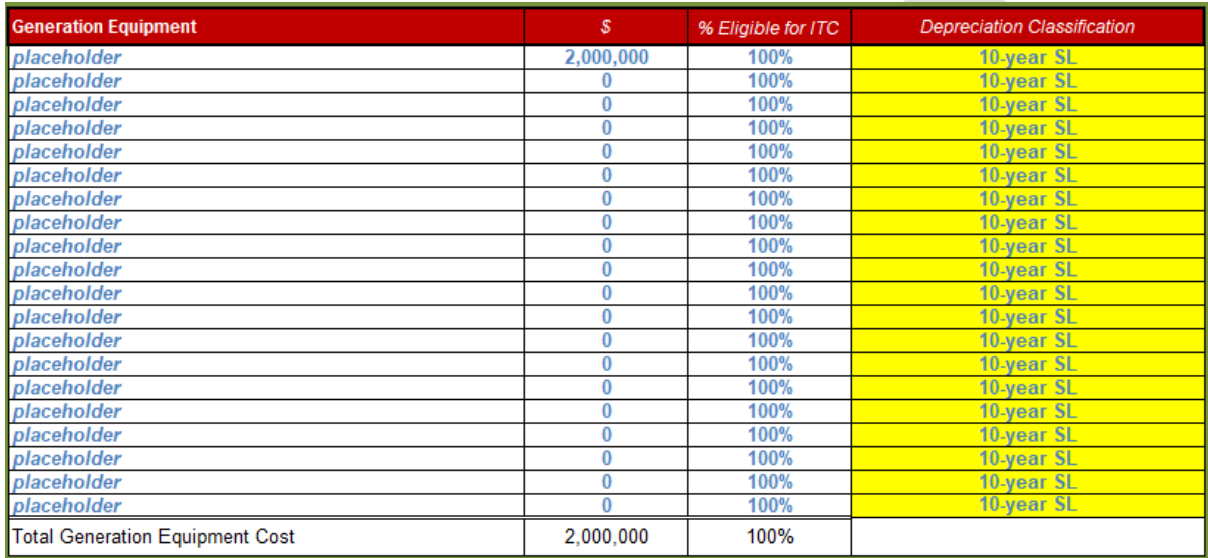

<span id="page-17-0"></span>شکل :13-1 جدول Equipment Generation در کاربرگ Inputs Complex

- duty Customs: نشان دهنده عوارض ورودي گمرک در هنگام تحویل بار در بندر است و کاربر میتواند اطالعات مربوط به مباحث گمرکی پروژه خود را در این قسمت وارد کند'. ⁄
	- $^{\chi}$ ست (Value added tax): نشان دهنده میزان مالیات بر ارزش افزوده در واردات می $i$ اشد .
- Transportation to Site/Delivery: هزینههای حمل و نقل صفحات زیست توده تا سایت را شامل میشود. همچنین ممکن است کاربر هزینههاي داخلی همراه با هزینههاي نصب تا مرحله استارت را به طور کلی در این جدول وارد کند. آیتمهاي ذکر شده در باال شامل موارد کلی مطرح در هر پروژه در این جدول میباشد. بنا به نیازهاي خاص هر پروژه ممکن است کاربر بخواهد مواردي به این آیتمها اضافه کند. در نرمافزار این امکان فراهم شده است که کاربر تا چهارده مورد امکان اضافه کردن آیتمهاي مورد نظر خود را داشته باشد.

1

<sup>1</sup> مطابق اعالم سایت ساتبا، دارندگان پروانه احداث نیروگاه تجدیدپذیر در صورتی که قطعات و تجهیزات مورد نیاز براي نصب در نیروگاه را از خارج از کشور وارد مینمایند میتوانند از معافیت یا تخفیف حقوق گمرکی استفاده کنند.

<sup>&</sup>lt;sup>7</sup>در ایران مطابق قانون مبلغی معادل ۹٪ قیمت ژنراتور در محل کارخانه بایستی به عنوان مالیات بر ارزش افزوده پرداخته شود.

در جدول "Balance of Plant" که در شکل (۱-۱) نشان داده شده است مواردي همچون موارد زیر قابل محاسبه است. با توجه به تنوع متغیرهاي نیروگاه هاي زیست توده نسبت به نوع نیروگاه، از ذکر موارد جزئی خودداري گردیده و تنها به آیتمهاي کلی بسنده شده است.

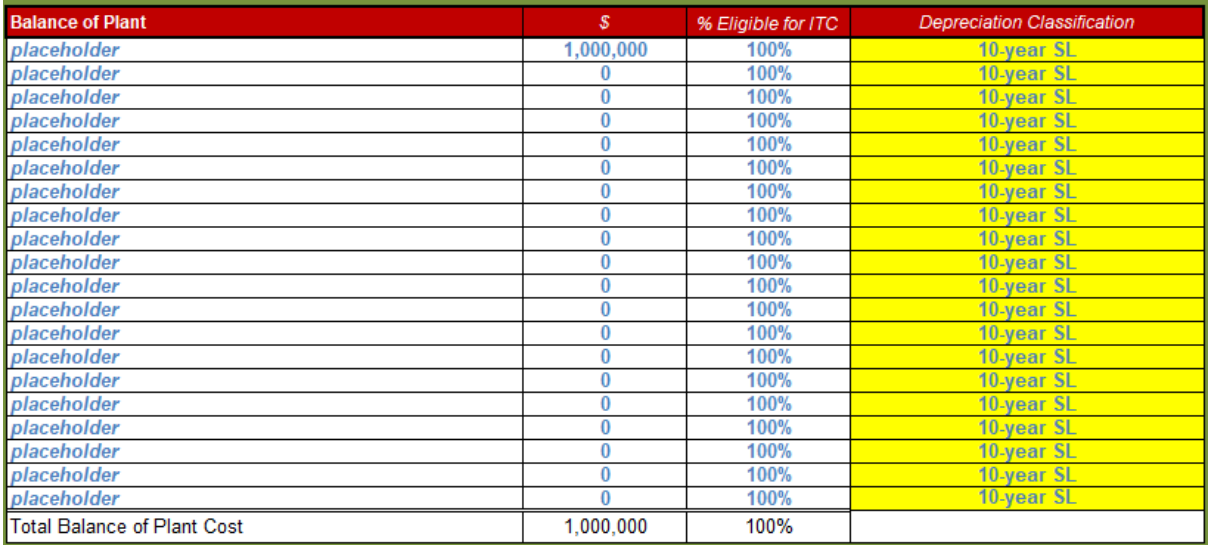

<span id="page-18-0"></span>Complex Inputs کاربرگ در Balane of plant جدول :11-1 شکل

- Access Roads: میزان هزینههای مربوط به ایجاد مسیرهای دسترسی را نشان میدهد. این هزینهها بسته به نوع زمین منطقه و چالشهاي محیطی موجود متفاوت خواهد بود.
- Clearing & Preparation Site: هزینههاي مربوط به آماده سازي سایت در این بخش جدول براي نرمافزار تعریف میشوند.
- Building M&O: نشان دهنده هزینههاي مربوط به احداث ساختمان مخصوص به خدمات بهرهبرداري و نگهداري میباشد. کاربر بر اساس نیاز پروژه خود این هزینه را به عنوان ورودي به نرمافزار وارد میکند.

در جدول "Interconnection" موارد زیر فعال خواهند بود که در شکل (۱–۱۲) ملاحظه میشوند.

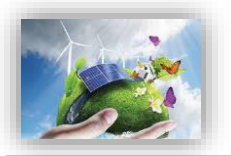

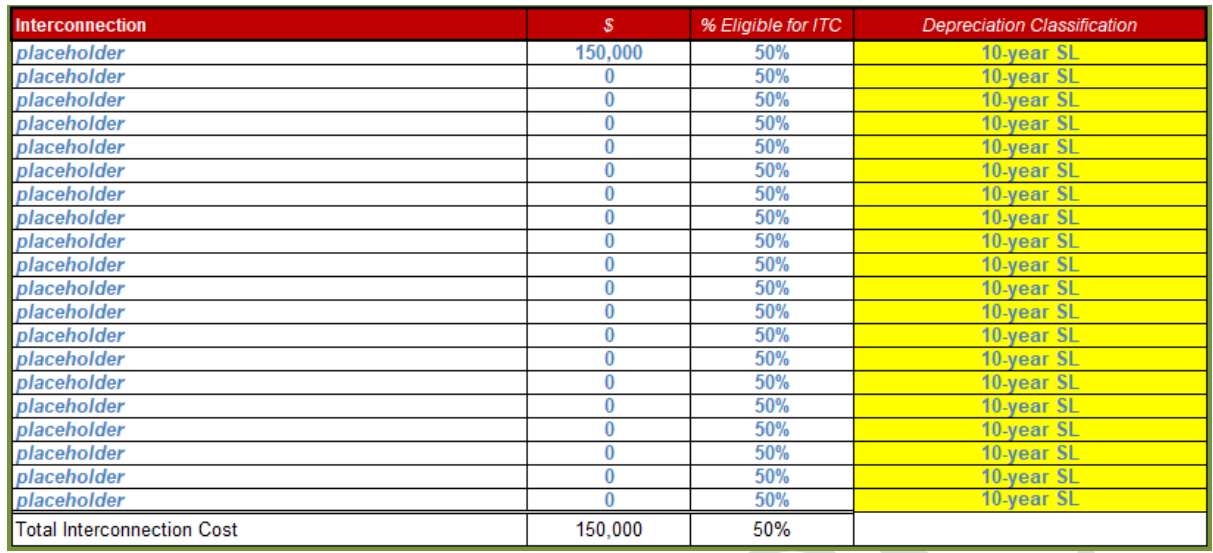

شکل :12-1 جدول Interconnection در کاربرگ Inputs Complex

<span id="page-19-0"></span>کاربر میتواند در جدول مذکور متغیرهایی به شرح زیر وارد نماید:

- Lines Transportation: هزینه احداث خطوط انتقال در این قسمت وارد میشود.
- Substation: هزینههاي مربوط به احداث پست برق را نشان میدهد. احداث پست وابسته به ظرفیت نیروگاه زیست توده و محل قرارگیری آن در شبکه متفاوت است (در صورت وجود ظرفیت خالی، ممکن است نیاز به احداث پست نباشد). Utility System Improvements: چنانچه سرمایه گذار با هدف به روز رسانی تجهیزات (به عنوان مثال احداث همزمان دو نوع نیروگاه زیست توده در یک مکان و...) در طول عمر نیروگاه زیست توده هزینهایی در نظر بگیرد، در این سلول وارد میشود.
- در جدول "Development Costs & Fee " موارد زیر فعال خواهند بود که در شکل (۱-۱۳) نیز قابل مشاهده

| <b>Development Costs &amp; Fee</b> | s       | % Eligible for ITC | <b>Depreciation Classification</b> |
|------------------------------------|---------|--------------------|------------------------------------|
| placeholder                        | 100,000 | 100%               | 10-year SL                         |
| placeholder                        | 0       | 100%               | 10-year SL                         |
| placeholder                        | 0       | 100%               | 10-year SL                         |
| placeholder                        | 0       | 100%               | 10-year SL                         |
| placeholder                        | 0       | 100%               | 10-year SL                         |
| placeholder                        | 0       | 100%               | 10-year SL                         |
| placeholder                        | 0       | 100%               | 10-year SL                         |
| placeholder                        | 0       | 100%               | 10-year SL                         |
| placeholder                        | 0       | 100%               | 10-year SL                         |
| placeholder                        | 0       | 100%               | 10-year SL                         |
| placeholder                        | 0       | 100%               | 10-year SL                         |
| placeholder                        | 0       | 100%               | 10-year SL                         |
| placeholder                        | 0       | 100%               | 10-year SL                         |
| placeholder                        | 0       | 100%               | 10-year SL                         |
| placeholder                        | 0       | 100%               | 10-year SL                         |
| placeholder                        | 0       | 100%               | 10-year SL                         |
| placeholder                        | 0       | 100%               | 10-year SL                         |
| placeholder                        | 0       | 100%               | 10-year SL                         |
| placeholder                        | 0       | 100%               | 10-year SL                         |
| placeholder                        | 0       | 100%               | 10-year SL                         |
| Total Development Costs & Fees     | 100,000 | 100%               |                                    |

<span id="page-19-1"></span>Complex Inputs کاربرگ در Development Costs & Fee جدول :13-1 شکل

در این جدول هزینههایی مانند آیتمهاي زیر را با هدف ارزیابی اقتصادي هرچه دقیق تر، میتوان اضافه کرد:

- Feasibility Study: هزینههای مربوط به مطالعات امکان سنجی احداث نیروگاه زیست توده در سایت مورد نظر در این قسمت به نرمافزار داده میشوند. در این مطالعات، تحلیلهاي فنی و اقتصادي بر اساس دادههاي به دست آمده از پتانسیل سنجی زمین و محل احداث نیروگاه در منطقه انجام میشود تا شرایط طرح از لحاظ بازدهی فنی و سوددهی به صورت تخمینی مورد ارزیابی قرار گیرد. ظرفیت بهینه نیروگاه قابل احداث در سایت مورد نظر و تصمیمات اجرایی با در نظر گرفتن منافع اقتصادي از جمله مواردي است که در این بررسیها حائز توجه است.
- (EIA (Study Feasibility Environmental: هزینههاي مربوط به آمادهسازي گزارش توجیهی ارزیابی محیط زیستی در این قسمت به نرمافزار وارد میشود. همانطور که در گزارش فاز دوم به صورت کامال مفصل شرح داده شد در تهیه این گزارشها پیشنهاد میگردد با انتخاب افراد متخصص از اتالف وقت جلوگیري شود. این گزارشها در ادارات کل محیط زیست استانها، در کارگروه کارشناسی ادارات کل محیط زیست متشکل از مدیر کل حفاظت محیط زیست استان (رئیس کار گروه)، معاون محیط زیست انسانی اداره کل (دبیر کارگروه) نماینده معاونت محیط طبیعی اداره کل، کارشناس مسئول اداره کل مرتبط با موضوع و مجری طرح (در صورت لزوم صرفاً جهت ارائه توضیحات) مورد بررسی کارشناسی و تصمیمگیري قرار میگیرد.
	- Land Permitting: هزینههای مربوط به مجوز دریافت زمین برای احداث نیروگاه زیست توده را نشان می دهد.
- Electrical Grid Feasibility Study: نشان دهنده هزینههای مربوط به تهیه گزارش توجیهی شبکه برق میباشد. ارائه گزارش توجیهی در زمینه اتصال نیروگاههاي زیست توده با توجه به محل اتصال به شبکه و چالشهاي موجود درآن نقطه از شبکه است. قیمت میتواند براي نیروگاههاي زیست توده با توجه به ظرفیت و هزینه سرمایهگذاري متفاوت باشد. - License Construction: کارمزد پروانه احداث نیروگاه زیست توده در این بخش وارد میشود.
- در جدول "Costs Financing & Reserves " موارد زیر که در شکل )14-1( نیز نشان داده شده است، فعال

<span id="page-20-0"></span>خواهند بود:

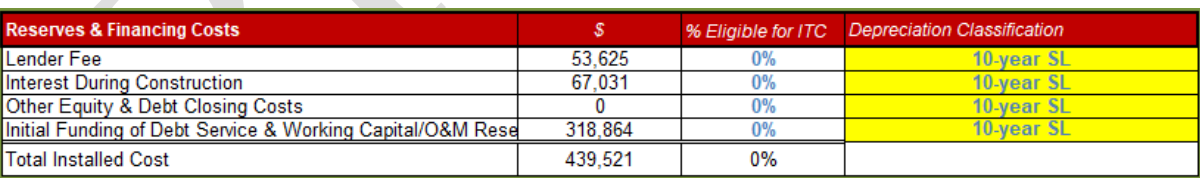

Complex Inputs کاربرگ در Reserves & Financing Costs جدول :14-1 شکل

Lender Fee: مبلغی از وام که وام دهنده به عنوان هزینه وام دریافت می کند. این رقم توسط نرمافزار و با استفاده از اطالعات وارد شده در جدول "Financing Permanent "در کاربرگ "Inputs "محاسبه میشود. این هزینه در حالتی که گزینه "Complex "درجدول "Capital Costs" انتخاب شده باشد، در کاربرگ "Complex Inputs" و از فرمول زیر محاسبه میشود.

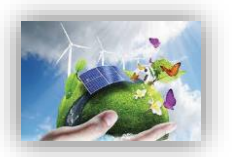

Lender Fee Cost = Lender's Fee (% of total borrowing)  $\times$ % Debt (% of hard costs) (mortgage – style amort.)  $\times$  (Total Generation Equipment costs + Total Balance of Plant costs + Total Interconnection costs + Total Development Costs & Fee costs)

Interest During Construction: هزینه سرمایهگذاری شده در طول دوره ساخت نیروگاه زیست توده، دارای ارزش میباشد. مبلغ سود هزینه سرمایهگذاري در طول دوره ساخت در حالتی که گزینه "Complex "درجدول " Capital Costs "انتخاب شده باشد، در کاربرگ "Inputs Complex "و از فرمول زیر محاسبه میشود.

Interest During Construction = (Total Generation Equipment costs + Total Balance of Plant costs + Total Interconnection costs + Total Development Costs & Fee costs)  $\times$  (Interest Rate (Annual)/12)  $\times$ (Construction Period/2)

- Other Equity & Debt Closing Costs: شامل سایر هزینههایی است که سرمایهگذار برای دریافت وام و یا فراهم کردن شرایط سرمایهگذاری خصوصی انجام می دهد. در این بخش، نرمافزار از اطلاعات جدول " Permanent Financing "در کاربرگ "Inputs "استفاده میکند.
- Initial Funding of Debt Service & Working Capital/O&M Reserves: در اینجا نیز، نرمافزار از اطلاعات جدول "Initial Funding of Reserve Accounts" در کاربرگ "Inputs" استفاده می کند. این هزینه شامل مجموع مبلغ رزرو مورد نیاز براي پرداخت وام و مبلغ رزرو مورد نیاز براي خدمات تعمیر و نگهداري میباشد.

Initial Funding of Debt Service & Working Capital/O&M Reserves = Initial Debt Service Reserve + Initial 0&M and WC Reserve

در کاربرگ "Inputs Complex"، هزینههاي کلی سرمایهگذاري در بخشهاي مختلف و اطالعات مربوط به شرایط استهالک براي هر بخش در جدول "Costs Project Total "که در شکل )11-1( آورده شده، نمایش داده شده است، محاسبه میشود.

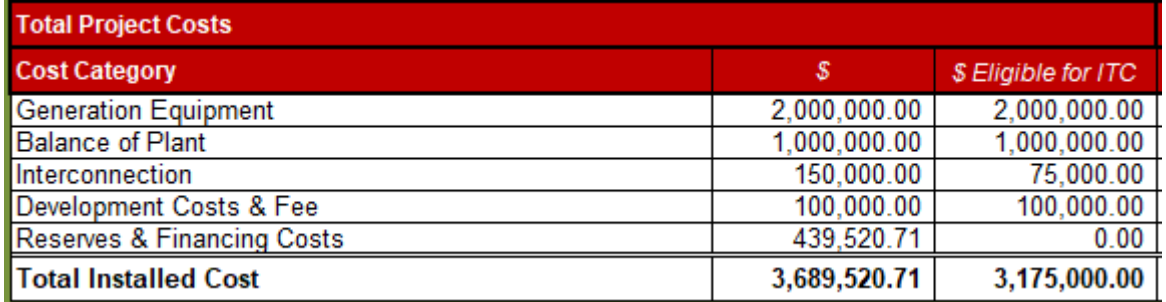

<span id="page-21-0"></span>Complex Inputs کاربرگ در Total Project Costs جدول :11-1 شکل

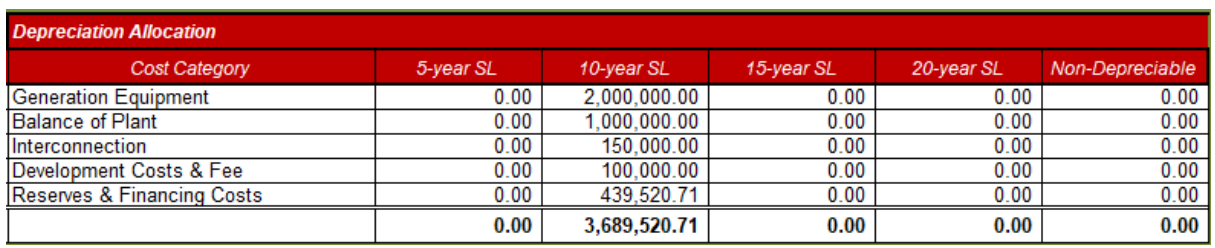

<span id="page-22-0"></span>شکل :16-1 جدول Allocation Depreciation در کاربرگ Inputs Complex

هزینههای مربوط به استهلاک که در شکل (۱–۱۶) نشان داده شده است، از اطلاعات وارد شده در ستون "Classification Depreciation "که در تمام جداول باال وجود دارد محاسبه میشود. کاربر در این قسمت براي تجهیزات و خدمات عمر مفید تعیین میکند، که در محاسبات مالی در بخش مربوط به محاسبات مالیات استهالک مورد استفاده قرار خواهد گرفت. تمامی اعداد موجود در جدول "Costs Project Total "از جمع هزینههاي وارد شده در جداول مختلف قسمتهاي قبل محاسبه شده است و کاربر در این بخش ورودي به نرمافزار وارد نمیکند.

در انتهاي کاربرگ "Inputs Complex "در یک جدول اعداد که در شکل )17-1( نشان داده شده است، تعرفه خرید برق به صورت ساالنه توسط کاربر وارد میشود. این گزینه در شرایطی اتفاق میافتد که عمر نیروگاه زیست توده از مدت زمان خرید تضمینی برق بیشتر باشد و یا به هر دلیلی از یک سال مشخص قیمت برق تولیدي تغییر نماید، این جدول براي محاسبه درآمد پروژه بر مبناي بازار آینده تا پایان عمر پروژه مورد استفاده قرار میگیرد. در این بخش این امکان براي کاربر فراهم شده که رقم فروش برق تولیدي نیروگاه زیست توده در بازار آزاد را بر حسب واحد پولی موردنظر کاربر بر کیلو وات ساعت برای نرمافزار تعریف کند. در توضیحات مربوط به جدول " Forecasted Adjusted or Market Value "شرایط استفاده از این جدول به طور کامل توضیح داده میشود.

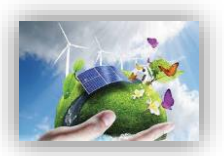

| <b>Project Year</b>     | <b>Bundled</b> Forecasted<br><b>Adjusted or Market</b><br><b>Value of Production</b><br>$(*rkVh)$ |
|-------------------------|---------------------------------------------------------------------------------------------------|
| 1                       | 0.20                                                                                              |
| $\overline{\mathbf{z}}$ | 0.20                                                                                              |
| 3                       | 0.20                                                                                              |
| 4                       | 0.20                                                                                              |
| 5                       | 0.20                                                                                              |
| $\overline{\mathbf{6}}$ | 0.20                                                                                              |
| 7                       | 0.20                                                                                              |
| 8                       | 0.20                                                                                              |
| 9                       | 0.20                                                                                              |
| 10                      | 0.20                                                                                              |
| $\overline{11}$         | 0.20                                                                                              |
| 12                      | 0.20                                                                                              |
| 13                      | 0.20                                                                                              |
| 14                      | 0.20                                                                                              |
| 15                      | 0.20                                                                                              |
| 16                      | 0.20                                                                                              |
| $\overline{17}$         | 0.20                                                                                              |
| 18                      | 0.20                                                                                              |
| 19                      | 0.20                                                                                              |
| 20                      | 0.20                                                                                              |
| $\overline{21}$         | 0.00                                                                                              |
| 22                      | 0.00                                                                                              |
| 23                      | 0.00                                                                                              |
| 24                      | 0.00                                                                                              |
| $\overline{25}$         | 0.00                                                                                              |
| 26                      | 0.00                                                                                              |
| 27                      | 0.00                                                                                              |
| 28                      | 0.00                                                                                              |
| 29                      | 0.00                                                                                              |
| 30                      | 0.00                                                                                              |
|                         | <b>Theludes energy, capacity &amp; RECs</b>                                                       |

شکل :17-1 تعرفه ساالنه برق در بازار آزاد و یا تعرفه تعدیل شده مورد نظر کاربر

## <span id="page-23-1"></span><span id="page-23-0"></span>**-4-3-1 هزینه عملیاتی و نگهداری )Maintenance & Operations)**

در جدول "Maintenance & Operations"، هزینههاي عملیاتی طرح در طول سالهاي بهرهبرداري تعریف میشود. این هزینهها شامل هزینههاي تعمیر و نگهداري، بیمه، مدیریت پروژه و سایر هزینههاي ممکن میباشد.

Select Cost Level of Detail: مشابه بخش قبلی مدل به کاربر اجازه میدهد هزینههای مربوط به بهرهبرداری و تعمیر و نگهداري طرح را در دو سطح مختلف از لحاظ میزان تعریف جزئیات )Simple و Intermediate )وارد کند. در صورتیکه کاربر هریک از گزینههاي "simple "و یا "Intermediate "را انتخاب کند، پنج مورد اول فعال خواهند بود که در شکل (۱–۱۸) مشاهده می شوند. ŀ

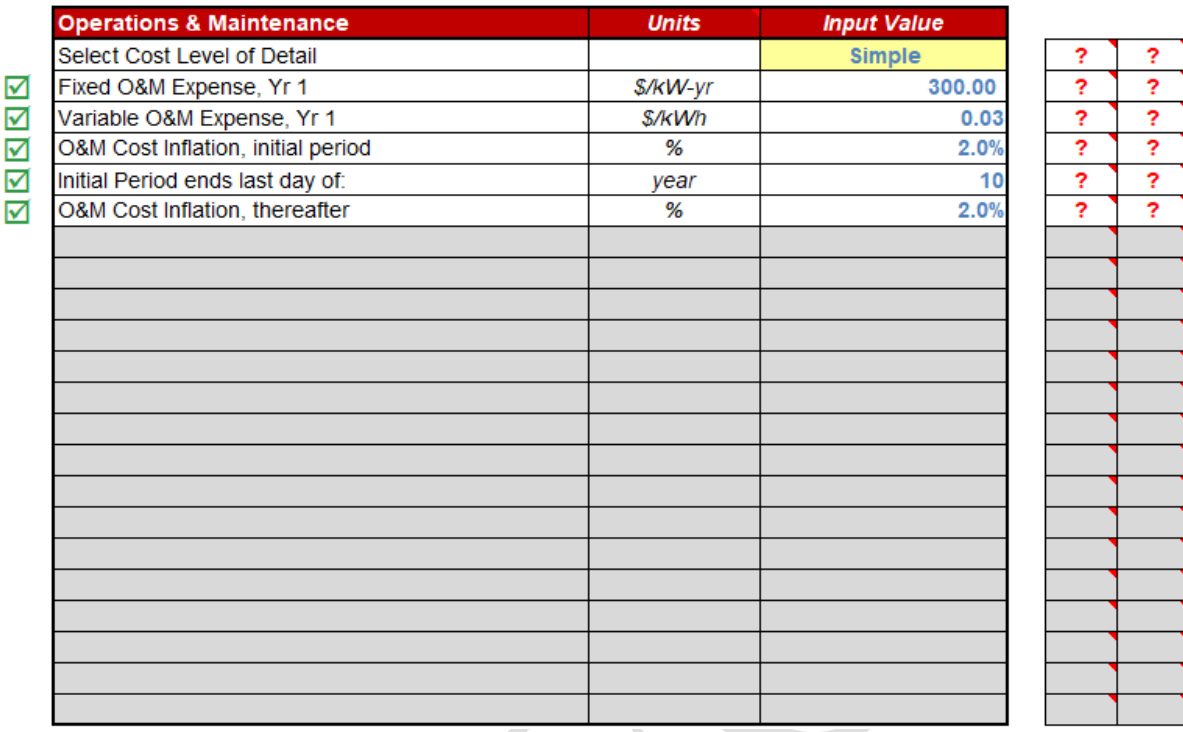

<span id="page-24-0"></span>شکل :18-1 جدول Maintenance & Operations در حالت Simple

1 Yr ,Expense M&O Fixed: اگر در منوي باال گزینه "Simple "انتخاب شده است، این پارامتر نشان دهنده کلیه هزینههاي ثابت مورد انتظار در بهرهبرداري و نگهداري پروژه در سال اول بهرهبرداري و بر حسب واحد پولی مورد نظر کاربر بر کیلووات میباشد. این هزینهها شامل بیمه، مدیریت پروژه، اجاره زمین و پرداخت عوارض و حق امتیازها است که در گزینه "Intermediate "به تفصیل آورده شده است. محاسبات مربوط به هزینههاي ثابت نگهداري براي سالهاي بعدي بهرهبرداري با استفاده از نرخ رشد تعریف شده براي هزینههاي عملیاتی و نگهداري انجام میشود. در حالت انتخاب گزینه "Simple"، کاربر موظف است در نظر داشته باشد کدام یک از هزینه ها در تخمین هزینه کلی ثابت بهرهبرداري و نگهداري لحاظ شده است. در صورتیکه کاربر مطمئن نباشد تمام موارد لیست باال در تخمین هزینه در نظر گرفته شده است، میتواند از گزینه "Intermediate "استفاده کند و پارامترها را به صورت جداگانه براي مدل تعریف نماید. )ورودي بایستی مقدار بزرگتر از صفر داشته باشد.(

1 Yr ,Expense M&O Variable: در این قسمت امکان تعریف هزینههاي متغیر در طول بهرهبرداري مانندهزینههاي تعمیر و نگهداري در سال اول پیش بینی شده ، حق الزحمه کارگران و هزینه قطعات یدکی بر حسب واحد پولی موردنظر کاربر بر کیلوواتساعت کارکرد تجهیزات فراهم شده است. )این پارامتر نمیتواند مقدار کمتر از صفر داشته باشد.(

- period initial ,Inflation Cost M&O: در نرمافزار پارامتري به نام نرخ رشد در نظر گرفته شده است، میتوان این گزینه را با هدف لحاظ کردن تغییرات قیمت در محاسبات مالی توجیح نمود. در واقع هزینههاي تعمیر و نگهداري براي سال اول در نرمافزار وارد میشوند و به طور قطع در سالهاي آینده عمر نیروگاه زیست توده بر اثر فرسودگی نیروگاه یا

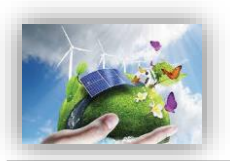

شرایط اقتصادي مانند تورم تغییر خواهند کرد، این قابلیت مدل در مورد طرحهایی که هزینههاي بهرهبرداري و نگهداري در سالهاي اولیه در قرارداد تعیین میشود و یا طرحهایی که هزینههاي بهرهبرداري و نگهداري آنها در سالهاي اولیه قابل پیشبینی نیست، اما بعد از آن میتوان این هزینهها را تخمین زد، بسیار تاثیرگذار خواهد بود. کلیه هزینههاي ثابت و متغیر، بیمه و هزینههاي مدیریت پروژه در صورت کاربرد، شامل این افزایش قیمت در طول سالهاي عمر نیروگاه خواهند بود.

در نرمافزار به کاربر این امکان داده شده است که نرخ رشد و مدت زمان مشخص براي اعمال این نرخ را تعریف کند. به دلیل امکان وجود تغییرات گسترده در طول سالهاي عمر نیروگاه زیست توده، نرمافزار قابلیت تعریف دو نرخ رشد در بازههاي متفاوت را براي کاربر ایجاد کرده است، تا بدین ترتیب شرایط باال بردن دقت محاسبات مالی طرح وجود داشته باشد.

Initial Period ends last day of: پیشتر بیان گردید که کاربر امکان مشخص کردن دو نرخ رشد برای سال های بهرهبرداري از نیروگاه زیست توده را دارا میباشد. در این قسمت سال آخر اعمال اولین نرخ رشد هزینههاي بهرهبرداري و نگهداري توسط کاربر تعیین میشود. )ورودي باید مقدار بزرگتر از صفر داشته باشد.(

O&M Cost Inflation, thereafter: در این قسمت نرخ رشد هزینههای بهرهبرداری و نگهداری در ادامه سال های باقیمانده از عمر مفید پروژه تعریف میشود. )ورودي باید مقدار بزرگتر از صفر داشته باشد.(

در صورتیکه کاربر براي تعریف هزینههاي بهرهبرداري و نگهداري در نرمافزار از گزینه "Intermediate "استفاده کند، عالوه بر موارد باال، موارد موجود در شکل )19-1( نیز فعال خواهند شد:

|   | <b>Operations &amp; Maintenance</b>              | <b>Units</b>     | <b>Input Value</b> |    |                         |
|---|--------------------------------------------------|------------------|--------------------|----|-------------------------|
|   | Select Cost Level of Detail                      |                  | Intermediate       | ?  | ?                       |
| ☑ | Fixed O&M Expense, Yr 1                          | S/kW-vr          | 300.00             | 2  | ?                       |
| ☑ | Variable O&M Expense, Yr 1                       | <b>S/kWh</b>     | 0.03               | 2  | ?                       |
| ☑ | O&M Cost Inflation, initial period               | %                | 2.0%               | 2  | <sup>2</sup>            |
| ☑ | Initial Period ends last day of:                 | vear             | 10                 | ?  | <sup>2</sup>            |
| ☑ | O&M Cost Inflation, thereafter                   | ℅                | 2.0%               | ?  | <sup>2</sup>            |
| ☑ | Insurance, Yr 1 (% of Total Cost)                | %                | 0.4%               | 2  | ?                       |
|   | Insurance, Yr 1 (\$) (Provided for reference)    | s                | 13,000.00          | 2  | ?                       |
| ☑ | Project Management Yr 1                          | \$/yr            | 30,000.00          | ?  | <sup>2</sup>            |
| ☑ | Feedstock Expense, if applicable                 | \$/ton           | 0.00               | ?  | ʻ?                      |
| ☑ | <b>Feedstock Expense Escalation Factor</b>       | ℅                | 2.0%               | ?  | 2                       |
| ☑ | Feedstock - Quantity                             | tons per year    | 10,000             | ?  | ?                       |
| ☑ | Water & Sewer Expenses                           | \$/vr            | 10,000.00          | 2  | ?                       |
| ☑ | Water & Sewer Expense Escalation Factor          | ℅                | 2.0%               | 2  | ?                       |
| ☑ | Digestate Disposal (if handled as an expense)    | \$/gallon        | 0.00               | ż, | ?                       |
| ☑ | Digestate Disposal Escalation Factor             | %                | 2.0%               | 2  | $\overline{\mathbf{r}}$ |
| ☑ | Digestate - Quantity                             | gallons per year | 5,000,000          | ?  | ?                       |
| ☑ | Natural Gas Consumption, Yr 1                    | \$/yr            | 0.00               | 2  | ?                       |
| ☑ | Annual Natural Gas Consumption Adjustment Factor | %                | 0.0%               | 2  | <sup>2</sup>            |
| ☑ | <b>Land Lease</b>                                | \$/yr            | 25,000.00          | ?  | $\overline{\mathbf{r}}$ |
| ☑ | Royalties/ Other Costs (% of revenue)            | %                | 0.0%               | ?  | ?                       |
|   | Royalties / Other Costs, Yr 1 (\$)               | S                | 0.00               | 2  | 2                       |

<span id="page-26-0"></span>شکل :19-1 جدول Maintenance & Operations در حالت Intermediate

(Insurance, Yr 1 (% of Total Cost): پروژهها بایستی در برابر خطرات احتمالی توسط صاحبان نیروگاههای زیست توده بیمه شوند. هزینه تخمینی بیمه در سال اول بهرهبرداري به صورت درصدي از هزینههاي سرمایهگذاري طرح در نظر گرفته میشود. در این قسمت کاربر درصد بیمه مناسب را براي نرمافزار تعریف میکند. ورودي باید بزرگتر از صفر تعریف شود.

- 1 Yr ,Insurance: در این قسمت هزینه بیمه براي سال اول بر اساس پارامتر تعریف شده در باال و هزینههاي کلی سرمایهگذاري محاسبه میشود.

*Insurance, Yr*  $1 = Insquare$ *, Yr*  $1$  (% of Total Cost)  $\times$  Total Initial Costs

1 Yr Management Project: هزینههاي مدیریت پروژه شامل هزینههاي مربوط به برنامه ریزي و مدیریت کارکنان و ارائه گزارشهاي منظم به کاربران سیستم و سیاستگذاران در سال اول بهرهبرداري در این قسمت بر حسب واحد پولی مورد نظر کاربر به نرمافزار داده میشود. هرگونه اطالعات هزینهاي مشابه میتواند در این قسمت براي نرمافزار تعریف شود. )ورودي نمیتواند مقدار کمتر از صفر داشته باشد.(

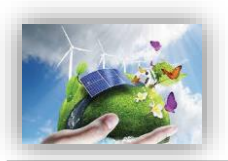

- applicable if ,Expense Feedstock: برخی از پروژه ها )مانند هاضم ( از فیدستوک استفاده میکنند یا از پسماندهاي بدون هزینه، بهره برداري میکنند. اما براي تحویل و فرآوري آنها باید هزینه حمل و نقل و یا هزینه هاي جانبی را متحمل شوند.این ورودي برحسب )واحد مالی مورد نظر( / تن بیان میشود. این مقدار اختصاصی سایت خواهد بود. )ورودي نمیتواند مقدار کمتر از صفر داشته باشد.(
	- Factor Escalation Expense Feedstock: این سلول نرخ تورم را براي بقیه عمر مفید پروژه فراهم میکند. )ورودي نمیتواند مقدار کمتر از صفر داشته باشد.(
- Quantity Feedstock : مقدار خرید مواد اولیه )یا مقداري که هزینه هاي حمل و نقل مبتنی بر تناژ زباله یا پسماند در آن اعمال می شود) – در سال برحسب تن اندازه گیری می شود. این مقدار اختصاصی سایت خواهد بود. )ورودي نمیتواند مقدار کمتر از صفر داشته باشد.(
- Expenses Sewer & Water: این هزینه ساالنه مربوط به استفاده آب است. این مقدار اختصاصی نیروگاه خواهد بود. )ورودي نمیتواند مقدار کمتر از صفر داشته باشد.(
- Factor Escalation Expense Sewer & Water: این سلول نرخ تورم هزینه آب مصرفی را براي بقیه عمر مفید پروژه بیان میکند.

)ورودي نمیتواند مقدار کمتر از صفر داشته باشد.(

- (expense an as handled if (Disposal Digestate: ماده جامد باقیمانده پس از هضم بی هوازي یک ماده اولیه قابل تجزیه و زیست تخریب پذیر است. بسته به ویژگی هاي سایت ، استفاده از این ماده می تواند به یک هزینه اضافی یا به منبع درآمد تبدیل شود. این مقدار اختصاصی هر نیروگاه خواهد بود اما وروديهاي معقول در محدوده 3032 - 3031 \$ قرار می گیرند

> اگر هضم بیهوازي منبع درآمد کارخانه مورد نظر باشد ، باید صفر در اینجا وارد شود. )ورودي نمیتواند مقدار کمتر از صفر داشته باشد.(

- Factor Escalation Disposal Digestate : این سلول نرخ تورم را براي بقیه عمر مفید پروژه بیان میکند. )ورودي نمیتواند مقدار کمتر از صفر داشته باشد.(
	- Quantity Digestate : مقدار ماده دفع شده در واحد تن در سال اندازه گیري می شود. )ورودي نمیتواند مقدار کمتر از صفر داشته باشد.(
	- 1 Yr ,Consumption Gas Natural: این سلول ، مربوط به هزینه ساالنه مصرف گاز نیروگاه است.
- Factor Adjustment Consumption Gas Natural Annual: این سلول نرخ تورم قیمت ساالنه گاز را را براي بقیه عمر مفید پروژه فراهم می کند
- 1.Yr ,Lease Land: این سلول به هزینههاي مربوط به پرداختی ثابت به عنوان اجارهبها به مالکان زمینی که پروژه در آن احداث شده است، داللت دارد. که بر حسب واحد پولی مورد نظر کاربر، در سال اول بهرهبرداري منظور میگردد. هرگونه اطالعات هزینهاي مشابه میتواند در این قسمت براي نرمافزار تعریف شود.
- Operation Royalties, Yr1: این سلول به نوعی به هزینههاي مستمر بهرهبرداري از نیروگاه زیست توده در سال اول بهرهبرداري بر میگردد که میتواند نرخ رشد نیز داشته باشد. به عنوان مثال هزینه مورد نیاز براي کسب حق االمتیاز بروانه بهرهبرداری از نیروگاه را به صورت سالانه نشان میدهد٬ در این جایگاه هرگونه هزینه مشابهی که از نظر سرمایهگذار حائز اهمیت است میتواند وارد شود.
- (revenue of % (Costs Other /Royalties: میزان افزایش هزینه کسب حقاالمتیاز بهرهبرداري که بر حسب درصد بیان میشود<sup>٬</sup> .

## <span id="page-28-0"></span>**-5-3-1 تامین مالی دوره ساخت –کلیات شرایط )Financing Construction)**

در جدول "Financing Construction"، اطالعات مربوط به دوره ساخت نیروگاه زیست توده وارد میشود. این اطالعات شامل مدت زمان ساخت و نرخ سود در نظر گرفته شده براي این دوره میباشد. با استفاده از این اطالعات سود آورده سرمایهگذار و مبلغ وام در این دوره محاسبه میشود. در شکل )23-1( جدول مربوط نشان داده شده است.

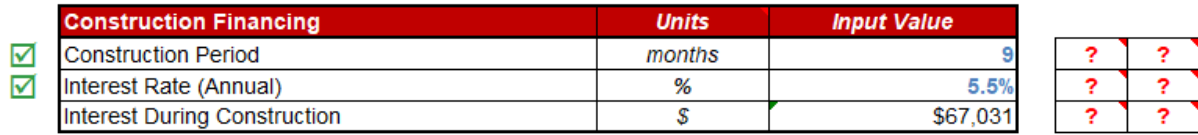

<span id="page-28-1"></span>شکل :23-1 جدول Financing Construction

- Construction Period: تعداد ماهها از زمان شروع ساخت تا بهرهبرداری را نشان میدهد<sup>۳</sup> . )ورودي نمیتواند کوچکتر از صفر باشد.(
- (Annual (Rate Interest: بیانگر نرخ سود دوره ساخت بر اساس میانگین وزنی نرخ وام و آورده سرمایه گذار است. میتوان تشریح کرد که با در نظر گرفتن این نکته که هزینه سرمایهگذاري شده در مدت ساخت تا بهرهبرداري نیروگاه داراي ارزش است، در نرمافزار قابلیتی ایجاد شده است که کاربر میزان سود مورد نظر خود را تعیین کند. بهتر است این پارامتر برابر میانگین وزنی هزینههاي سرمایهاي )WACC )که در ادامه در جدول "Financing Permanent "محاسبه میشود، انتخاب شود. میزان مبلغ محاسبه شده ناشی از سود سرمایه در دوره ساخت، به عنوان یک پارامتر در هزینههاي سرمایهگذاري در نظر گرفته میشود.

1

<sup>1</sup> مطابق مصوبه 133/23/21261/96 وزیر نیرو، مبلغ حق االمتیاز پروانه بهره برداري از نیروگاه زیست توده در سال 1396 ساالنه معادل ده هزار ریال بر کیلووات تعیین شده است.

<sup>2</sup> مطابق مصوبه 133/23/21261/96 وزیر نیرو ، براي سنوات آتی ساالنه 11 درصد به نرخ تعیین شده در مصوبه اضافه می شود.

<sup>3</sup> مطابق قوانین ساتبا، نیروگاههاي زیست توده باید حداکثر تا 24 ماه از زمان ابالغ قرارداد به بهره برداري تجاري برسند.

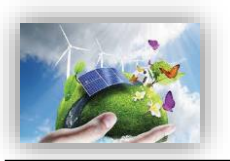

)ورودي باید بزرگتر از صفر باشد.(

- Construction During Interest: در این قسمت نرمافزار مقدار سود مبلغ سرمایهگذاري را در طول دوره ساخت و با در نظر گرفتن درصد سود تعریف شده محاسبه میکند. فرمول محاسبه سود در زیر آورده شده است:

Interest During Construction = ((Total) Generation Equipment Cost + (Total) Balance of Plant Cost  $+$  (Total) Interconnection Cost  $+$ (Total) Development Costs & Fees)  $\times$  (Interest Rate (Annual)/12)  $\times$  (Construction Period/2)

به جاي آنکه کاربر موظف باشد برنامه دقیق و جزئی ساخت را براي مدل تعریف کند، در این محاسبات با سادهسازي فرض شده است که هزینههاي کلی پروژه در بخش هاي مساوي در هر ماه از طول دوره ساخت به مصرف میرسد. مبلغ سود دوره ساخت با استفاده از هزینههاي سرمایهگذاري پروژه و با فرض اینکه هر گونه امتیاز و گرنت بعد از سرمایهگذاري در ساخت جمعآوري میشود، محاسبه میگردد.

این جدول تنها در زمان انتخاب گزینه هاي "Complex "و "Intermediate "در جدول هزینههاي سرمایهگذاري فعال است و در زمان انتخاب گزینه "Simple "کلیه هزینهها در یک ورودي محاسبه و به مدل داده میشوند.

## <span id="page-29-0"></span>**-6-3-1 شرایط تامین مالی پروژه –جزئیات شرایط مالی )Financing Permanent)**

1

ساختار کلی وام و یا تسهیالتی که در پروژه مورد استفاده قرار میگیرند، مطابق شکل )21-1( در جدول "Financing Permanent "مشخص میشود. در این مدل براي وام و یا تسهیالت تنها یک منبع در نظر گرفته شده است. درصد وام`، مدت زمان بازپرداخت<sup>٢</sup>، نرخ بهره" و هزینه های وام۴ به عنوان ورودی به مدل داده میشود. از این اطالعات در قسمت محاسبات تامین مالی و به دست آوردن جریان مالی پروژه استفاده میشود. تسهیالت قابل استفاده در بخش احداث نیروگاههاي تجدید پذیر در فاز دوم گزارش به طور مفصل مورد ارزیابی قرار گرفته است. بنابر نیاز و شرایط سرمایهگذار هریک از این تسهیالت میتوانند به عنوان منبع تامین مالی براي پروژه مورد استفاده قرار گیرند. در این حالت کاربر پس از انتخاب تسهیالت مورد نظر خود، اطالعات و شرایط آن را در مدل تعریف میکند.

1 % Debt (% of hard costs)

3 Intrest Rate on Term Debt

<sup>2</sup> Debt Term

<sup>4</sup> Lender's Fee (% of total borrowing)

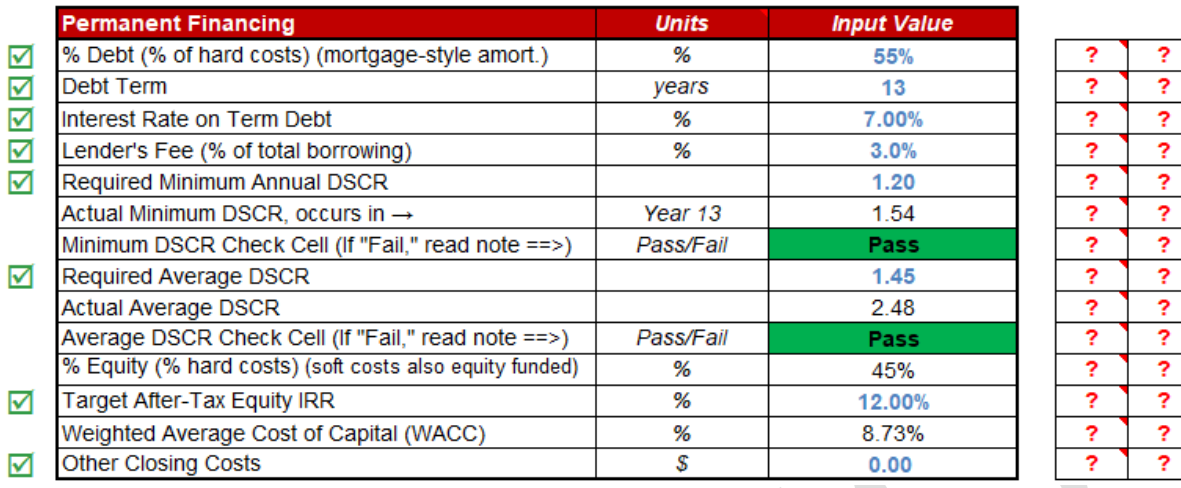

<span id="page-30-0"></span>شکل :21-1 جدول Financing Permanent

- Debt :% این سلول میزان وام را بر حسب درصدي از هزینههاي سرمایهگذاري مشخص میکند. Debt Term: تعداد سال های بازپرداخت وام را نشان میدهد. در صورتیکه پروژه از وام استفاده میکند، این (مقدار بایستی بزرگتر از صفر و کوچکتر یا مساوي طول قرارداد خرید تضمینی برق تعریف شود.( Interest Rate on Term Debt: سود وام مورد استفاده در پروژه در این قسمت وارد میشود. )این ورودي نمیتواند مقدار کمتر از صفر داشته باشد.( (Lender's Fee (% of total borrowing: مبلغی که وامدهنده به عنوان هزینه وام دریافت میکند و به صورت درصدي از میزان مبلغ وام بیان میشود. این مقدار معموال بین 1 تا 4 درصد متغیر است. )این ورودي نمیتواند مقدار کمتر از صفر داشته باشد.(
- براي قیدي بیانگر( Debt Service Coverage Ratio( DSCR پارامتر :Required Minimum Annual DSCR تضمین بازپرداختهاي سرمایهگذار است و به صورت ساالنه از تقسیم کردن جریان مالی بهرهبرداري ساالنه بر میزان بازپرداخت وام )اصل و سود( محاسبه میشود. مالکان نیروگاههاي زیست توده میتوانند از این پارامتر براي بررسی توانایی بازپرداخت وام به صورت ساالنه استفاده کنند. میانگین DSCR در طول مدت وام براي بخشهاي خصوصی و پروژههاي سرمایهگذاري تجاري معموال در بازه 1/2 تا 1/1 قرار میگیرد. مینیمم DSCR ساالنه به شرایط مخصوص هر وام و تخمین تولید بستگی دارد، اما به صورت حدودي میتوان گفت در بازه 1/1 تا 1/3 براي صاحب نظران اقتصادي منطقی خواهد بود.

)این ورودي باید مقدار بزرگتر از یک داشته باشد.(

- DSCR Minimum Actual: از بین پارامترهاي DSCR که سالیانه محاسبه شده است، کمترین مقدار انتخاب و در این قسمت نشان داده میشود، تا با میزان مینیمم تعریف شده در باال مقایسه شود.

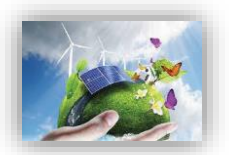

- Cell Check DSCR Minimum: در این قسمت چک میشود که میزان DSCR براي هر سال بهرهبرداري از میزان مینیمم تعریف شده توسط کاربر تجاوز نکند. در صورتی که "Fail "نشان داده شود، کاربر بایستی یکی از روش هاي زیر را براي حل مشکل انتخاب کند.
	- -1 کاهش میزان وام پروژه -2 افزایش نرخ خرید تضمینی برق به منظور تولید درآمد بیشتر این دو گزینه داراي احتمال پایینتري هستند: -3 افزایش مدت زمان بازپرداخت وام -4 کاهش سود وام
- ،شد بیان" Required Minimum Annual DSCR" قسمت در که همانگونه :Required Average DSCR پارامتر DSCR به منظور ارزیابی توانایی بازپرداخت وام توسط طرح محاسبه میشود. میانگین DSCR در طول مدت وام براي بخشهاي خصوصی و پروژههاي سرمایهگذاري تجاري معموال در بازه 1/2 تا 1/1 قرار میگیرد.
- Cell Check DSCR Average: مانند قسمت قبل در صورتیکه میانگین DSCR محاسبه شده براي سالهاي بهره- برداري نیروگاه از میزان تعیین شده در قسمت قبل بیشتر باشد، در این قسمت گزینه "Pass "نشان داده میشود.
- Equity :% بخشی از هزینه سرمایهگذاري پروژه که باید توسط آورده سرمایهگذار تامین شود در این قسمت محاسبه میشود. نیازي به وارد کردن عدد توسط کاربر نیست و براي محاسبه، میزان درصد وام از صد درصد کل کسر میشود.
- Target After-Tax Equity IRR: این پارامتر نشان دهنده مینیمم نرخ بازگشت سرمایهای است که سرمایهگذار انتظار دارد در مقایسه با سایر سرمایهگذاريهاي ممکن به دست آورد.
- حداقل ،(WACC( سرمایهاي هزینههاي وزنی میانگین :Weighted Average Cost of Capital (WACC) بازگشت سرمایه براي دارايهاي موجود یک طرح را نشان میدهد که بر مبناي جلب رضایت بستانکاران، صاحبان و سرمایهگذاران طرح تعیین میشود. هزینههاي یک طرح ممکن است از منابع مالی متفاوتی تامین شوند. WACC با در نظر گرفتن ارزش نسبی هریک از بخشهاي سرمایهگذاري محاسبه میشود.

این پارامتر از ترکیب میزان وام و آورده سرمایه گذار بعد از کسر هزینههاي مالیات به نسبت استفاده، از فرمول زیر محاسبه مے شود.

 $WACC = (Target After Tax Equity IRR \times Equity Percentage) + (Senior Debt Percentage \times$ *Interest Rate on Term Debt*  $\times$  (1 – *Income Tax Rate*))

Other Closing Costs: شامل سایر هزینههایی است که سرمایهگذار برای دریافت وام و یا فراهم کردن شرایط سرمایهگذاري خصوصی انجام میدهد و در گزینههاي باال در نظر گرفته نشده است.

### <span id="page-32-0"></span>**)Summary of Sources of Funding for Total Installed Cost( مالی تامین وضعیت خالصه -7-3-1**

میزان وام و آورده سرمایهگذار و درصد آنها از سرمایهگذاري کلی در نرم افزار در قالب جدولی محاسبه میشود. این اطالعات در شکل )18-2( نشان داده شده است. در صورت وارد کردن سود دوره ساخت و مبالغ رزرو براي طرح، درصد محاسبه شده براي وام و آورده سرمایهگذار با آنچه در جدول "Financing Permanent "توسط کاربر وارد شده متفاوت خواهد بود. در نرمافزار مبالغ رزرو و سود دوره ساخت در محاسبات هزینههاي سرمایهگذاري در نظر گرفته میشود. این در حالیست که در محاسبه مبلغ وام، درصد وام شامل هزینههاي سرمایهگذاري طرح با کسر این مبالغ میباشد و این مبالغ باید به طور مستقیم از آورده سرمایهگذار تامین شوند. به همین دلیل در درصدهاي محاسبه شده در این جدول و درصدهاي وارد شده در جدول "Financing Permanent "تفاوت وجود خواهد داشت.

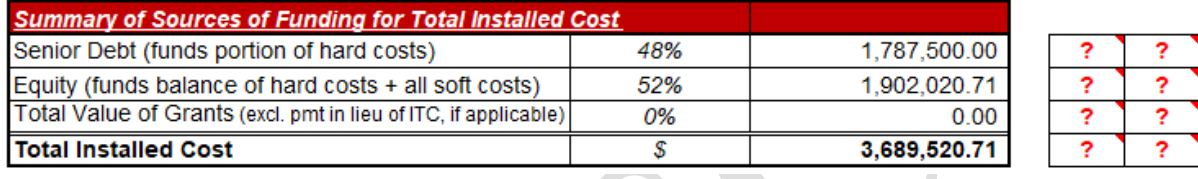

<span id="page-32-2"></span>Summary of Sources of Funding for Total Installed Costs جدول :22-1 شکل

- Senior Debt (funds portion of hard costs): در این قسمت میزان مبلغ وام طرح نشان داده می شود. عدد مربوط از محاسبات انجام شده در کاربرگ "Flow Cash "و قسمت "Debt of Size "به دست میآید. همچنین از تقسیم این عدد بر میزان هزینه کلی نصب که در سلول 81G محاسبه میشود، درصد وام از هزینه کلی تعیین میشود.
- (costs soft all + costs hard of balance funds (Equity: در این قسمت کل آورده سرمایهگذار بدون در نظر گرفتن گرنت بیان میشود. عدد مربوط از محاسبات انجام شده در کاربرگ "Flow Cash "و قسمت " Equity Investment "به دست آورده میشود. همانگونه که بیان شد از تقسیم این عدد بر میزان هزینه کلی نصب که در سلول 81G محاسبه میشود، درصد آورده سرمایهگذار از هزینه کلی تعیین میشود.
- Total Value of Grants: در این قسمت کلیه امتیازها و کمک هزینههایی که ممکن است به طرح تعلق گیرد، مشخص مے ,شود.
- Cost Installed Total: برابر مجموع هزینههاي کلی حاصل از آورده سرمایهگذار، وام، کمک هزینهها و امتیازها میباشد. به عبارتی هزینه کلی نصب پروژه را نشان میدهد.

## <span id="page-32-1"></span>**-8-3-1 مالیات، شرایط و معافیتهای مربوط به آن )Tax)**

در جدول "Tax "شرایط مربوط به مالیات شامل مالیات بر درآمد و استهالک مطابق شکل )23-1( وارد میشود.

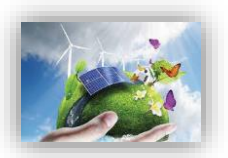

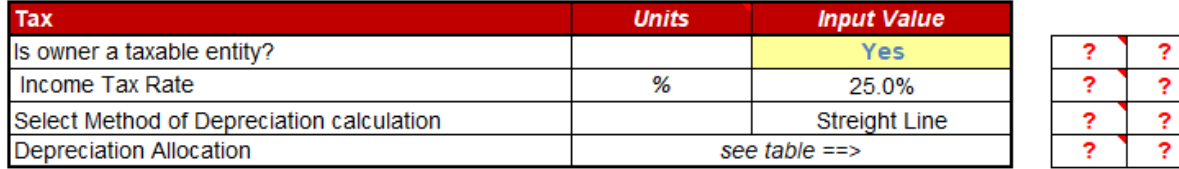

#### <span id="page-33-1"></span>شکل :23-1 جدول Tax

- ?entity taxable a owner Is: نشان میدهد پروژه شامل مالیات یا معاف از مالیات است.
	- Income Tax Rate: میزان مالیات بر درآمد را مشخص میکند'.
- calculation Depreciation of Method Select: روش محاسبه استهالک را مشخص میکند. بر اساس ماده 113 قانون مالیاتهای مستقیم محاسبه استهلاک به دو روش نزولی و خط مستقیم پذیرفته شده است<sup>۲</sup> .
- Allocation Depreciation: در این قسمت کاربر به جدول "Costs of Allocation Depreciation "ارجاع داده میشود تا درصدي از هزینههاي سرمایهگذاري که در سالهاي تعریف شده مستهلک میشوند را مشخص کند 3 .

## <span id="page-33-0"></span>**-9-3-1 جدول هزینه و درآمد جانبی نیروگاه )Fees Tipping :Streams Revenue Supplemental)**

در جدول" Fees Tipping :Streams Revenue Supplemental "کلیه موارد مربوط به درآمدهاي جانبی نیروگاه هاي زیست توده به تفکیک از کاربر گرفته می شود و حجم انها در سال محاسبه خواهد شد. با توجه به تفاوت نیروگاه هاي زباله سوز در نوع مصرف مواد ورودي و خروجی یا پسماند باقی مانده از فرایند سوختن زباله، جدول مذکور به صورتی تنظیم شده که کاربر پارامترهاي متفاوتی از نیروگاه مد نظر خویش را با واحدهاي قابل محاسبه بتواند وارد کند.) [شکل 24](#page-34-0)-1( جدول مذکور را نمایش میدهد.

<u>.</u>

<sup>7</sup>روش خط مستقیم یا اقساط مساوی استهلاک: در این روش میزان هزینه استهلاک در طی عمر مفید یکسان و ثابت است و این روش بر این فرض استوار است که با گذشت زمان از ارزش دارایی به صورت یکسان کاسته می شود. هزینههاي استهالک در این روش از فرمول زیر قابل محاسبه مے باشد:

عمر مفید (سال) /(بهاي تمام شده — ارزش اسقاط) = هزینه استهلاک هر دوره

روش نزولی استهالک: در این روش فرض بر این است که هزینه [استهالک](http://hesabdarebartar.com/tag/%D8%A7%D8%B3%D8%AA%D9%87%D9%84%D8%A7%DA%A9) سال هاي اول بیشتر از سالهاي بعد میباشد و به عبارت دیگر هر سال که از عمر دارایی میگذرد هزینه [استهالک](http://hesabdarebartar.com/tag/%D8%A7%D8%B3%D8%AA%D9%87%D9%84%D8%A7%DA%A9) آن نسبت به سالهاي قبل کاهش مییابد و توجیه به این شکل است که کارایی دارایی نو بیش از کهنه است و در سال هاي اول بیشتر مورد استفاده قرار میگیرد. هزینههاي استهالک از فرمول زیر محاسبه میشود: نرخ استهلاک × ( استهلاک انباشته تا دوره محاسبه — بهای تمام شده ) = هزینه استهلاک هر دوره

3 بر اساس قانون مالیاتهاي مستقیم دارایی ثابت بر اثر استفاده یا گذشت زمان قابل استهالک است. در این قانون ماخذ استهالک قیمت تمام شده دارایی میباشد و استهالک از تاریخی محاسبه میشود که دارایی قابل استهالک آماده براي بهرهبرداري در اختیار موسسه قرار میگیرد. نرخ و یا مدت زمان استهالک براي هر تجهیز از جدول استهالک داراییهاي ثابت استخراج میشود.

<sup>1</sup> نیروگاهها شامل ماده 131 قانون مالیاتهاي مستقیم میشوند.

ماده 131 قانون مالیاتهاي مستقیم: جمع درآمد شرکتها و درآمد ناشی از فعالیتهاي انتفاعی سایر اشخاص حقوقی که از منابع مختلف در ایران یا خارج از ایران تحصیل میشود، پس از وضع زیانهاي حاصل از منابع غیرمعاف و کسر معافیتهاي مقرر به استثناي مواردي که طبق مقررات این قانون داراي نرخ جداگانهاي میباشد، مشمول مالیات به نرخ بیست و پنج درصد )21%( خواهند بود.

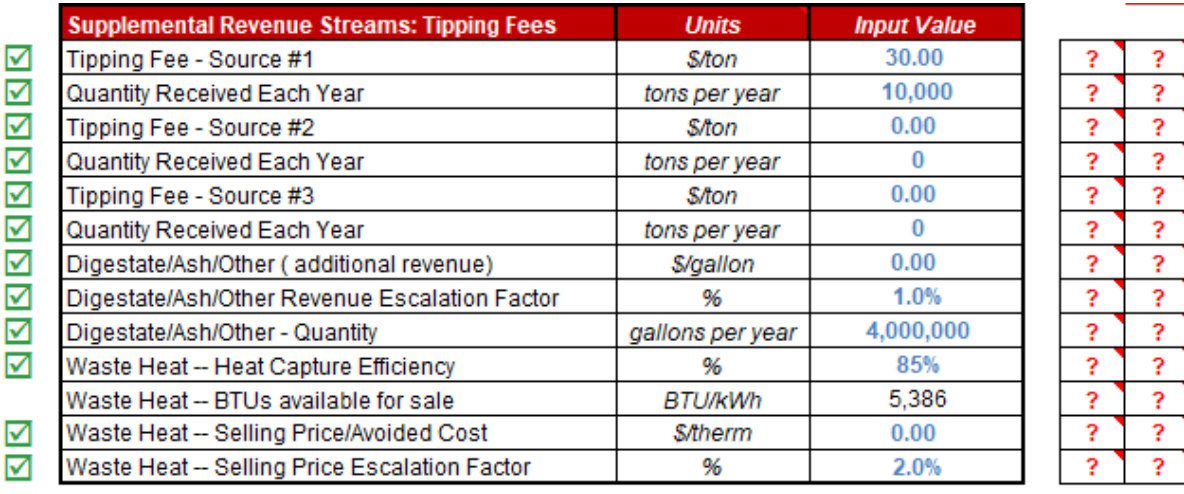

<span id="page-34-0"></span>Supplemental Revenue Streams: Tipping Fees جدول :24-1 شکل

- tipping fee :Tipping Fee Source #1 درآمدي است که بر مقدار معینی از زباله دریافت شده در یک مرکز پردازش زباله تعلق می گیرد. به عنوان مثال در مورد لندفیل مبلغی ست که معموالً صرف جبران هزینه افتتاح، نگهداري و سرانجام بسته شدن سایت می شود. در واقع به عبارتی، fee tipping به عنوان پاداش به صاحب نیروگاه پرداخت می شود، که به دفع زباله ها کمک می کند. بسته به منبع و نوع زباله میتوان درآمد آن را براي هر بار، در هر تن یا در هر مورد شارژ کرد. در این حالت، fee tipping در هر تن فرض می شود. این مقدار اختصاصی هر نیروگاه و محل احداث نیروگاه خواهد بود.
- Year Each Received Quantity: میزان مواد دریافتی هر سال بر حسب تن که مشمول fee tipping مربوط می باشند.
- #2 Source Fee Tipping: fee tipping : درآمدي است که بر مقدار معینی از زباله دریافت شده در یک مرکز پردازش زباله تعلق می گیرد.در این حالت، fee tipping به عنوان پاداش به صاحب نیروگاه پرداخت می شود، که به دفع زباله ها کمک می کند بسته به منبع و نوع زباله می توان درآمد آن را براي هر بار، در هر تن یا در هر مورد شارژ کرد. در این حالت، fee tipping بر حسب تن از کاربر دریافت میشود.
- Year Each Received Quantity: حجم مواد دریافتی بر حسب تن که هر سال که مشمول fee tipping مربوط می باشند.
- #3 Source Fee Tipping: درآمدي است که بر مقدار معینی از زباله دریافت شده در یک مرکز پردازش زباله تعلق می گیرد.در این حالت، fee tipping به عنوان پاداش به صاحب نیروگاه پرداخت می شود، که به دفع زباله ها کمک می کند بسته به منبع و نوع زباله می توان درآمد آن را براي هر بار، در هر تن یا در هر مورد شارژ کرد. در این حالت، fee tipping بر حسب تن از کاربر دریافت میشود.

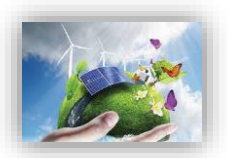

- Year Each Received Quantity: حجم مواد دریافتی بر حسب تن که هر سال که مشمول fee tipping مربوط مے باشند.
- digestate :Digestate/Ash/Other ( additional revenue) ماده جامد باقیمانده، پس از هضم بی هوازی یک ماده اولیه قابل تجزیه زیست تخریب پذیر است )فرایند هضم بیهوازي( از سویی ash یا خاکستر باقیمانده فرایند احتراق مواد زیست توده است (فرایند گازي سازي و زباله سوز). با توجه به ویژگی هاي نیروگاه، استفاده از این ماده می تواند به یک هزینه اضافی یا منبع درآمد تبدیل شود. اگر digestate یا ash هزینهاي براي نیروگاه مورد نظر باشد، باید در اینجا صفر وارد شود.این ورودی به (واحد مالی) / گالن بیان می شود. توجه شود که اگر کاربر قیمت را به ازاي (واحد مالي)/تن وارد کند،لازم است مقادیر سلولهاي دو ردیف زیر این سلول را باید بر حسب گالن/سال قرار دهد. )ورودي نمیتواند مقدار کمتر از صفر داشته باشد.(
- Factor Escalation Revenue Other/Ash/Digestate: این سلول نرخ تورم را براي بقیه عمر مفید پروژه بیان می کند.

)ورودي نمیتواند مقدار کمتر از صفر داشته باشد.(

- Quantity – Other/Ash/Digestate: مقدار digestate یا ash دفع شده که بر حسب گالن/ سال اندازه گیري می شود. توجه شود که اگر digestate یا ash برحسب تن/ سال اندازه گیری شود، مقادیر سلولهای دو ردیف بالای این سلول باید بر حسب دالر/تن مقدار دهی گردد.

)ورودي نمیتواند مقدار کمتر از صفر داشته باشد.(

- Efficiency Capture Heat -- Heat Waste: مبدلهاي حرارتی ٪133 بازدهی ندارند. این ورودي بازدهی را نشان میدهد که با استفاده از آن گرماي اتالفی به یک شکل قابل استفاده تبدیل می شود.
- Waste Heat -- BTUs available for sale: این گرمای اتلافی موجود برای فروش است و با کم کردن مقدار حرارت الزم برحسب BTU که براي تولید 1 کیلو وات ساعت الزم است از کل گرماي مورد نیاز ژنراتور )نرخ حرارتی ژنراتور( که برای تولید 1kWh نیاز است، و سپس با ضرب کردن بازده سیستم بازگردانی حرارت اتلافی ( heat capture efficiency )محاسبه می شود.
- Waste Heat -- Selling Price/Avoided Cost: قیمت (یا ارزش بازار به دلیل اجتناب از هزینه) گرمای فروخته شده (یا جبران خریدهای خرده فروشی).
- Factor Escalation Price Selling -- Heat Waste: این سلول نرخ تورم را براي بقیه عمر مفید پروژه بیان میکند. )ورودي نمیتواند مقدار کمتر از صفر داشته باشد.(

## <span id="page-36-0"></span>**-11-3-1 ساختار و شرایط خرید تضمینی برق )Structure Rate Tariff Based-Cost)**

در جدول "Cost-Based Tariff Rate Structure"، شرایط مربوط به خرید برق تضمینی از کاربر گرفته می شود. مدت زمان خرید برق، درصدي از تعرفه که شامل افزایش ساالنه میشود و نرخ افزایش ساالنه مواردي هستند که باید به عنوان ورودي به مدل داده شود. در شکل )21-1( اطالعات این جدول نمایش داده شده است. در ایران شرایط خرید برق تضمینی براي پروژههاي تجدید پذیر توسط ساتبا تعیین میشود، بنابراین براي ثبت اطالعات این جدول میتوان از اطالعات روز سایت ساتبا استفاده کرد.

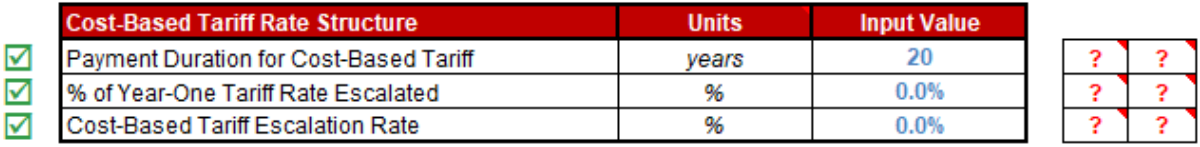

<span id="page-36-2"></span>Cost-Based Tariff Rate Structure جدول :21-1 شکل

- Payment Duration for Cost-Based Tariff: مدت زمان قرارداد خرید تضمینی برق را نشان میدهد'.
- of Year-One Tariff Rate Escalated %: نشان دهنده درصدي از تعرفه است که شامل افزایش سالانه میشود. براي در نظر گرفتن عدم قطعیتها و احتماالت، در نرمافزار براي بخشی و یا تمام تعرفه خرید برق نرخ افزایش لحاظ میشود که با تورم در نظر گرفته شده در قسمتهاي قبل مانند قسمت تعمیر و نگهداري متفاوت است خواهد بود. عدد ورودي بایستی بین 3 تا 133 درصد قرار داشته باشد.
	- Rate Escalation Tariff Based-Cost: درصد افزایش ساالنه تعرفه برق را مشخص میکند.

1

## <span id="page-36-1"></span>**-11-3-1 قیمت پیشبینی شده تعدیل شده یا بازار فروش برق) Market or Adjusted Forecasted )Value**

در مدل شرایطی پیشبینی شده است که در صورتیکه طول قرارداد فروش برق نیروگاه زیست توده به صورت تضمینی از طول عمر مفید تعریف شده براي نیروگاه کمتر باشد و یا به هر دلیلی از یک سال مشخص قیمت برق تولیدي تغییر نماید، این جدول براي محاسبه درآمد پروژه بر مبناي بازار آینده تا پایان عمر پروژه مورد استفاده قرار میگیرد. به

<sup>&</sup>lt;sup>(</sup>در ایران این زمان توسط ساتبا تعیین میشود و در قراردادهای متداول خرید تضمینی برق نیروگاههای تجدید پذیر از بخش خصوصی، معمولا برابر با بیست سال در نظر گرفته شده است. دوره بیست ساله قرارداد خرید تضمینی برق از تاریخ شروع قرارداد آغاز و دوره پیشبرد و احداث نیروگاه را شامل میشود. در طول دوره قرارداد خرید تضمینی برق و پس از آن ، سرمایهگذار مجاز به فروش برق در داخل کشور در قالب قرارداد دو جانبه، بورس انرژي، بازار برق و یا هر قالب دیگر مورد تایید وزارت نیرو خواهد بود. صادرات برق نیروگاههاي تجدیدپذیر و پاک پس از دریافت مجوز جداگانه امکان پذیر است.

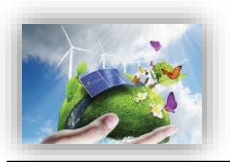

عبارتی کاربر قادر است در صورت تمایل و به هر دلیل، نرخ خرید برق را سال به سال در سیستم وارد نموده نتایج تغییرات قیمت را بر مدل بررسی کند. مثال براي تحلیل حساسیت مدل نسبت به قیمت تعرفه؛ یا به عنوان نمونه در صورتیکه کاربر بخواهد نرخ تعدیل را به صورت ساالنه براي تعرفه اعمال کند، میتواند عمر قرارداد خرید تضمینی برق در جدول قبل را برابر یک سال انتخاب کند و تعرفه را براي باقی سالهاي عمر پروژه بر مبناي نرخ تعدیل ساالنه با استفاده از گزینه "Year-by-Year "در این جدول وارد نماید. مجموعه وروديها براي محاسبه درآمد پروژه بر مبناي بازار آینده بعد از انقضاي قرارداد فروش تضمینی برق و تا پایان عمر پروژه مورد استفاده قرار میگیرد.

- Methodology Forecast Value Market Select: در این قسمت دو گزینه براي کاربر در نرمافزار در نظر گرفته شده است. در حالت اول کاربر اطالعات سال اول فروش در بازار آزاد و نرخ افزایش ساالنه را وارد میکند. در حالت دوم کاربر بایستی تعرفه خرید برق را براي هر سال براي نرمافزار تعیین کند.

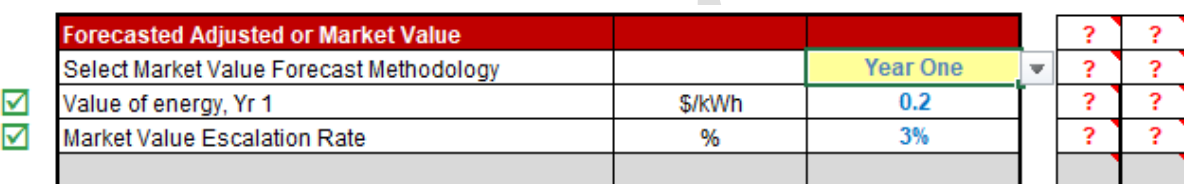

در صورت انتخاب گزینه "One Year "موارد زیر مطابق شکل )26-1( فعال خواهند بود:

- 1 Yr ,RECs & capacity ,energy of Value: این ورودي بر اساس ترکیب پارامترهاي ارزش بازار انرژي، ظرفیت و امتیازهاي مربوط به انرژيهاي تجدیدپذیر در همان سالی که پروژه براي اولین بار به بهرهبرداري تجاري میرسد، محاسبه و بر حسب واحد پولی مورد نظر کاربر بر کیلو وات ساعت به نرمافزار وارد میشود.

<span id="page-37-0"></span>این ورودي بایستی مقدار بزرگتر از صفر داشته باشد.

Rate Escalation Value Market: این پارامتر به عنوان نرخ رشد ارزش بازار تولید برق توسط کاربر به مدل داده میشود، تا نرخ تغییرات تعرفه در محاسبات در نظر گرفته شود. ورودي باید مقدار بزرگتر از صفر داشته باشد. با انتخاب گزینه "Year-by-Year "کاربر قادر خواهد بود میزان ارزشهاي منحصر به فرد ساالنه براي بازه زمانی بعد از انقضای قرارداد فروش تضمینی برق و قبل از پایان عمر مفید پروژه را در مدل و در کاربرگ "Complex Inputs" وارد کند. جدول مربوطه در شکل )17-1( نشان داده شده است.

در صورت انتخاب گزینه "One Year "باید توجه داشت که سلول 84G در کاربرگ Flow Cash برابر صفر قرار داده شود. در واقع هدف از این فرایند محاسبه تعرفه براساس نرخ تعدیل ساالنه نیروگاه زیست توده است.

با انتخاب گزینه "Year-by-Year "همانگونه که در [شکل 27](#page-38-1)-1 نشان داده شده است، کاربر قادر خواهد بود میزان ارزشهاي منحصر به فرد ساالنه براي بازه زمانی بعد از انقضاي قرارداد فروش تضمینی برق و قبل از پایان عمر مفید پروژه را در مدل و در کاربرگ "Inputs Complex "وارد کند.

Forecasted Adjusted or Market Value جدول :26-1 شکل

<span id="page-38-1"></span> $\frac{?}{?}$   $\frac{?}{?}$   $?$ 

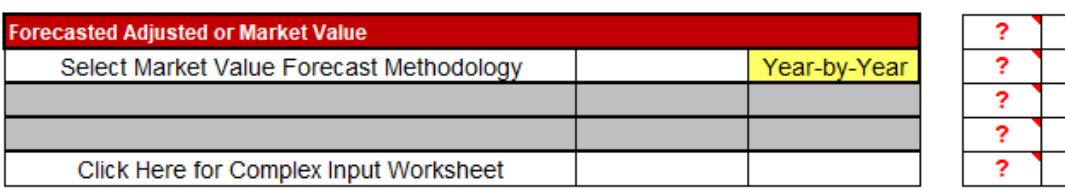

Year by Year حالت در Forecasted Adjusted or Market Value جدول :27-1 شکل

## <span id="page-38-0"></span>**-12-3-1 مشوقهای خصوصی و دولتی احداث نیروگاه )Incentives)**

در جدول "Incentives"، هرگونه مشوق خصوصی و یا دولتی که به طرح تعلق میگیرد، براي نرمافزار تعریف میشود تا در محاسبات درآمدها و هزینههاي پروژه لحاظ گردد. در شکل )28-1( اطالعات مورد نیاز در این جدول مشاهده میشود.

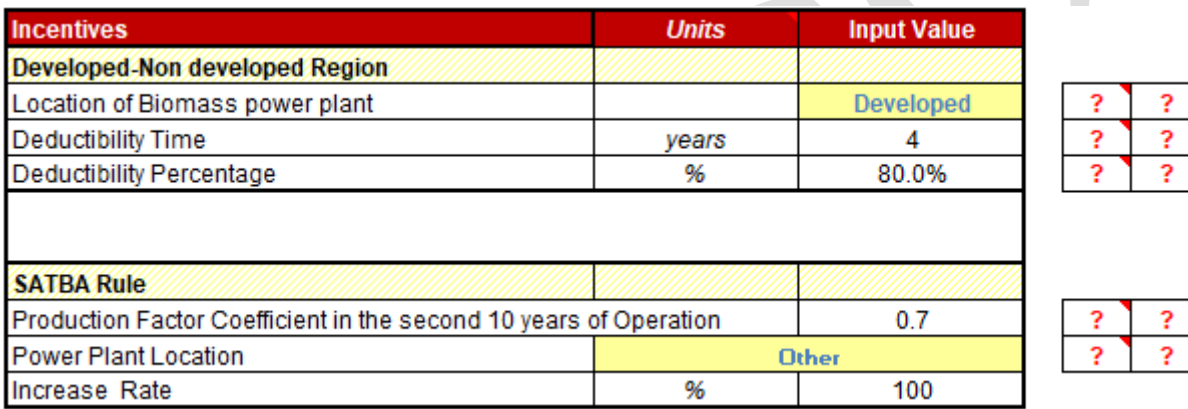

### <span id="page-38-2"></span>شکل :28-1 جدول Incentives

در زمینه انرژيهاي تجدید پذیر و توسعه آن مشوقهایی از جانب دولت به صاحبان این صنایع اعطا خواهد شد. در نرمافزار ارائه شده این مشوقها مدل میشوند. مدل داراي دو قسمت میباشد.

در ابتداي جدول مشوقهاي مالیاتی )Credit Tax )آورده شده است. بنابر قانون معافیت مالیاتی، درامد مشمول مالیات براي نیروگاههاي تجدید پذیر از تاریخ شروع بهرهبرداري یا استخراج به میزان هشتاد درصد )83%( و به مدت چهار سال و در مناطق کمتر توسعه یافته به میزان صد در صد (۱۰۰٪) و به مدت ده سال از مالیات موضوع ماده (۱۰۵) این قانون معاف هستند.

شرح ماده 131 قانون مالیاتهاي مستقیم در توضیحات مربوط به جدول مالیات آمده است. الزم به ذکر است فهرست مناطق کمتر توسعه یافته براي بقیه مدت برنامه سوم توسعه اقتصادي، اجتماعی و فرهنگی جمهوري اسالمی ایران و همچنین در آغاز هر دوره برنامه توسط سازمان مدیریت و برنامه ریزي کشور و وزارتخانه هاي امور اقتصادي و دارایی و صنایع و معادن تهیه و به تصویب هیأت وزیران میرسد.

کاربر بر اساس منطقه احداث نیروگاه، از منوي کشویی منطقه توسعه یافته و یا کمتر توسعه یافته یکی را انتخاب ، پس از آن شرایط مالیاتی (درصد و تعداد سالهای معافیت) مطابق قانون در مدل فعال خواهند شد. از این اطلاعات در محاسبات مربوط به مالیات در "Flow Cash "استفاده میشود.

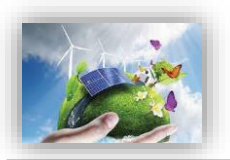

در قسمت دوم جدول ضوابط مربوط به عملکرد نیروگاه در مدت بهرهبرداري )Based-Performance )در نظر گرفته میشود. مطابق قانون ساتبا، نرخ قرارداد براي کلیه نیروگاههاي موضوع ابالغیه تعرفه خرید برق تضمینی نیروگاه- هاي تجدید پذیر و پاک بجز نیروگاه هاي بادي، از ابتدا ي ده ساله دوم تا پایان دوره قرارداد بعد از تعدیل موضوع ماده )3( تصویب نامه هیئت وزیران در عدد 3/7 ضرب میشود. این قانون نیز در این قسمت از نرمافزار مدل شده است. عدد مربوطه به عنوان ضریب در محاسبات بعدي در "Flow Cash "مورد استفاده قرار میگیرد.

دو سطر پایانی جدول مذکور با عناوین Location Plant Power و Rate Increase به ترتیب بیان کننده محل نیروگاه و نرخ افزایش تعرفه مربوطه است، بدین صورت که طبق قانون کشور و با هدف جذب سرمایه گذاري در این صنعت، چنانچه در کالنشهرها و سواحل دریا نیروگاه هاي زیست توده احداث گردد، ساتبا تعرفه خرید برق را دو برابر محسوب خواهد کرد. این عامل میتواند به عنوان مشوقی دولتی چه از منظر تولید انرژي و چه از منظر منافع زیست محیطی در مورد احداث نیروگاهها در مناطق مذکور تلقی گردد.

## <span id="page-39-0"></span>**-13-3-1 هزینههای مربوط به تعویض قطعات و تجهیزات ) During Expenditures Capital )Operations**

در جدول "Operations During Expenditures Capital"، هزینههاي پیشبینی شده ناشی از تعویض قطعات و یا تجهیزات مورد استفاده در نیروگاه زیست توده در طول سالهاي بهرهبرداري توسط کاربر وارد میشود. در نرمافزار این امکان به کاربر داده شده که قطعات و یا تجهیزات را در دو دوره مختلف در طول مدت بهرهبرداري از نیروگاه تعویض کند و هزینه آن را براي نرمافزار تعریف نماید. . به عنوان مثال هزینه تعویض ژنراتور یا دیگر تجهیزات تولید توان با در نظر داشتن عمر آنها که به هنگام خرید و نصب آنها در سایت، مشخص و تعریف شده است، عامل بسیار مهمی در سرمایه گذاري به شمار خواهد آمد. در شکل (١–٢٩) اطلاعات موجود در اين جدول نمايش داده شده است.

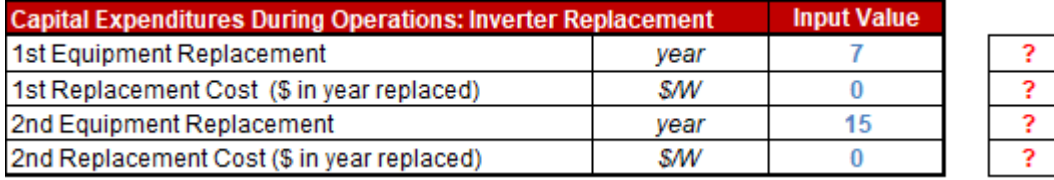

<span id="page-39-1"></span>Capital Expenditures During Operations جدول :29-1 شکل

در پروژه هاي زیست توده، تجهیزات تولید توان از اصلیترین اجزایی است که نیاز به تعویض خواهد داشت. بر خالف برخی موارد که صرفا نیاز به تعمیرات با فواصل زمانی مشخص دارند، این دستگاه ها براي مدت مشخصی گارانتی میشوند و بنابراین ممکن است در طول عمر نیروگاه زیست توده نیاز به چند بار تعویض این تجهیزات باشد.

- Replacement Equipment st:1 در این قسمت این سلولها ورودي فرضیاتی را در مورد جایگزینی قطعات اصلی تجهیزات، نمایش میدهند.در این سلول کاربر اولین سال تعویض قطعات را وارد می کند. در اینصورت ذخیره منابع مالی براي پوشش هزینه این تعویض از سال اول پروژه لحاظ می شود. در صورت تمایل با تغییر عدد سلول 213E در کاربرگ cashflow میتوان بازه زمان ذخیره منابع مالی را تغییر داد.

)ورودي باید بیشتر از صفر و کمتر از عمر مفید پروژه باشد.(

- (replaced year in \$ (Cost Replacement st:1 ورودي در این سلول نشان دهنده هزینه مورد انتظار تعویض تجهیزات در سال مورد نظر است. ذخیره منابع مالی براي پرداخت این جایگزینی از ابتداي پروژه در نظر گرفته می شود. در صورت تمایل با تغییر عدد سلول 213E در کاربرگ cashflow میتوان زمان ذخیره منابع مالی را تغییر داد. )ورودي باید بیشتر از یا مساوي صفر باشد.(
- Replacement Equipment nd:2 این سلولها ورودي فرضیاتی را در مورد جایگزینی قطعات اصلی تجهیزات، نمایش میدهند.در این سلول کاربر دومین سال تعویض قطعات را وارد می کند. در اینصورت ذخیره منابع مالی براي پوشش هزینه این تعویض از سال اول پروژه لحاظ می شود. در صورت تمایل با تغییر عدد سلول 214E در کاربرگ Cashflow میتوان بازه زمان ذخیره منابع مالی را تغییر داد.

)ورودي باید بیشتر از صفر و کمتر از عمر مفید پروژه باشد.(

- : 2nd Replacement Cost (\$ in year replaced) : ورودي در این سلول نشان دهنده هزینه مورد انتظار تعویض تجهیزات در سال مورد نظر است. ذخیره منابع مالی براي پرداخت این جایگزینی از ابتداي پروژه در نظر گرفته می شود. در صورت تمایل با تغییر عدد سلول 214E در کاربرگ Cashflow میتوان زمان ذخیره منابع مالی را تغییر داد. )ورودي باید بیشتر از یا مساوي صفر باشد.(
- Replacement Equipment rd:3 این سلولها ورودي فرضیاتی را در مورد جایگزینی قطعات اصلی تجهیزات، نمایش میدهند.در این سلول کاربر سومین سال تعویض قطعات را وارد می کند. در اینصورت ذخیره منابع مالی براي پوشش هزینه این تعویض از سال اول پروژه لحاظ می شود. در صورت تمایل با تغییر عدد سلول 215E در کاربرگ cashflow میتوان زمان ذخیره منابع مالی را تغییر داد.

)ورودي باید بیشتر از صفر و کمتر از عمر مفید پروژه باشد.(

- (replaced year in \$ (Cost Replacement rd:3 ورودي در این سلول نشان دهنده هزینه مورد انتظار تعویض تجهیزات در سال مورد نظر است. ذخیره منابع مالی براي پرداخت این جایگزینی از ابتداي پروژه در نظر گرفته می شود. در صورت تمایل با تغییر عدد سلول 215E در کاربرگ cashflow میتوان بازه زمان ذخیره منابع مالی را تغییر داد. )ورودي باید بیشتر از یا مساوي صفر باشد.(
- Replacement Equipment th:4 این سلولها ورودي فرضیاتی را در مورد جایگزینی قطعات اصلی تجهیزات، نمایش میدهند.در این سلول کاربر آخرین سال تعویض قطعات را وارد می کند. در اینصورت ذخیره منابع مالی براي پوشش هزینه این تعویض از سال اول پروژه لحاظ می شود. در صورت تمایل با تغییر عدد سلول 216E در کاربرگ cashflow میتوان زمان ذخیره منابع مالی را تغییر داد.

)ورودي باید بیشتر از صفر و کمتر از عمر مفید پروژه باشد.(

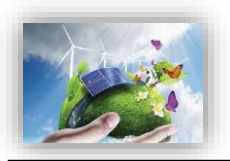

4th Replacement Cost (\$ in year replaced): ورودي در این سلول نشان دهنده هزینه مورد انتظار تعویض تجهیزات در سال مورد نظر است. ذخیره منابع مالی براي پرداخت این جایگزینی از ابتداي پروژه در نظر گرفته میشود. در صورت تمایل با تغییر عدد سلول 216E در کاربرگ cashflow میتوان بازه زمان ذخیره منابع مالی را تغییر داد. )ورودي باید بیشتر از یا مساوي صفر باشد.(

## <span id="page-41-0"></span>**-14-3-1 ذخایر احتیاطی هزینه اسقاط )Operations from Funded Reserves)**

در صورتیکه که کاربر بخواهد مبلغی را به عنوان رزرو هزینههاي اسقاط در طول عمر پروژه در نظر بگیرد، میزان مبلغ رزرو در جدول "Reserves Funded from Operations" وارد میشود. صاحبان نیروگاههای زیست توده می-توانند به منظور اطمینان حاصل کردن از اینکه سرمایه کافی براي اسقاط و یا جمعآوري تجهیزات در انتهاي پروژه را دارند، در طول پروژه مبلغی را به عنوان ذخیره در نظر داشته باشند.

این نرمافزار به کاربر این امکان را میدهد که یکی دو گزینه پیشنهادي را براي اسقاط نیروگاه انتخاب کند. در صورتیکه هزینه اسقاط با سرمایهگذاري و ذخیره در طول عمر پروژه جمعآوري میشود، گزینه "Operations "بایستی انتخاب شود. در صورتی که این هزینه با فروش تجهیزات در انتهاي عمر پروژه تامین میشود، گزینه "Salvage "براي انتخاب در این بخش مناسب میباشد.

- ?Value Salvage or Operations from Fund: برحسب شرایط پروژه یکی از گزینههاي "Operations "و یا "Salvage "انتخاب میشود.

در صورت انتخاب گزینه "Salvage "نحوه محاسبات متفاوت خواهد بود،[\)شکل 33](#page-41-1)-1( انتخاب گزینه مذکور توسط کاربر را نمایش میدهد.

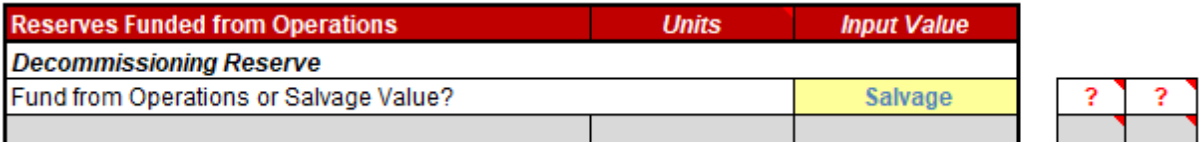

<span id="page-41-1"></span>Reserve Funded from Operations در جدول Reserve Funded from Operations

## در صورتیکه گزینه "Operations" انتخاب شود، مورد زیر مطابق شکل (۱–۳۱) فعال خواهد بود:

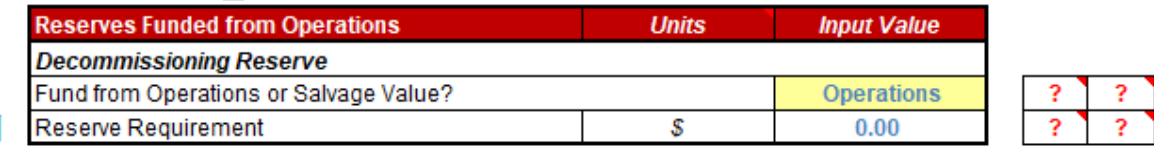

⊽

<span id="page-41-2"></span>Reserve Funded from Operations جدول :31-1 شکل

Reserve Requirement: مبلغ مورد نظر به عنوان رزرو براي اسقاط در این قسمت براي نرمافزار تعریف می شود.

## <span id="page-42-0"></span>**15-5-15-15-15 ذخایر احتیاطی پرداخت وام یا هزینه های بهرهبرداری ( Initial Funding of Reserve )Accounts**

این جدول به دو قسمت رزرو مربوط به وام (Debt Service Reserve) و هزینههاي رزرو مربوط به خدمات تعمیر و نگهداري (O&M Reserve/Working Capital) تقسیم می شود. در شکل (٦-٢٢) این اطلاعات نشان داده شده است.

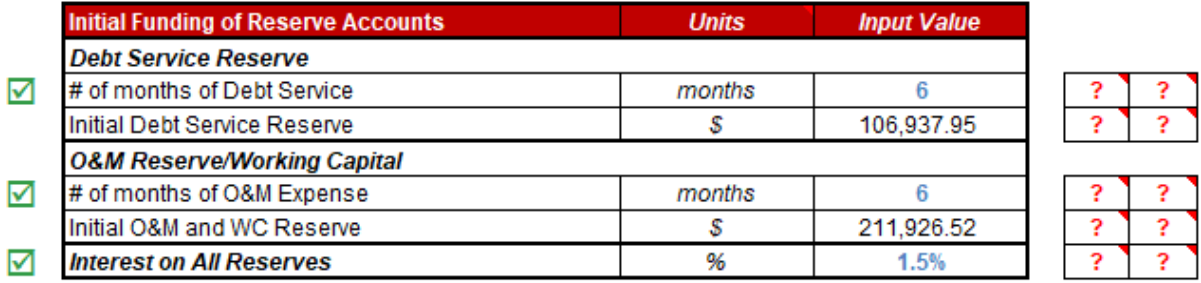

<span id="page-42-1"></span>Initial Funding of Reserve Accounts جدول :32-1 شکل

وام دهندهها معموال نیاز دارند که سرمایهگذار مبلغی را به عنوان رزرو اولیه اختصاص دهد، تا اطمینان حاصل کنند در صورت بروز هرگونه مشکل مانند کاهش تولید مورد انتظار و افزایش هزینهها و در نتیجه کاهش جریان مالی پروژه، بازپرداخت وام به صورت کامل انجام میشود. معموال این مقدار برابر 6 ماه از تعهد وام در نظر گرفته میشود. در بخش "Reserve Service Debt " موارد زیر فعال خواهند بود:

of months of Debt Service #: تعداد ماههایی از تعهد وام که به عنوان مبلغ رزرو مورد نیاز است را نشان می دهد. ورودي نمیتواند مقدار کمتر از صفر داشته باشد.

- Reserve Service Debt Initial: بر اساس تعداد ماههاي انتخاب شده براي رزرو که در قسمت باال تعیین شده است، میزان مبلغ مورد نیاز رزرو با استفاده از فرمول زیر محاسبه میشود.

*Initial Debt Service Reserve = Structured Debt Service Payment* / 12  $\times$ # of months of Debt Service

وام دهندهها معموال نیاز دارند که سرمایهگذار مبلغی را به عنوان رزرو اولیه اختصاص دهد، تا اطمینان حاصل کنند در صورت بروز هرگونه مشکل مانند کاهش تولید مورد انتظار و افزایش هزینهها و در نتیجه کاهش جریان مالی پروژه، هزینههاي تعمیر و نگهداري پرداخت خواهد شد. معموال این مقدار برابر 3 تا 6 ماه از هزینههاي بهرهبرداري و نگهداري میباشد و شامل انواع هزینههای بهرهبرداری و نگهداری می شود. در بخش "O&M Reserve/Working Capital" موارد زیر فعال خواهند بود:

Expense M&O of months of :# تعداد ماههایی از هزینههاي بهرهبرداري که به عنوان مبلغ رزرو مورد نیاز است. )ورودي نمیتواند مقدار کمتر از صفر داشته باشد.(

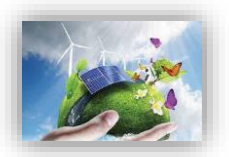

- Reserve WC and M&O Initial: بر اساس تعداد ماههاي مورد نیاز براي رزرو که در قسمت باال تعیین شده است و کل هزینههاي بهرهبرداري ساالنه از فرمول زیر محاسبه میشود.

Initial O&M and WC Reserve = Average of Total Operating Expenses(in Project Life)/12  $\times$ # of months of O&M Expense

## <span id="page-43-0"></span>**)Depreciation Allocation( استهالک -16-3-1**

سرشکن کردن و تخصیص دادن بهاي تمام شده دارایی ثابت به طریقی معقول و منظم بر دورههاي استفاده از آن را استهالک مینامند. بهاي تمام شده معموالً در طول مدت استفاده از دارایی، ثابت میماند به طوریکه در پایان عمر مفید دارایی مجموع اقالم استهالک دورههاي استفاده از آن برابر میشود با بهاي اولیه منهاي ارزش اسقاط دارایی. در این جدول کاربر درصد اختصاص استهالک را براي هزینههاي سرمایهگذاري در سالهاي تعریف شده مشخص میکند. از آنجاییکه هزینههای سرمایهگذاری در نرمافزار می توانند در سه سطح تعریف شوند، در این قسمت نیز با توجه به سطح انتخاب شده در جدول "Costs Capital"، شرایط تعریف اختصاص استهالک به هزینهها براي سه حالت ارائه میشود. استهالک داراییهاي ثابت ممکن است از نظر قانون در محاسبات مالیات در نظر گرفته شود، بنابراین در محاسبات مدل نیز الزاما لحاظ خواهد شد.

منظور ارزیابی و محاسبه استهالک در محاسبات مالیات، اطالعات و شرایط مربوط به تخصیص استهالک توسط کاربر به نرمافزار داده میشود. محاسبات استهالک تابع دو پارامتر مدت زمان استهالک و هزینه اسقاط میباشد. در نرمافزار، اطالعات مربوط به مدت زمان استهالک در کاربرگ وروديها از کاربر گرفته میشود. هزینه اسقاط در بخش انجام محاسبات در "Flow Cash"، معادل %1 هزینه اولیه در نظر گرفته میشود. براي وارد کردن مدت زمان استهالک تجهیزات چهار زمان مختلف و یک گزینه غیرقابل استهالک در نرمافزار تعریف شده است. کاربر میتواند با توجه به شرایط پروژه زمانهاي مناسب را انتخاب و در نرمافزار وارد کند. در این قسمت شرایط مربوط به استهالک تجهیزات بر حسب آنکه در جدول "Costs Capital "کدامیک از گزینهها براي تعریف هزینههاي سرمایهگذاري انتخاب شده باشد، توسط کاربر مشخص میشود. در صورتیکه در جدول "Costs Capital "گزینه "Simple "انتخاب شده باشد، هزینه استهلاک کلی پروژه مطابق شکل (٦-٣٣) در دسته بنديهاي زمانی این بخش بر حسب درصد تقسیم میشود.

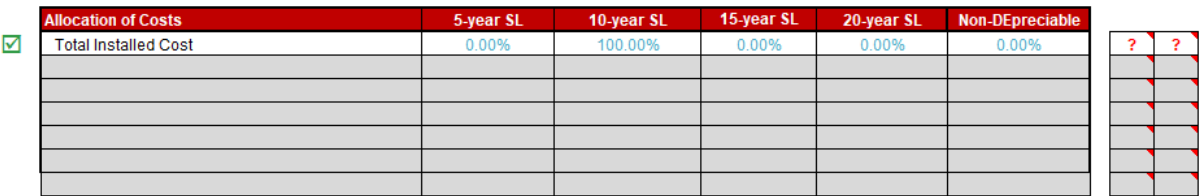

<span id="page-43-1"></span>شکل :33-1 تخصیص استهالک در حالت انتخاب گزینه Simple در جدول هزینههاي سرمایهگذاري

در صورتیکه گزینه "Intermediate" در جدول هزینههاي سرمایهگذاري انتخاب شده باشد، به هریک از بخش هاي این هزینهها، هزینههاي استهالک در دستهبنديهاي زمانی متفاوت این سطر بر حسب درصد اختصاص داده میشود. در شکل )34-1( این اطالعات نشان داده شده است.

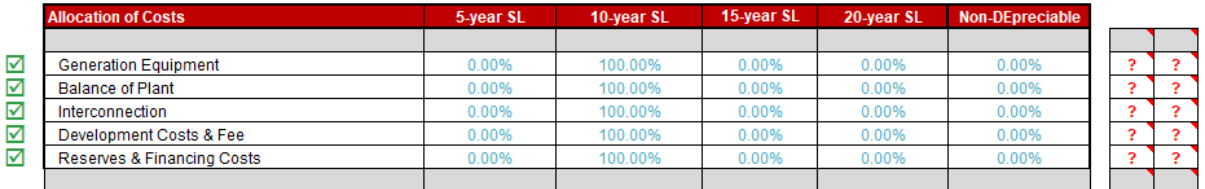

شکل :34-1 تخصیص استهالک در حالت انتخاب گزینه Intermediate در جدول هزینههاي سرمایهگذاري در صورتیکه گزینه "Complex "در جدول هزینههاي سرمایهگذاري انتخاب شده باشد، مطابق شکل )31-1( برای هر آیتم شرایط مربوط به استهلاک از منوی کشویی در "Complex Inputs" انتخاب می شود.

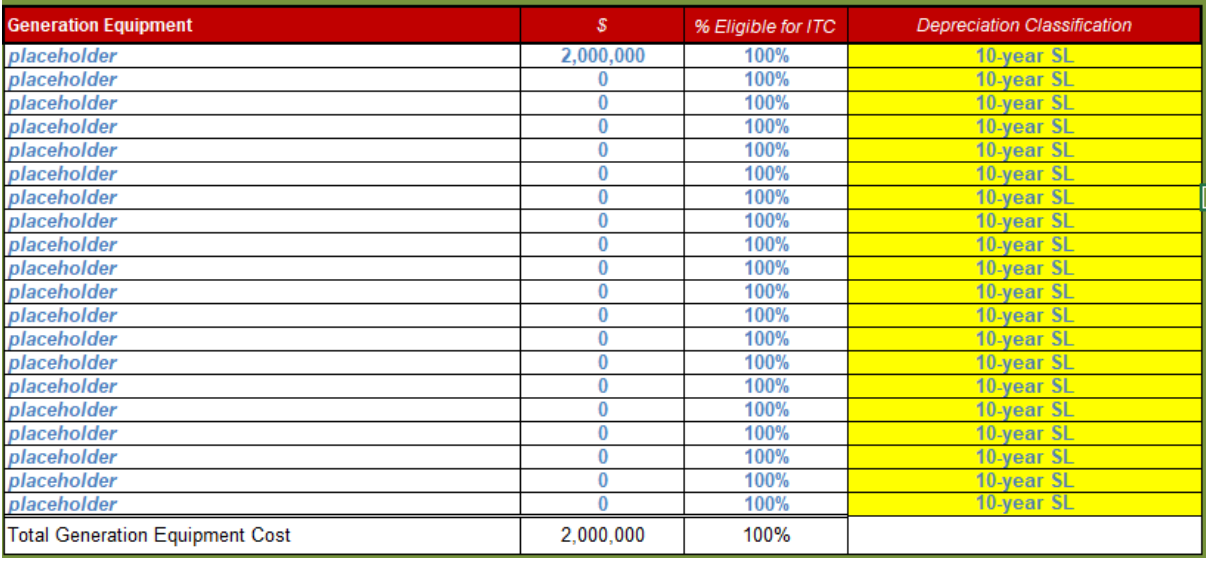

شکل :31-1 تخصیص استهالک در حالت انتخاب گزینه Complex در جدول هزینههاي سرمایهگذاري

## <span id="page-44-2"></span><span id="page-44-1"></span><span id="page-44-0"></span>**-4-1 Flow Cash( محاسبات جریان مالی(**

در این نرمافزار محاسبات مربوط به جریان مالی پروژه، در یک کاربرگ جداگانه مطابق شکل )36-1( به نام " Cash Flow "انجام میشود. در این کاربرگ از اطالعات ورودي )در کاربرگ Inputs )که توسط کاربر به نرمافزار داده شده است و یا دادههاي محاسبه شده، به منظور محاسبه درآمد و هزینههاي طرح و بررسی وضعیت جریان مالی استفاده میشود. هدف از انجام این محاسبات، متناسب با نیاز کاربر، محاسبه قیمت تمام شده برق زیست توده نیروگاه، محاسبه ارزش خالص فعلی،نرخ برگشت داخلی، دوره برگشت سرمایه، یا تحلیل جریان مالی و شرایط اقتصادي نیروگاه بر اساس تعرفه ساتبا میتواند باشد. بررسی سایر اعداد و ارقام و محاسبات جریان مالی نظیر مقادیر اصل و سود وام و مالیات و سایر هزینه ها از مزایاي سودمند نرم افزار در این بخش است.

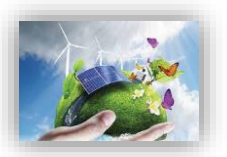

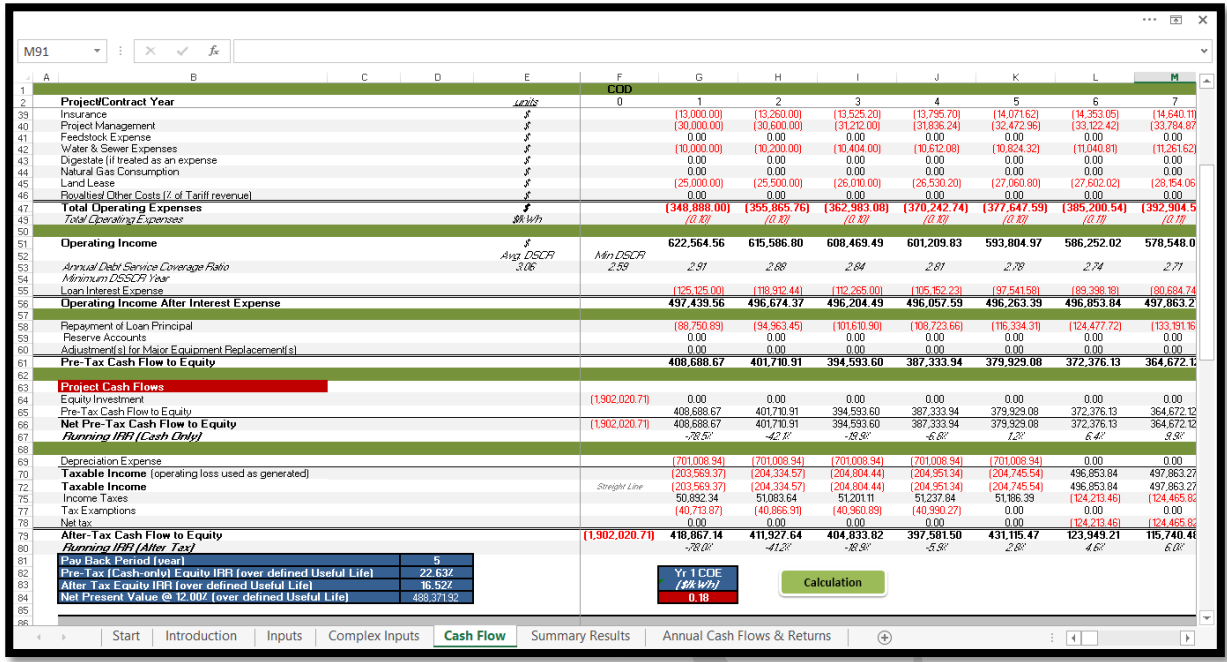

<span id="page-45-1"></span>شکل :36-1 نماي کلی کاربرگ Flow Cash

## <span id="page-45-0"></span>**-1-4-1 درآمدها**

در این جدول با استفاده از دادههاي ورودي کلیه درآمدهاي ناشی از فروش تضمینی برق و فروش برق در بازار آزاد پس از پایان قرارداد فروش تضمینی برق محاسبه میشود. در شکل )37-1( جدول درآمدها در کاربرگ "Flow Cash" نشان داده شده است.

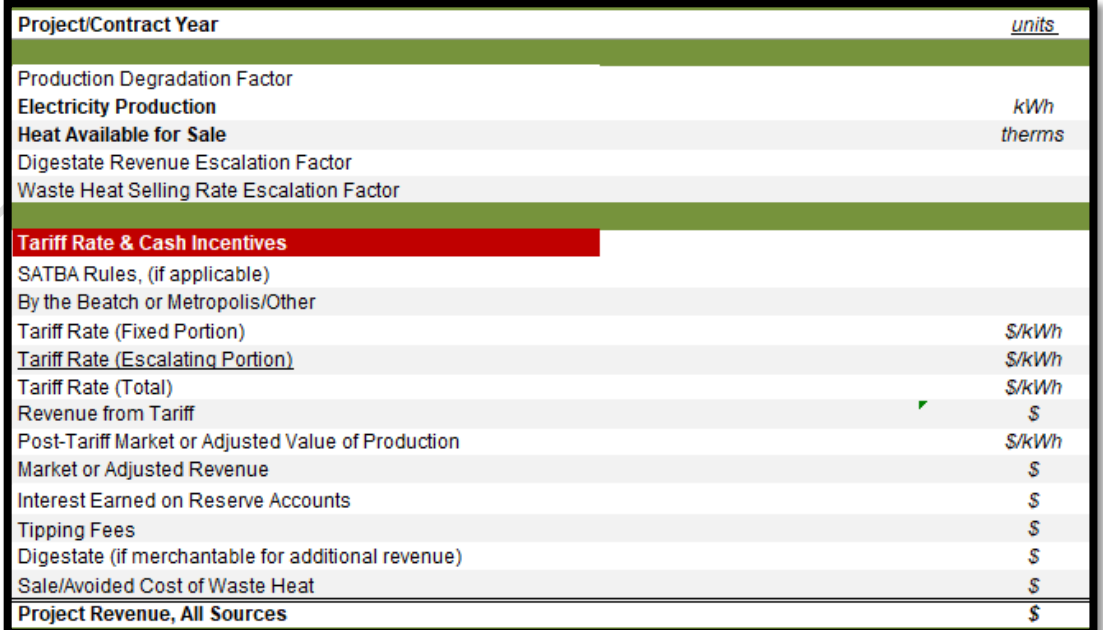

<span id="page-45-2"></span>شکل :37-1 بخش محاسبات درآمدها در کاربرگ Flow Cash

- Project/Contract Year: تعداد سال هاي بهرهبرداري پروژه را نشان می دهد.
- Factor Degradation Production: همانگونه که در قبل بیان شد، تولید ساالنه نیروگاه در طول سالهاي بهره- برداري به دلیل عواملی چون نرخ صعودي تعمیر و نگهداري و دیگر عوامل احتماال کاهش خواهد یافت. میزان کاهش تولید از طریق این پارامتر و از فرمول زیر محاسبه میشود.

Production Degradation Factor(in each year) = Production Degradation Factor(in last year)  $\times$  $(1 - Annual Production Degradation)$ 

- Production Electricity: تولید برق ساالنه نیروگاه بر حسب کیلو وات ساعت در این قسمت محاسبه و نمایش داده میشود. براي سال اول بهرهبرداري میزان تولید برابر عدد محاسبه شده در کاربرگ "Inputs "میباشد و براي سالهاي بعدي بهرهبرداري با در نظر گرفتن فاکتور کاهش تولید ساالنه از فرمول زیر قابل محاسبه خواهد بود.

 $Production(in each year) = Production, Yr 1 \times Production$   $Department of Section$   $Factor(in each year)$ 

₋ Sale for Available Heat: تولید حرارت ساالنه نیروگاه بر حسب therms در این قسمت محاسبه و نمایش داده میشود. این فاکتور با در نظر گرفتن میزان تولید برق و از فرمول زیر محاسبه میشود.

Heat Available for Sale

 $= (Electricity Production \times Waste Heat ( BTUs available for sale)) \div 1,000,000$ 

- Factor Escalation Revenue Digestate: درآمد حاصل از تولید کمپوست یا پسماند زبالهها بصورت ساالنه نیروگاه در این قسمت محاسبه و نمایش داده میشود. براي سال اول بهرهبرداري میزان تولید برابر عدد محاسبه شده در کاربرگ "Inputs "میباشد و براي سالهاي بعدي بهرهبرداري با در نظر گرفتن فاکتور تولید ساالنه از فرمول زیر قابل محاسبه خواهد بود.

Digestate Revenue Escalation Factor

 $=$  Digestate Revenue Escalation Factor year  $1 \times (1)$ + Digestate/Ash/Other Revenue Escalation Factor)

₋ Factor Escalation Rate Selling Heat Waste: درآمد حاصل از تولید حرارت بصورت ساالنه نیروگاه در این قسمت محاسبه و نمایش داده میشود. براي سال اول بهرهبرداري میزان تولید برابر عدد محاسبه شده در کاربرگ "Inputs "میباشد و براي سالهاي بعدي بهرهبرداري با در نظر گرفتن فاکتور تولید ساالنه از فرمول زیر قابل محاسبه خواهد بود.

Waste Heat Selling Rate Escalation Factor = Waste Heat Selling Rate Escalation Factor year  $1 \times$ ( 1+ Waste Heat -- Selling Price Escalation Factor)

- Incentives Cash & Rate Tariff: شامل کلیه مواردي است که به عنوان مشوق بر روي تعرفه خرید برق عمل میکنند. در اینجا قانون ساتبا مبنی بر نحوه عملکرد نیروگاه زیست توده در ده ساله اول بهرهبرداري، در محاسبات لحاظ شده است.
- Rules SATBA: در نیروگاههاي زیست توده در ده ساله اول این ضریب برابر یک واز ابتداي ده ساله دوم تا پایان قرارداد برابر با 3/7 در نظر گرفته میشود.
- By the Beatch or Metropolis/Other: طبق قانون احداث نیروگاه های زیست توده چنانچه در نواحی ساحلی و یا کالنشهر ها احداث گردند، ساتبا تعرفه خرید تضمینی برق آنها را دو برابر سایر نواحی محسوب خواهد کرد.
- (Portion Fixed (Rate Tariff: تعرفه ثابت خرید برق بر حسب واحد پولی مورد نظر کاربر بر کیلو وات ساعت که توسط نرمافزار و با در نظر گرفتن صفر شدن ارزش خالص فعلی )NPV )محاسبه شده است.
- Tariff Rate (Escalating Portion): مقدار افزایشی که ممکن است به صورت سالانه و در اثر تورم در تعرفه خرید برق ایجاد شود، در این قسمت و با استفاده از فرمول زیر محاسبه میشود.

Tariff Rate (Escalating Portion) =  $Cost$  Based Tariff Escalation Rate  $\times$ Tariff Rate (Calculated by Software(G84))

- (Total (Rate Tariff: تعرفه نهایی خرید برق را بر حسب واحد پولی مورد نظر کاربر بر کیلو وات ساعت به صورت ساالنه مشخص میکند و از فرمول زیر به دست میآید.

Tariff Rate (Total) = (Tariff Rate (Fixed Portion) + Tariff Rate (Escalating Portion))  $\times$ SATBA Rules (By the Beatch or Metropolis / Other )

- Tariff from Revenue: درآمد حاصل از فروش برق با تعرفه محاسبه شده در باال بر حسب واحد پولی مورد نظر کاربر را نشان میدهد. براي محاسبه از فرمول زیر استفاده شده است.

Revenue from  $Tariff = (Tariff Rate (Total) \times Production)$ - Production of Value Adjusted or Market Tariff-Post: تعرفه فروش برق در بازار آزاد و یا مقدار تعرفه مورد نظر کاربر را در هر سال و بر حسب واحد پولی موردنظر کاربر بر کیلو وات ساعت بیان میکند. مقدار تعرفه براي هر سال، در صورت انتخاب گزینه "One Year "در جدول "Value Market or Adjusted Forecasted " از کاربرگ "Inputs "در سال اول از کاربر دریافت میشود و با توجه به نرخ افزایش تعریف شده، در سالهاي بعدي بهرهبرداري محاسبه میگردد. در صورت انتخاب گزینه "Year-by-Year "در این جدول، الزم است کاربر تعرفه هر سال را در جدول ارائه شده در کاربرگ "Inputs Complex "وارد نماید.

Market or Adjusted Revenue: درآمد حاصل از فروش برق در بازار آزاد و یا فروش برق تضمینی با تعرفه سالانه تعریف شده توسط کاربر بر حسب واحد پولی مورد نظر کاربر میباشد و از فرمول زیر محاسبه میشود.

Market or Adjusted Revenue = (Post Tariff Market Value of Production  $\times$  Production)

Interest Earned on Reserve Accounts: همانطور که بیان گردید اگر مبالغی به عنوان رزرو در پروژه وجود داشته باشد، سود حاصل از پسانداز آنها یکی از منابع درآمد پروژه خواهد بود، که در محاسبات نرمافزار آورده شده است و از فرمول زیر محاسبه میشود:

Interest Earned on Reserve Accounts = Interest on All Reserves  $\times$  (Debt Service Reserve +  $0$ &M Reserve + Major Equipment Replacement Reserves #1 + Major Equipment Replacement Reserves  $#2 +$  Major Equipment Replacement Reserves  $#3 +$ Major Equipment Replacement Reserves  $#4 + Decommissioning$  Reserve)

- Fees Tipping: چنانچه دولت به صاحبان نیروگاه هاي زیست توده درآمدي ناشی از امحا زباله اختصاص دهد در این ردیف محاسبه خواهد شد و از فرمول زیر محاسبه میگردد:

Tipping Fees = (Tipping Fee - Source #1  $\times$  Quantity Received Each Year) + (Tipping Fee -Source #2  $\times$  Quantity Received Each Year) + (Tipping Fee - Source #3 $\times$ Quantity Received Each Year)

- (revenue additional for merchantable if (Digestate: درآمد حال از استحصال ماده جامد باقی مانده به عنوان مثال فرایند زباله سوزي و یا تولید کمپوست در نیروگاه هاي زیست توده در این قسمت محاسبه میگردد:

Digestate (if merchantable for additional revenue)=(Digestate/Ash/Other(additional revenue×Digestate Revenue Escalation Factor)× Digestate/Ash/Other – Quantity

Sale/Avoided Cost of Waste Heat: درآمد ناشی از فروش حرارت ، از سویی دیگر این پارامتر از این منظر که ممکن است به عنوان جلوگیري از تحمیل هزینهي حرارت ، نوعی درآمد به حساب آید و بوسیله فرمول زیر محاسبه میشود:

Sale/Avoided Cost of Waste Heat-Heat Available for Salex(Waste Heat -- Selling Price/Avoided Cost×Waste Heat Selling Rate Escalation Factor)

**-** Sources All ,Revenue Project: مجموع درآمدهاي پروژه از فرمول زیر محاسبه میشود. این درآمدها شامل درآمد فروش برق تضمینی و یا فروش در بازار آزاد ، درآمد ناشی از فروش پسماند فرایندهاي زیستی و یا نیروگاه هاي زباله سوز و درآمد ناشی از سود هزینههاي رزرو طرح خواهد بود.

Project Revenue, All Sources = Revenue from Tariff + Market Revenue + Interest Earned on Reserve Accounts + Tipping Fees + Digestate (if merchantable for additional revenue) + Sale/Avoided Cost of Waste Heat

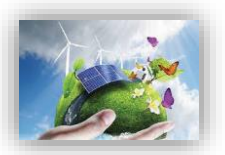

### <span id="page-49-0"></span>**-2-4-1 هزینهها**

در این قسمت، در نظر گرفتن هزینههاي جاري و ثابت طرح ضروري ست. عمده محاسبات این هزینهها مربوط به خدمات تعمیر و نگهداري، همچنین هزینه آماده سازي فیدستوک، آب و گاز است، که با استفاده از دادههاي وارد شده در کاربرگ ورودي، محاسبات مربوطه انجام میشود. هزینههاي ثابت و متغیر تعمیر و نگهداري، هزینه بیمه نیروگاه، اجاره زمین، هزینههاي مدیریت پروژه، حق امتیازها و پروانههاي مورد نیاز طرح و هزینههاي بهرهبرداري شامل مالیات که در بخش محاسبات مالیات (مالیات بر درآمد) دیده نمی شود، به صورت سالانه در این بخش محاسبه می شود. برای تمامی این هزینهها نرخ رشد در نظر گرفته شده تا رقم قابل قبولی براي سالهاي عمر نیروگاه به دست آید. جدول هزینهها در شکل )38-1( نمایش داده شده است.

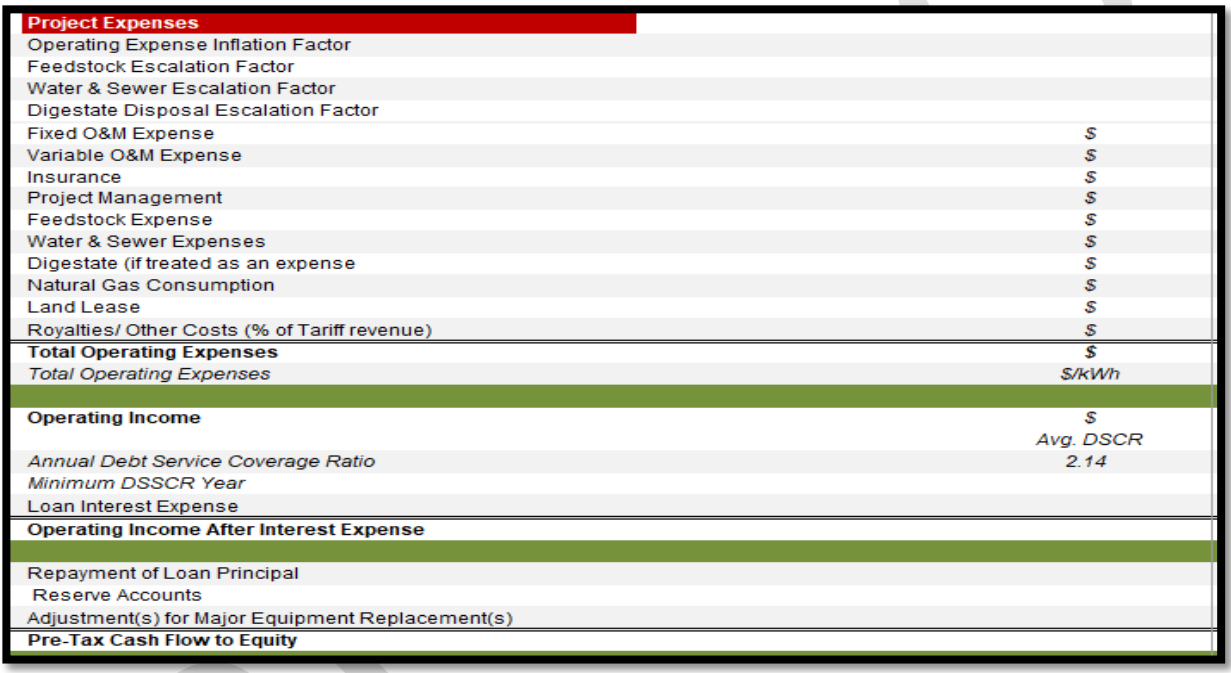

<span id="page-49-1"></span>شکل :38-1 بخش محاسبات هزینهها در کاربرگ Flow Cash

Operating Expense Inflation Factor: نرخ رشد در نظر گرفته شده براي هزينههاي بهرمبرداري و نگهداري در این قسمت محاسبه میشوند. این مقدار براي سال اول برابر یک در نظر گرفته شده و در سالهاي بعد از فرمول زیر به دست میآید. در فرمول دو نرخ افزایش که در بازههاي زمانی مختلف در کاربرگ "Inputs "براي پروژه تعریف میشود، در نظر گرفته شده است.

Operating Expense Inflation Factor (in each year)  $=$ Operating Expense Inflation Factor(in last year)  $\times$  (1 + 0&M Cost Inflation)

- Factor Escalation Feedstock: نرخ رشد در نظر گرفته شده براي هزینههاي آماده سازي فیدستوک در این قسمت محاسبه میشوند. این مقدار براي سال اول برابر یک در نظر گرفته شده و در سالهاي بعد از فرمول زیر به دست میآید:

Feedstock Escalation Factor = Feedstock Escalation Factor(in last year)  $\times$  (1)

+ Feedstock Expense Escalation Factor)

- Factor Escalation Sewer & Water: نرخ رشد در نظر گرفته شده براي هزینههاي خرید و مصرف آب در این قسمت محاسبه میشوند. این مقدار براي سال اول برابر یک در نظر گرفته شده و در سالهاي بعد از فرمول زیر به دست میآید.

Water & Sewer Escalation Factor = Water & Sewer Escalation Factor(in last year)  $\times$  (1) +Water & Sewer Expense Escalation Factor)

- Expense M&O Fixed: هزینههاي ثابت تعمیر و نگهداري را بر حسب واحد پولی مورد نظر کاربر نشان میدهد و با استفاده از دادههاي ورودي و از فرمول زیر محاسبه میشود.

Fixed 0&M Expense = Fixed 0&M Expense, Yr  $1 \times$  Generator Nameplate Capacity  $\times$ Operating Expense Inflation Factor

- Expense M&O Variable: هزینههاي متغیر بهرهبرداري و تعمیر و نگهداري را بر حسب واحد پولی مورد نظر کاربر نشان میدهد و از فرمول زیر قابل محاسبه است.

Variable O&M Expense = Production  $\times$  (Variable O&M Expense, Yr 1)  $\times$ Operating Expense Inflation Factor

- Insurance: هزینه بیمه پروژه در سالهاي بهرهبرداري است و از فرمول زیر محاسبه میشود.

*Insurance = Insurance, Yr*  $1 \times$  *Operating Expense Inflation Factor* 

الزم به ذکر است میزان مبلغ بیمه براي سال اول در کاربرگ "Inputs "و با استفاده از درصد تعیین شده توسط کاربر محاسبه شده است.

- Management Project: هزینههاي مربوط به مدیریت پروژه را شامل میشود و از فرمول زیر قابل محاسبه است.

Project Management = Project Management  $Yr\ 1\times Operating$  Expense Inflation Factor

- Expense Feedstock: نیروگاه زیست توده عموما هزینه ایی ساالنه براي آماده سازي ) بسته بندي ، باربري ، جمع اوري ، فرایندهاي ثانویه و...( بر روي مواد جامد باقیمانده نیروگاه صرف میکند، این هزینه از فرمول زیر قابل محاسبه است.

Feedstock Expense = (Feedstock Expense, if applicable  $\times$  Feedstock Escalation Factor $\times$ Feedstock – Quantity

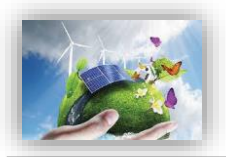

- Expenses Sewer & Water: هزینه مصرف آب نیروگاه زیست توده در این بخش نرم افزار تعبیه شده است این گزینه تنها در صورتی که کاربر در جدول Maintenance & Operations گزینه simple را انتخاب نکرده باشد فعال خواهد شد و از فرمول زیر قابل محاسبه است:

Water & Sewer Expenses = Water & Sewer Expenses  $\times$  Water & Sewer Escalation Factor

: Digestate (if treated as an expense) محاسبه هزینه ساخت و فرآوري پسماند نیروگاه هاي زیست توده در این بخش صورت خواهد پذیرفت، این گزینه تنها در صورتی که کاربر در جدول Maintenance & Operations گزینه simple را انتخاب نکرده باشد فعال خواهد شد. همانطور گه بیان گردید این پارامتر میتواند به عنوان یک هزینه و یا یک درآمد جانبی نیروگاه تلقی گردد، لذا چنانچه مستلزم هزینه اضافی باشد، در این بخش نرم افزار و از فرمول زیر محاسبه میگردد:

Digestate (if treated as an expense) = (Digestate Disposal (if handled as an expense)  $\times$ Digestate Disposal Escalation Factor)  $\times$  Digestate - Quantity

- Consumption Gas Natural: هزینه مربوط به گاز نیروگاه زیست توده بصورت ساالنه در این سطر از نرم افزار محاسبه میشود. این هزینه در سال اول از کاربرگ input و قسمت Natural Gas Consumption, Yr 1 و در سال هاي بعد از فرمول زیر محاسبه می گردد:

Natural Gas Consumption = (Natural Gas Consumption, Yr  $1 \times$ (Annual Natural Gas Consumption Adjustment Factor  $+1$ )

- Lease Land: هزینه مربوط به اجاره زمین و یا سایر هزینههاي مشابه در طول سالهاي بهرهبرداري نیروگاه است و با استفاده از فرمول زیر براي هر سال محاسبه میشود.

Land Lease = Land LeaseYr1  $\times$  Operating Expense Inflation Factor

- (revenue Tariff of % (Costs Other /Royalties: در این قسمت از نرم افزار کاربر میتواند هر نوع هزینهاي که در طول دوره بهره برداري متصور است با شرط روند مشخص افزایش در سال را منظور و محاسبه کند. بدین صورت که در کاربرگ "Inputs "وارد شده و هزینه مربوط به سایر سالها از فرمول زیر محاسبه میشود به عنوان مثال هزینه مربوط به حق امتیاز بهرهبرداري نیروگاه زیست توده میباشد را میتوان نام برد.

Royalties/ Other Costs (% of Tariff revenue)  $= \text{costs}$  (in last year)  $\times$  (1 + cost Rate) Total Operating Expenses: کل هزینههاي مربوط به نیروگاه زیست توده در دوره بهرهبرداري به صورت سالانه و بر حسب واحد پولی مورد نظر کاربر در این قسمت نشان داده میشود.

Total Operating Expenses =  $Fixed$  O&M Expense + Variable O&M Expense + Insurance + Project Administration +  $Feedstock$  Expense + Water & Sewer Expenses + Digestate (if treated as an expense  $+$  Natural Gas Consumption  $+$  Land Lease  $+$  Royalties

- Income Operating: درآمد بهرهبرداري به صورت ساالنه از فرمول زیر قابل محاسبه است.

Operating Income = Project Revenue, All Sources  $-$  Total Operating Expenses

پس از محاسبه درآمدها و هزینههاي کلی طرح، درآمد بهرهبرداري طرح مطابق فرمول باال محاسبه میشود. از آنجاییکه این درآمد قبل از کسر مالیات است، سود واقعی ساالنه نیروگاه نیست و بایستی در گام بعدي محاسبات مربوط 1 به مالیات انجام شود. همچنین در نرمافزار پارامتري به عنوان DSCR تعریف شده است که معیاري براي تعیین توان پرداخت وام میباشد. پارامتر DSCR به صورت ساالنه از تقسیم کردن جریان مالی بهره برداري ساالنه بر میزان بازپرداخت وام )اصل و سود( محاسبه میشود. صاحبان نیروگاه هازیست توده میتوانند از این پارامتر براي بررسی توانایی بازپرداخت وام به صورت ساالنه استفاده کنند. میانگین DSCR در طول مدت وام براي بخش هاي خصوصی و پروژههاي سرمایهگذاري تجاري معموال در بازه 1/2 تا 1/1 قرار میگیرد. مینیمم DSCR ساالنه به شرایط مخصوص هر وام و تخمین تولید بستگی دارد، اما میتوان گفت بهتر است در بازه 1/1 تا 1/3 قرار داشته باشد.

- Ratio Coverage Service Debt Annual: در این قسمت پارامتر DSCR براي هر سال محاسبه میشود. از اطالعات به دست آمده براي هر سال به منظور محاسبه میانگین و مینیمم این پارامتر و مقایسه با مقدارهاي مطلوب استفاده میشود.
	- Year DSCR Minimum: مقدار مینیمم پارامتر DSCR را در بین سالهاي بهرهبرداري مشخص میکند.
- Expense Interest Loan: اقساط وام پروژه در دو بخش اصل و بهره وام بازپرداخت میشوند. در این قسمت سهم بهره اقساط وام که الزام به بازپرداخت ساالنه دارد ، بر حسب مبلغ و سود وام و مدت زمان بازپرداخت محاسبه میشود. - Expense Interest After Income Operating: درآمد بهرهبرداري پس از کسر سهم بهره اقساط وام از فرمول زیر محاسبه میشود.

Operating Income After Interest Expense = Operating Income − Loan Interest Expense

- Repayment of Loan Principal: در این قسمت سهم اصل اقساط وام که بصورت سالانه بازپرداخت میشود، محاسبه میگردد.
- Reserve Accounts: جمع مبالغ رزرو مورد نیاز پروژه که براساس دادههاي ورودي قابل محاسبه است. در صورتیکه در کاربرگ "Inputs "تعویض قطعات در یک سال مشخص شده باشد، نرمافزار مبلغ مورد نیاز براي تعویض را نیز به صورت ساالنه به عنوان هزینه رزرو در نظر میگیرد تا در زمان تعویض قطعه، هزینه مورد نیاز در مبالغ رزرو پروژه موجود باشد.

1

<sup>1</sup> Debt Service Coverage Ratio

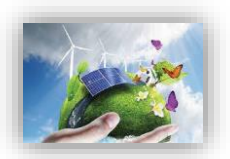

- (s (Replacement Equipment Major for) s (Adjustment: هزینه مورد نیاز براي تعویض قطعات در صورت لزوم را نشان میدهد.

الزم به ذکر است نحوه محاسبه مبالغ اصل و سود وام، هزینههاي رزرو و هزینههاي مربوط به تعویض قطعات در ادامه و در قسمت محاسبات پشتیبان به طور کامل توضیح داده شده است.

Pre-Tax Cash Flow to Equity: در صورتیکه هزینههاي مربوط به بازپرداخت اصل وام، هزینههاي مورد نیاز رزرو و تعویض قطعات که به صورت ساالنه پرداخت میشوند از درآمد بهرهبرداري پس از کسر سهم بهره اقساط وام کسر شده، نقدینگی (جریان مالی) پروژه قبل از مالیات محاسبه می شود.

 $Pre Tax Cash Flow to Equity = Operating Income After Interest Expression -$ Repayment of Loan Principal – Reserve Accounts –  $Adjustment(s)$  for Major Equipment Replacement(s)

## <span id="page-53-0"></span>**-3-4-1 جریان مالی پروژه**

در محاسبات جریان مالی نیروگاه، عالوه بر محاسبه درآمدها و هزینهها بایستی محاسبات مربوط به مالیات را نیز در نظر گرفت. درآمد نیروگاه شامل مالیات مستقیم میباشد. عالوه بر این هزینههاي استهالک که در قسمتهاي قبل توضیح داده شد،نیز در نظر گرفته می شوند. همان گونه که در شکل (۱–۳۶) نیز قابل مشاهده است، محاسبات مربوط به مالیات و اعمال معافیتهاي مالیاتی مربوط به نیروگاههاي تجدید پذیر در ادامه محاسبات کاربرگ "Flow Cash "انجام مے شود.

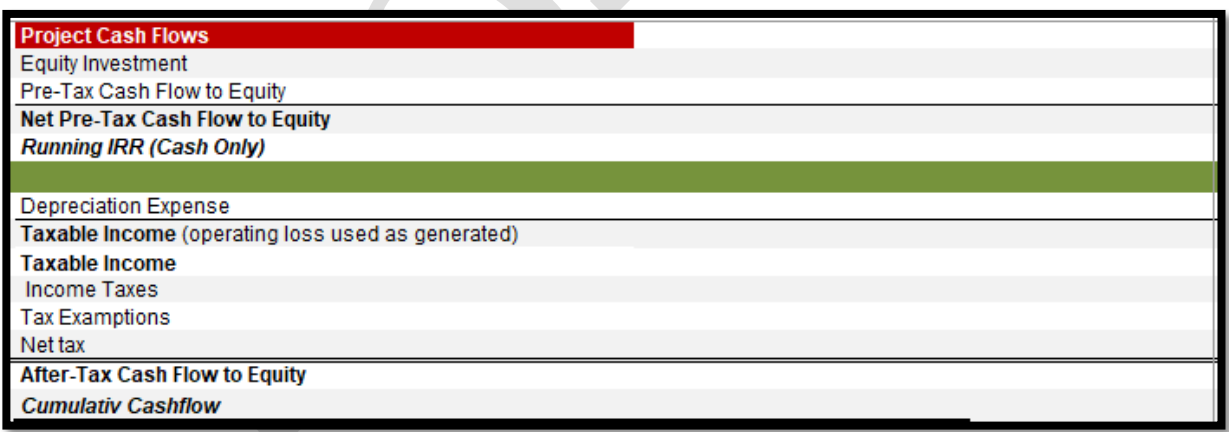

<span id="page-53-1"></span>شکل :39-1 بخش محاسبات جریان مالی در کاربرگ Flow Cash

- Investment Equity: آورده سرمایهگذار را نشان میدهد. معموال هزینه سرمایهگذاري مورد نیاز براي طرح منهاي وام و گرنت )در صورت وجود(، به عنوان آورده سرمایهگذار در سال قبل از شروع بهرهبرداري در نرمافزار وارد میشود.

Equity Investment = Total Installed Cost (before grants, if applicable) - Total Value of Grants -Size of Debt

Net Pre-Tax Cash Flow to Equity: درآمد قبل از مالیات بعد از کسر میزان آورده سرمایهگذار به صورت سالانه، نقدینگی (جریان مالی) خالص قبل از مالیات نامیده می شود.

Net Pre Tax Cash Flow to Equity = Equity Investment + Pre  $-$  Tax Cash Flow to Equity

Running IRR (Cash Only): نرخ بازگشت سرمایه داخلی بر مبنای نقدینگی (جریان مالی) خالص قبل از مالیات براي هرسال در طول مدت بهرهبرداري محاسبه میشود. دراکسل تابع IRR براي محاسبه نرخ بازگشت سرمایه داخلی پروژهها تعریف شده است، بنابراین در کدنویسی نرمافزار نیز از این تابع به منظور محاسبه نرخ بازگشت سرمایه داخلی استفاده میشود. براي محاسبه پارامتر IRR قبل از مالیات در هر سال با استفاده از تابع IRR، از جریان خالص مالی قبل از مالیات از سال اول بهرهبرداري تا سال موردنظر به عنوان ورودي تابع استفاده میشود.

- Expense Depreciation: هزینههاي استهالک در هر سال بهرهبرداري در این قسمت نشان داده میشود. براي محاسبه درآمد طرح که شامل مالیات میشود، هزینههاي مربوط به استهالک از درآمد بهرهبرداري کسر میگردد. به این نرتیب پروژه مالیات بر درآمد کمتری خواهد پرداخت^ محاسبات مربوط به استهلاک بر اساس عمر تجهیزات انجام میشود. در این نرم افزار با توجه به جدول استهالک براي تجهیزات مختلف، همچنین مطالعات و بررسیهاي صورت گرفته، هزینههای استهلاک برای تجهیزات نیروگاه زیست توده با استفاده از روش خط مستقیم <sup>۲</sup> محاسبه می *گ*ردد. میزان استهالک با استفاده از اطالعاتی که در بخش "Allocation Depreciation "کاربرگ "Inputs "از کاربر گرفته شده است، محاسبه میشود. نحوه انجام محاسبات در قسمت محاسبات پشتیبان ارائه شده است.
- Income Taxable: درآمدي که شامل مالیات میشود از فرمول زیر قابل محاسبه است. الزم به ذکر است براي محاسبه درآمد شامل مالیات، هزینههاي استهالک از درآمد بهرهبرداري بعد از کسر سهم بهره اقساط وام کسر میشود.

Taxable Income = Operating Income After Interest Expense  $-$  Depreciation Expense

- Taxes Income: میزان مالیات بر درآمد پروژه با استفاده از نرخ مالیات تعریف شده در کاربرگ "Inputs "از فرمول زیر محاسبه میشود.

<u>.</u>

*Income Taxes = Taxable Income*  $\times$  *Income Tax Rate* 

 $Running \, IRR \, (Cash \, Only) =$  $IRR(Net PreTax Cash Flow to Equity, Yr1: Net Pre Tax Cash Flow to Equity (for each year))$ 

<sup>&</sup>lt;sup>ا</sup>ا<u>ستهلاک از نظر قانون مالیات مستقیم</u>: بر اساس قانون مالیاتهای مستقیم دارایی ثابت بر اثر استفاده یا گذشت زمان قابل استهلاک است. در این قانون ماخذ استهالک قیمت تمام شده دارایی می باشد و استهالک از تاریخی محاسبه می شود که دارایی قابل استهالک آماده براي بهره برداري در اختیار موسسه قرار می گیرد. در صورتیکه دارایی قابل استهالک در خالل ماه در اختیار موسسه قرار گیرد ماه مزبور در محاسبه منظور نخواهد شد. در مورد کارخانه ها دوره بهره برداري آزمایشی جزو بهره برداري محسوب نمی گردد.

 $\delta$  Straight Line (SL)

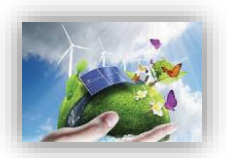

- Examptions Tax: معافیتهاي مالیاتی دولتی که در توضیحات بخش "Incentives "در کاربرگ "Inputs "به آن پرداخته شد، در این قسمت محاسبه و لحاظ میشوند.
- Net Tax: در صورتیکه پروژه شامل معافیتهای مالیاتی باشد، با کسر مبلغ معافیت از مالیات بر درآمد پروژه، خالص مالیات پرداختی محاسبه میشود. الزم به ذکر است در صورتیکه درآمد طرح در سالهاي اولیه بهرهبرداري منفی باشد، پروژه شامل مالیات نخواهد بود.

 $Net Tax = Income Taxes - Tax Examptions$ 

After-Tax Cash Flow to Equity: جریان مالی پروژه بعد از مالیات پس از کسر مبلغ مالیات از نقدینگی (جریان مالی) خالص قبل از مالیات به دست می آید.

After Tax Cash Flow to Equity = Net Pre Tax Cas $\Box$  Flow to Equity  $-$  Net Tax - Cashflow Cumulativ: در این قسمت، جریان نقدي سرمایه گذار بصورت کلی محاسبه و نمایش داده میشود، بدین ترتیب که در هر سال میزان آورده (مبلغ سرمایه گذاری) و هزینه های آن سال ( با توجه به مالیات و ...) مقایسه میشود یا به عبارتی با تفریق دو مبلغ مذکور عددي بدست میاید که با توجه به منفی و مثبت بودن ان جریان نقدي و بازگشت سرمایه قابل ارزیابی خواهد بود، محاسبات بصورت زیر است:

- Cumulativ Cashflow =  $After Tax Cash Flow$  to Equity(for each year) Cumulativ Cashflow(Previous year) با انجام محاسبات فوق جریان مالی ساالنه طرح مشخص میشود و با استفاده از آن میتوان پارامترهاي اقتصادي مختلف مانند زمان بازگشت سرمایه'، نرخ بازگشت سرمایه داخلی<sup>۲</sup> و ارزش خالص فعلی ّ را به منظور ارزیابی اقتصادی بودن پروژه محاسبه کرد.
- Pay Back Period: مدت زمان بازگشت سرمایه در طرح را نشان میدهد. در این فایل برای به دست آوردن این پارامتر، از محاسبات سطر 223 بهره برده شده که Year Positiv - Cashflow Cumulativ را نمایش میدهد، بدین ترتیب که در این سطر اولین سالی که جریان تجمعی مالی مثبت شود نمایش داده میشود. لذا با استفاده از این منطق که کمینه آن سالها را بوسیله تابع min بدست آوریم، میتوان پارامتر بازگشت سرمایه را محاسبه کرد، یعنی چنانچه نرخ بازگشت سرمایه داخلی طرح مثبت شده و بازگشت سرمایه اتفاق افتاده است.

Pay Back Period (year)  $=$  $MIN(IF(Cumulative Cashflow Position Year \lt 0, Cumulative Cashflow Position$ 

 مالیات از قبل داخلی سرمایه بازگشت نرخ :Pre-Tax (Cash-only) Equity IRR (over defined Useful Life) - را در طول عمر پروژه محاسبه میکند.

1

1 Pay Back Period

<sup>&</sup>lt;sup>r</sup> Internal Rate of Returne (IRR)

 $\sqrt{3}$  Net Present Value (NPV)

- (Life Useful defined over (IRR Equity Tax After: نرخ بازگشت سرمایه داخلی بعد از کسر مالیات را در طول عمر پروژه محاسبه میکند.
- Target After-Tax را در NPV) را در DPV( میزان ارزش خالص فعلی (NPV) را در Target After-Tax IRR Equity تعریف شده توسط کاربر در کاربرگ "Inputs"، محاسبه میکند.

## **-4-4-1 نحوه محاسبه تعرفه در نرم افزار**

در این نرمافزار، یکی از اهداف تعیین حداقل تعرفه خرید تضمینی برق)با صفر کردن میزان ارزش خالص فعلی )NPV ) )میباشد. به منظور انجام این محاسبات میتوان از دو روش استفاده کد. در روش اول با استفاده از دکمه "Calculation "که در نرم افزار تعبیه شده است، میزان تعرفه با در نظر گرفتن ارزش خالص فعلی )NPV )برابر صفر به صورت خودکار محاسبه و در سلول "84G "نمایش داده میشود. در شکل )43-1( چگونگی استفاده از این قابلیت نرم افزار نمایش داده میشود.

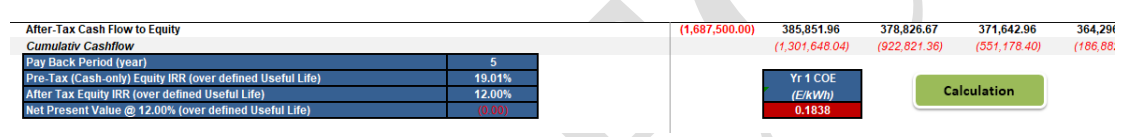

<span id="page-56-0"></span>.<br>شکل ۰-۴۰: استفاده از دکمه "Calculation" برای محاسبه تعرفه

این فرایند از طریق تابع Seek Goal استفاده نماید. مطابق شکل )41-1( این تابع از تب DATAو زیر بخش Analysis If-Whatقابل دسترسی است.

| <b>FILE</b>                                                                                                    | <b>HOME</b>                                                              | <b>INSERT</b>                                           | PAGE LAYOUT                                        | <b>FORMULAS</b>                                                                             | <b>DATA</b>           | <b>REVIEW</b>               | VIEW                    | DEVELOPER                          |                          | FILEminimizer       |                                        | POWERPIVOT              |                  |                             |                      |                  |                                    |   | Sign in                  |
|----------------------------------------------------------------------------------------------------|--------------------------------------------------------------------------|---------------------------------------------------------|----------------------------------------------------|---------------------------------------------------------------------------------------------|-----------------------|-----------------------------|-------------------------|------------------------------------|--------------------------|---------------------|----------------------------------------|-------------------------|------------------|-----------------------------|----------------------|------------------|------------------------------------|---|--------------------------|
| è<br>From<br>Access                                                                                                    | ⊕<br>From<br>Web<br>Text                                                 | š.<br>From From Other<br>Sources *<br>Get External Data | ┋<br>Existing<br>Connections                       | Connections<br>Le<br><b>E</b> Properties<br>Refresh<br>a Edit Links<br>All +<br>Connections |                       | $\frac{7}{4}$<br>ΑĮ<br>Sort | Filter<br>Sort & Filter | Clear<br>To Reapply<br>To Advanced | éè<br>Text to<br>Columns | È,<br>Flash<br>Fill | Ē<br>Remove<br>Duplicates Validation * | ⋨<br>Data<br>Data Tools | 明<br>Consolidate | 87<br>What-If<br>Analysis * | 독특<br>Relationships  | 稒                | 憴<br>Group Ungroup Subtotal        | 鼺 | 忸                        |
|                                                                                                    |                                                                          |                                                         |                                                    |                                                                                             |                       |                             |                         |                                    |                          |                     |                                        |                         |                  |                             |                      |                  | Outline                            |   | G.<br>$\wedge$           |
| <b>G84</b>                                                                                                    |                                                                          |                                                         |                                                    | 0.183825688804921                                                                           |                       |                             |                         |                                    |                          |                     |                                        |                         |                  |                             | Goal Seek            |                  |                                    |   | Á                        |
|                                                                                                    |                                                                          |                                                         |                                                    |                                                                                             |                       |                             |                         |                                    |                          |                     |                                        |                         |                  |                             | Data Table           |                  |                                    |   |                          |
|                                                                                                    |                                                                          |                                                         |                                                    |                                                                                             |                       |                             |                         |                                    |                          |                     |                                        |                         |                  |                             |                      | <b>Goal Seek</b> |                                    |   |                          |
| A                                                                                                    |                                                                          |                                                         | B                                                  |                                                                                             | C.                    |                             | D                       |                                    | E                        |                     | E                                      | G                       |                  | H                           |                      |                  | Find the right input for the value |   |                          |
|                                                                                                    | <b>Project/Contract Year</b>                                             |                                                         |                                                    |                                                                                             |                       |                             |                         |                                    | units                    |                     | COD<br>$\mathbf{0}$                    | $\overline{1}$          |                  | $\overline{2}$              | ö.                   | vou want.        |                                    |   | o.                       |
| $\begin{array}{c}\n2 \\ 3 \\ 4\n\end{array}$                                                                                            |                                                                          |                                                         |                                                    |                                                                                             |                       |                             |                         |                                    |                          |                     |                                        |                         |                  |                             |                      |                  |                                    |   |                          |
|                                                                                                    | <b>Production Degradation Factor</b>                                     |                                                         |                                                    |                                                                                             |                       |                             |                         |                                    |                          |                     |                                        | 1.00                    |                  | 1.00                        | 1.00                 |                  | 1.00                               |   | 1.00                     |
| $\frac{5}{6}$ $\frac{6}{7}$ $\frac{7}{8}$ $\frac{8}{10}$ $\frac{9}{12}$ $\frac{10}{12}$ $\frac{10}{16}$ $\frac{10}{17}$ $\frac{10}{16}$ | <b>Electricity Production</b><br><b>Heat Available for Sale</b>          |                                                         |                                                    |                                                                                             |                       |                             |                         |                                    | kWh<br>therms            |                     |                                        | 3,626,640<br>195,334    |                  | 3.626.640<br>195.334        | 3.626.640<br>195.334 |                  | 3.626.640<br>195.334               |   | 3.626.64<br>195.334      |
|                                                                                                    | Digestate Revenue Escalation Factor                                      |                                                         |                                                    |                                                                                             |                       |                             |                         |                                    |                          |                     |                                        | 1.00                    |                  | 1.010                       | 1.020                |                  | 1.030                              |   | 1.041                    |
|                                                                                                    | Waste Heat Selling Rate Escalation Factor                                |                                                         |                                                    |                                                                                             |                       |                             |                         |                                    |                          |                     |                                        | 1.00                    |                  | 1.020                       | 1.040                |                  | 1.061                              |   | 1.082                    |
|                                                                                                    |                                                                          |                                                         |                                                    |                                                                                             |                       |                             |                         |                                    |                          |                     |                                        |                         |                  |                             |                      |                  |                                    |   |                          |
|                                                                                                    | <b>Tariff Rate &amp; Cash Incentives</b>                                 |                                                         |                                                    |                                                                                             |                       |                             |                         |                                    |                          |                     |                                        |                         |                  |                             |                      |                  |                                    |   |                          |
|                                                                                                    | SATBA Rules, (if applicable)<br>By the Beatch or Metropolis/Other        |                                                         |                                                    |                                                                                             |                       |                             |                         |                                    |                          |                     |                                        | 1.00<br>1.00            |                  | 1.00<br>1.00                | 1.00<br>1.00         |                  | 1.00<br>1.00                       |   | 1.00<br>1.00             |
|                                                                                                    | <b>Tariff Rate (Fixed Portion)</b>                                       |                                                         |                                                    |                                                                                             |                       |                             |                         |                                    | <b>S/kWh</b>             |                     | 100%                                   | 0.18                    |                  | 0.18                        | 0.18                 |                  | 0.18                               |   | 0.18                     |
|                                                                                                    | <b>Tariff Rate (Escalating Portion)</b>                                  |                                                         |                                                    |                                                                                             |                       |                             |                         |                                    | <b>S/kWh</b>             |                     | 0%                                     | 0.00                    |                  | 0.00                        | 0.00                 |                  | 0.00                               |   | 0.00                     |
|                                                                                                    | <b>Tariff Rate (Total)</b>                                               |                                                         |                                                    |                                                                                             |                       |                             |                         |                                    | <b>S/kWh</b>             |                     |                                        | 0.18                    |                  | 0.18                        | 0.18                 |                  | 0.18                               |   | 0.18                     |
|                                                                                                    | <b>Revenue from Tariff</b>                                               |                                                         |                                                    |                                                                                             |                       |                             |                         |                                    | s                        |                     |                                        | 666.669.60              |                  | 666.669.60                  | 666.669.60           |                  | 666.669.60                         |   | 666.669.6                |
|                                                                                                    |                                                                          |                                                         | Post-Tariff Market or Adjusted Value of Production |                                                                                             |                       |                             |                         |                                    | <b>S/kWh</b><br>s        |                     |                                        | 0.00<br>0.00            |                  | 0.20<br>0.00                | 0.20<br>0.00         |                  | 0.20<br>0.00                       |   | 0.20<br>0.00             |
| 20 25 26 27 28                                                                                                    | <b>Market or Adjusted Revenue</b><br>Interest Earned on Reserve Accounts |                                                         |                                                    |                                                                                             |                       |                             |                         |                                    | S                        |                     |                                        | 5.047.97                |                  | 5.047.97                    | 5.047.97             |                  | 5.047.97                           |   | 5,047.97                 |
|                                                                                                    | <b>Tipping Fees</b>                                                      |                                                         |                                                    |                                                                                             |                       |                             |                         |                                    | s                        |                     |                                        | 300.000.00              |                  | 300.000.00                  | 300,000.00           |                  | 300.000.00                         |   | 300,000.0                |
|                                                                                                    |                                                                          |                                                         | Digestate (if merchantable for additional revenue) |                                                                                             |                       |                             |                         |                                    | s                        |                     |                                        | 0.00                    |                  | 0.00                        | 0.00                 |                  | 0.00                               |   | 0.00                     |
|                                                                                                    | Sale/Avoided Cost of Waste Heat                                          |                                                         |                                                    |                                                                                             |                       |                             |                         |                                    | s                        |                     |                                        | 0.00                    |                  | 0.00                        | 0.00                 |                  | 0.00                               |   | 0.00                     |
| 29                                                                                                    | <b>Project Revenue, All Sources</b>                                      |                                                         |                                                    |                                                                                             |                       |                             |                         |                                    | $\overline{\mathbf{s}}$  |                     |                                        | 971.717.57              |                  | 971.717.57                  | 971.717.57           |                  | 971.717.57                         |   | 971.717.5                |
| 30                                                                                                    |                                                                          |                                                         |                                                    |                                                                                             |                       |                             |                         |                                    |                          |                     |                                        |                         |                  |                             |                      |                  |                                    |   |                          |
| 31<br>32                                                                                                    | <b>Project Expenses</b><br>Operating Expense Inflation Factor            |                                                         |                                                    |                                                                                             |                       |                             |                         |                                    |                          |                     |                                        | 1.00                    |                  | 1.0200                      | 1.0404               |                  | 1.0612                             |   | 10824                    |
| 33                                                                                                    | <b>Feedstock Escalation Factor</b>                                       |                                                         |                                                    |                                                                                             |                       |                             |                         |                                    |                          |                     |                                        | 1.00                    |                  | 1.0200                      | 10404                |                  | 1.0612                             |   | 10824                    |
|                                                                                                    | Start                                                                    | Introduction                                            |                                                    | Inputs                                                                                      | <b>Complex Inputs</b> | <b>Cash Flow</b>            |                         | <b>Summary Results</b>             |                          |                     | Annual Cash Flows & Returns            |                         |                  | $\bigoplus$                 |                      |                  | $\overline{A}$                     |   | $\overline{\phantom{1}}$ |

<span id="page-56-1"></span>شکل :41-1 دسترسی به تابع Seek Goal در اکسل

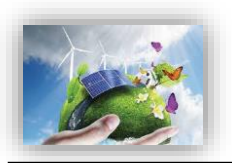

با انتخاب این تابع کاربر میتواند در یک معادله با ارائه مقدار دلخواه همه پارامترها، ارزش یک پارامتر مجهول را بیابد. در اینجا تابع مورد نظر برابر ارزش خالص فعلی پروژه )\$84D\$!Flow Cash )در نظر گرفته میشود که با تغییر پارامتر تعرفه برق )\$84G\$!Flow Cash )بایستی به صفر برسد. در شکل )42-1( نحوه استفاده از این تابع نشان داده شده است. نرمافزار محاسبات را براي تعرفههاي متفاوت به صورت تکراري انجام میدهد تا تعرفهاي که در آن مقدار ارزش خالص فعلی برابر صفر میشود، مشخص و به عنوان حداقل تعرفه قابل قبول براي اقتصادي بودن پروژه در نظر گرفته میشود. یعنی تعرفهاي که تمام قیدهاي سرمایهگذار اعم از نرخ بهره سرمایه شخصی وي و میزان رزروها و اقساط و ذخایر سرمایهگذار را پوشش میدهد. سرمایهگذار میتواند با مقایسه این تعرفه و تعرفه خرید برق توسط ساتبا میزان اقتصادي بودن و بازگشت سرمایه پروژه خود را ارزیابی کند.

| А               | B                                                         | <b>Goal Seek</b>  |              | $\times$                 |                | G             | н             |                    |               |              |
|-----------------|-----------------------------------------------------------|-------------------|--------------|--------------------------|----------------|---------------|---------------|--------------------|---------------|--------------|
|                 |                                                           |                   |              |                          | COD            |               |               |                    |               |              |
|                 | <b>Project/Contract Year</b>                              | Set cell:         | G84          | $\mathbf{B}$             | $\Omega$       |               | 2             | з                  |               | 5            |
| $rac{2}{69}$    | <b>Depreciation Expense</b>                               | To value:         |              |                          |                | (712, 500.00) | (712.500.00)  | (712.500.00)       | (712.500.00)  | (712, 500.0) |
| 70              | Taxable Income (operating loss used as generated)         |                   |              |                          |                | (236, 045.43) | (235, 894.85) | (235, 382.84)      | (234, 477.09) | (233,142.8   |
| 72              | <b>Taxable Income</b>                                     | By changing cell: | <b>SDS84</b> | $\underline{\mathbf{X}}$ | Streight Line  | (236, 045.43) | (235, 894.85) | (235, 382.84)      | (234.477.09)  | (233,142.8)  |
| 75              | <b>Income Taxes</b>                                       |                   |              |                          |                | 59,011.36     | 58.973.71     | 58.845.71          | 58.619.27     | 58.285.72    |
| $\frac{77}{78}$ | <b>Tax Examptions</b>                                     | OK                |              | Cancel                   |                | (47, 209.09)  | (47, 178.97)  | (47,076.57)        | (46,895.42)   | 0.00         |
|                 | Net tax                                                   |                   |              |                          |                | 0.00          | 0.00          | 0.00               | 0.00          | 0.00         |
| 79              | <b>After-Tax Cash Flow to Equity</b>                      |                   |              |                          | (1,687,500,00) | 385,851.96    | 378,826.67    | 371,642.96         | 364,296,39    | 403,410.9    |
|                 | <b>Running IRR (After Tax)</b>                            |                   |              |                          |                | $-77.1%$      | $-39.8%$      | $-17.5%$           | $-4.6%$       | 4.1%         |
|                 | Pay Back Period (year)                                    |                   |              |                          |                |               |               |                    |               |              |
|                 | Pre-Tax (Cash-only) Equity IRR (over defined Useful Life) | 19.01%            |              |                          |                | Yr 1 COE      |               |                    |               |              |
|                 | After Tax Equity IRR (over defined Useful Life)           | 12.00%            |              |                          |                | (S/kWh)       |               | <b>Calculation</b> |               |              |
|                 | Net Present Value @ 12.00% (over defined Useful Life)     | (0.00)            |              |                          |                | 0.18          |               |                    |               |              |
| <b>928888</b>   |                                                           |                   |              |                          |                |               |               |                    |               |              |
|                 |                                                           |                   |              |                          |                |               |               |                    |               |              |
|                 |                                                           |                   |              |                          |                |               |               |                    |               |              |

شکل :42-1 بخش محاسبات تعرفه در کاربرگ Flow Cash

همچنین تحلیلگر می تواند مقدار دلخواه تعرفه خود را در سلول 84G وارد کند و تغییرات شاخصهاي اقتصادي نظیر ارزش خالص فعلی یا ذوره بازگشت یا هر شاخص یا جریان دیگري را بررسی نماید.

## <span id="page-57-1"></span><span id="page-57-0"></span>**-5-4-1 محاسبات پشتیبان**

در این قسمت به منظور آشنایی بیشتر کاربر با پارامترهاي مرتبط در محاسبات جریان مالی، نحوه محاسبه سه بخش وام (Debt Service)، استهلاک (Depreciation) و مبالغ رزرو پروژه (Reserve Accounts) به تفصیل بیان میشوند. این محاسبات در فایل نرمافزار با عنوان "Supporting Calculations" دیده می شود.

)Debt Service( وام محاسبات

مطابق شکل )43-1( در بخش "Service Debt"، موارد زیر فعال خواهند بود:

#### **Debt Service**

**Debt Sizing (Defined Capital Structure Method)** Installed Cost (excluding cost of financing) Defined Debt-to-Total-Capital Size of Debt

**Loan Repayment** Structured Debt Service Payment Interest Principal

**Loan Amortization Beginning Balance** Drawdowns **Principal Repayments Ending Balance** 

<span id="page-58-0"></span>شکل :43-1 بخش محاسبات وام

(Method Structure Capital Defined (Sizing Debt: در این قسمت به محاسبه مبلغ وام پروژه پرداخته

مے ,شود.

- (financing of cost excluding (Cost Installed: مجموع هزینههاي سرمایهگذاري پروژه بدون در نظر گرفتن مبالغ گرنت و مشوقها در صورت وجود را نشان میدهد. الزم به ذکر است در محاسبه هزینههاي سرمایهگذاري براي دریافت وام، هزینههاي مربوط به مبالغ رزرو مورد نیاز پروژه که در جدول "Costs Financing & Reserves "از کاربرگ "Inputs "محاسبه شده بود، در نظر گرفته نمیشود.
- Capital-Total-to-Debt Defined: درصد وام که در کاربرگ "Inputs "توسط کاربر براي نرمافزار تعریف شده است.
- Debt of Size: مبلغ وام پروژه بر حسب درصدي از هزینههاي سرمایهگذاري که در قسمت قبل محاسبه شد، از فرمول زیر قابل محاسبه است.

Size of Debt = Installed Cost (excluding cost of financing)  $\times$  Defined Debt to Total Capital

Repayment Loan: شرایط و نحوه بازپرداخت وام در این قسمت محاسبه میشود.

**-** Payment Service Debt Structured: مبلغ اقساط وام پروژه که باید به صورت ساالنه به وامدهنده پرداخت شود، از فرمول زیر قابل محاسبه است.

 $Structured$  Debt Service Payment = Interest + Principal

- Interest: سهم بهره اقساط وام را مشخص میکند. در اکسل براي محاسبه میزان سهم اصل و بهره وام میتوان از دستورهاي مشخص استفاده کرد. براي استفاده از این دستورها نیاز به اطالعات میزان وام، سود و مدت زمان بازپرداخت

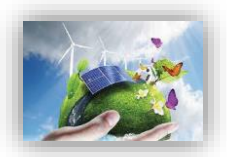

میباشد که در کاربرگ "Inputs "از کاربر گرفته شده است. در اینجا از تابع "IPMT "براي محاسبه سود قسط استفاده شده است.

 $Interest = IPMT(Interest Rate on Term Debt, Project Year, Debt Term, Size of Debt)$ 

- Principal: سهم اصل اقساط وام را مشخص میکند. در اینجا از تابع "PPMT "براي محاسبه سود قسط استفاده شده است.

 $Principal = PPMT(Interest Rate on Term Debt, Project Year, Debt Term, Size of Debt)$ 

 محاسبات هزینههاي استهالک )Depreciation) مطابق شکل )44-1( در بخش "Depreciation "موارد زیر فعال خواهند بود:

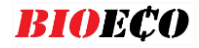

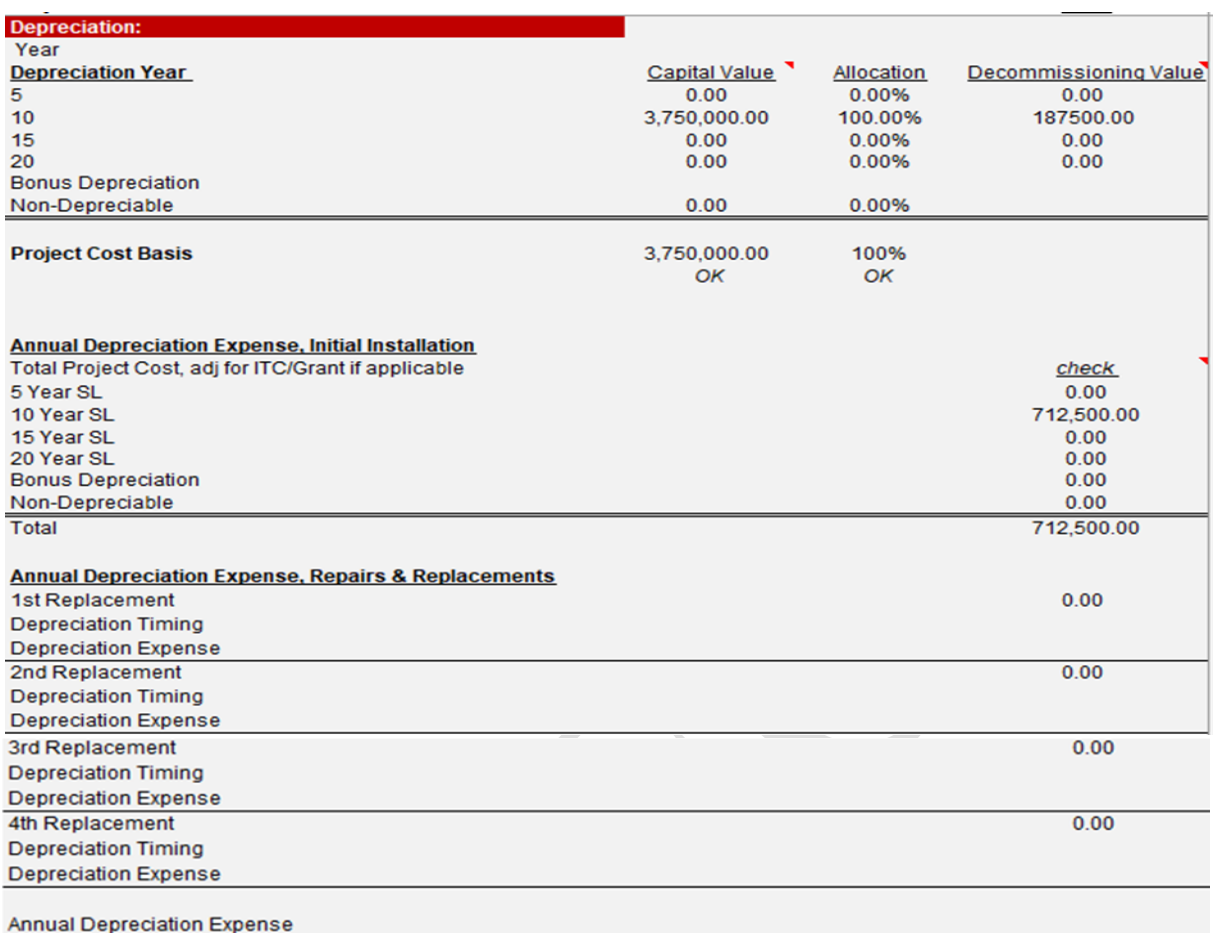

**Annual Depreciation Benefit** 

<span id="page-60-0"></span>شکل :44-1 بخش محاسبات استهالک

Year Depreciation: پارامترهاي مورد نیاز براي محاسبات هزینههاي استهالک در سالهاي مشخص شده در این قسمت تعریف میشوند.

- Value Capital: در کاربرگ "Inputs "بر حسب اینکه در قسمت "Costs Capital "کدامیک از گزینهها براي تعریف هزینههاي سرمایهگذاري انتخاب شده است، میزان هزینهها در سالهاي استهالک تعریف شده براي نرمافزار، تقسیمبندي میشود. در این قسمت هزینه مربوط به هر سال در سطر روبه رو آن آورده شده است.
	- Allocation: نشان میدهد هر سال استهالک چه سهمی از کل هزینههاي سرمایهگذاري را دربر میگیرد.
- Value Decommissioning: ارزش اسقاط براي هر سال استهالک را نشان میدهد. ارزش اسقاط در فرمولها برابر %1 هزینه اولیه همان سال در نظر گرفته شده است.
- **-** Installation Initial ,Expense Depreciation Annual: در این قسمت میزان هزینههاي استهالک براي هر سال استهالک با استفاده از روش خط مستقیم محاسبه میشود. در اکسل براي محاسبات استهالک به روش خط مستقیم تابع مخصوص وجود دارد، بنابراین در این نرمافزار از دستور SLN براي محاسبات استفاده شده است. به عنوان نمونه فرمول محاسبه هزینههاي استهالک براي 1 سال استهالک در ادامه آورده شده است.

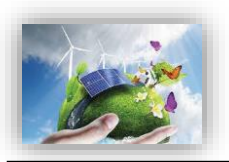

5 Year SL  $\text{Costs} = \text{SLN}(\text{Capital value}, \text{Decommissioning Value}, \text{Depreciation Year}/2)$ 

همانگونه که در فرمول باال دیده میشود، براي انجام محاسبات استهالک با استفاده از تابع SLN به هزینه اولیه، ارزش اسقاط و مدت زمان استهالک نیاز میباشد. در فرمول باال که در نرمافزار مورد استفاده قرار گرفته است، مدت زمان استهالک نصف در نظر گرفته شده است. دلیل این امر لحاظ کردن مقررات ماده 149 اصالحی قانون مالیاتهاي مستقیم در محاسبات میباشد<sup>י</sup>.

**-** Replacements & Repairs ,Expense Depreciation Annual: هزینههاي مربوط به استهالک تجهیزاتی که تعویض شدهاند در این قسمت محاسبه میشود. همانگونه که در کاربرگ "Inputs "بیان شد، در این نرمافزار چهار بازه زمانی براي تعویض قطعات و یا تجهیزات در نظر گرفته شده است که توسط کاربر تعیین میشود. هریک از این قطعات و یا تجهیزات تعویض شده بعد از نصب مجدد شامل هزینههاي استهالک خواهند بود که در این قسمت به این محاسبات پرداخته شده است. براي انجام محاسبات مطابق آنچه توضیح داده شد از تابع SLN استفاده میشود. در این بخش از محاسبات عمر تمامی قطعات تعویض شده در ده سال در نظر گرفته شده است، که با توجه به مقررات ماده 149 اصالحی قانون مالیات هاي مستقیم، در فرمول عدد 1 به عنوان عمر مستهلک شدن قطعه یا تجهیز استفاده میشود. کاربر در صورت تمایل میتواند عمر مفید مورد نظر خود را در فرمول وارد نماید.

هزینه کلی استهالک براي هر سال از مجموع هزینههاي استهالک مربوط به نصب اولیه )Installation Initial )و هزینههاي استهالک مربوط به تعمیر و تعویض تجهیزات )Replacements & Repairs )به دست میآید.

محاسبات هزینههاي رزرو )Accounts Reserve)

مطابق شکل )41-1( در بخش "Accounts Reserve "موارد زیر فعال خواهند بود:

<span id="page-61-0"></span>1

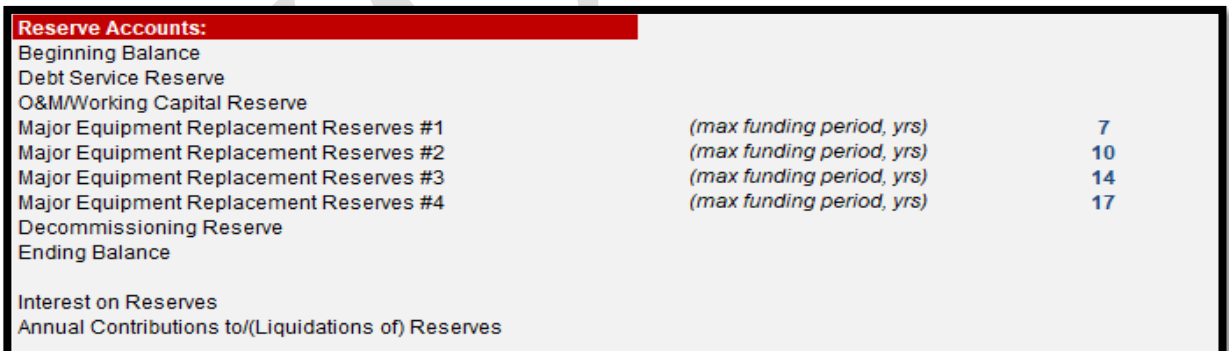

شکل :41-1 بخش محاسبات هزینههاي رزرو

بنابراین قانون کلیه مؤسسات تولیدي و معدنی داراي پروانه بهرهبرداري از مراجع ذیربط مجاز خواهند بود آن بخش از داراییهاي ثابت <sup>1</sup> استهالک پذیر خود را که به منظور کاهش مصرف انرژي، تولید و یا استفاده از انرژيهاي نو )تجدیدپذیر(، رفع یا کاهش آلودگیهاي زیست محیطی و ارتقاء فناوري )تکنولوژي( خریداري مینمایند، با نصف مدت و یا دو برابر نرخهاي مندرج در این جدول مستهلک نمایند.

- Reserve Service Debt: شامل هزینههاي رزرو مورد نیاز براي بازپرداخت وام میباشد.
- Reserve Capital Working/M&O: هزینههاي رزرو مربوط به هزینههاي بهرهبرداري و نگهداري در این قسمت محاسبه میشوند.
- #1 Reserves Replacement Equipment Major: محاسبات هزینههاي رزرو براي انجام اولین تعمیر و یا تعویض قطعات و تجهیزات در این قسمت انجام میشود.طبق مطالعات صورت گرفته، در نرم افزار بصورت پیشفرض اولین تعویض سال هفتم در نظر گرفته شده است، و از سال اول هر ساله مبلغی براي این تعویض ذخیره خواهد شد. اما چنانچه کاربر مایل به تغییر بازه زمانی هفت ساله و یا اولین تعویض باشد، میتواند دوره ذخیره مالی را تغییر دهد.
- #2 Reserves Replacement Equipment Major: محاسبات هزینههاي رزرو براي انجام دومین تعمیر و یا تعویض قطعات و تجهیزات در این قسمت انجام میشود. بر اساس مطالعات صورت گرفته، در نرم افزار بصورت پیشفرض دومین تعویض سال دهم در نظر گرفته شده است، و از سال اول هر ساله مبلغی براي این تعویض ذخیره خواهد شد. اما چنانچه کاربر مایل به تغییر بازه زمانی ده ساله و یا دومین تعویض اساسی تجهیزات باشد، میتواند دوره ذخیره مالی را تغییر دهد.
- #3 Reserves Replacement Equipment Major: محاسبات هزینههاي رزرو براي انجام سومین تعمیر و یا تعویض قطعات و تجهیزات در این قسمت انجام میشود. بر اساس مطالعات صورت گرفته، در نرم افزار بصورت پیشفرض سومین تعویض سال چهاردهم در نظر گرفته شده است، و از سال اول هر ساله مبلغی براي این تعویض ذخیره خواهد شد. اما چنانچه کاربر مایل به تغییر بازه زمانی چهارده ساله ساله و یا سومین تعویض اساسی تجهیزات باشد، میتواند دوره ذخیره مالی را تغییر دهد.
- #4 Reserves Replacement Equipment Major: محاسبات هزینههاي رزرو براي انجام چهارمین تعمیر و یا تعویض قطعات و تجهیزات در این قسمت انجام میشود. بر اساس مطالعات صورت گرفته، در نرم افزار بصورت پیشفرض چهارمین تعویض سال هفدهم در نظر گرفته شده است، و از سال اول هر ساله مبلغی براي این تعویض ذخیره خواهد شد. اما چنانچه کاربر مایل به تغییر بازه زمانی هفده ساله و یا چهارمین تعویض اساسی تجهیزات باشد، میتواند دوره ذخیره مالی را تغییر دهد.
	- Decommissioning Reserve: هزینههای رزرو مورد نیاز برای اسقاط طرح را نشان می دهد.

مجموع هزینههاي رزرو در سه بخش کلی هزینههاي رزرو وام، تعمیر و نگهداري و تعویض قطعات و تجهیزات، هزینههاي کلی رزرو را تشکیل میدهد که در محاسبات بخش 3-3-2-2 مورد استفاده قرار گرفته است.

اطالعات مورد نیاز براي محاسبات موارد باال به طور کامل توسط کاربر در کاربرگ "inputs "تعریف و محاسبات توسط نرمافزار انجام شده است.

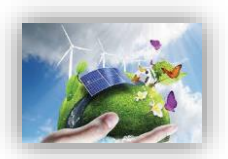

## <span id="page-63-0"></span>**-5-1 Results Summary( خالصه نتایج(**

زمانی که کاربر تمام وروديهاي مورد نیاز را در بخش وروديها وارد میکند، نرم افزار به صورت خودکار کلیه محاسبات را در کاربرگ "Flow Cash "انجام خواهد داد و در نهایت نرم افزار از طریق فرایند seek goal امکان تعیین تعرفه نیروگاه خود را خواهد داشت. حال زمان آنست که کاربر در کاربرگ Results Summary خالصه اي از وروديها و خروجیهاي پروژه خود را یکجا مالحظه نماید. در ادامه جدول موجود در این کاربرگ و اطالعات آن در شکل )46-1( مشاهده میشود.

نکته قابل توجه این است که براي دستیابی به هدف انجام محاسبات به صورت اتوماتیک و با تغییر در وروديها ، الزم است مشخصه "options Calculation "در اکسل بر روي Automatic قرار داشته باشد. در غیر اینصورت براي آپدیت شدن محاسبات با تغییر وروديها، کاربر باید بعد از هر تغییر کلید 9F را فشار دهد. در حالت فعال بودن حالت اتوماتیک نیز بهتر است در نهایت یک بار کلید 9F فشرده شود تا از کامل شدن محاسبات در اکسل اطمینان حاصل شود. اگر مدل در یک یا تعدادي از سلولها به هر دلیلی "A/N# "را نشان دهد، میتوان کلید 9F را فشار داد تا زمانیکه محاسبات جدول دادهها کامل و مقدار نهایی در بخشهاي COE و LCOE نمایش داده شود.

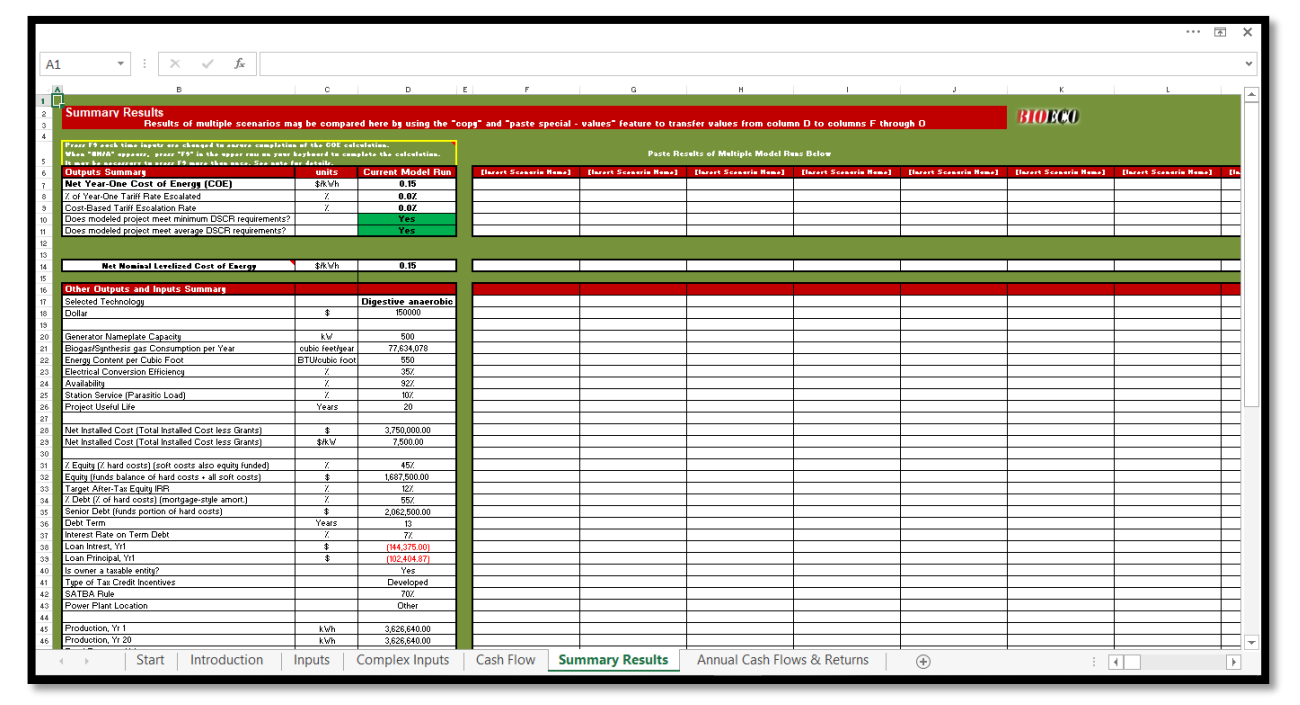

<span id="page-63-1"></span>شکل :46-1 نماي کلی کاربرگ Results Summary

اطالعات اصلی ورودي و محاسباتی طرح مانند هزینههاي سرمایه گذاري، هزینه هاي تعمیر و نگهداري د سال اول و آخر بهره برداري، اقساط وام در سال اول و آخر زمان بازپرداخت و تعرفه محاسبه شده در این کاربرگ نشان داده میشود. درصورتیکه در یک پروژه خاص اطالعات دیگري حائز اهمیت باشد، کاربر میتواند در ادامه این اطالعات را به جدول اضافه کند. همچنین در این کاربرگ جدول دیگري وجود دارد که در ان کاربر میتواند نتایج تحلیل براي سناریوهاي مختلف شبیه سازي مدل را وارد و مقایسه نماید. جدول موجود در آن کاربرگ و اطالعات آن در شکل )47-1( مشاهده

میشود.

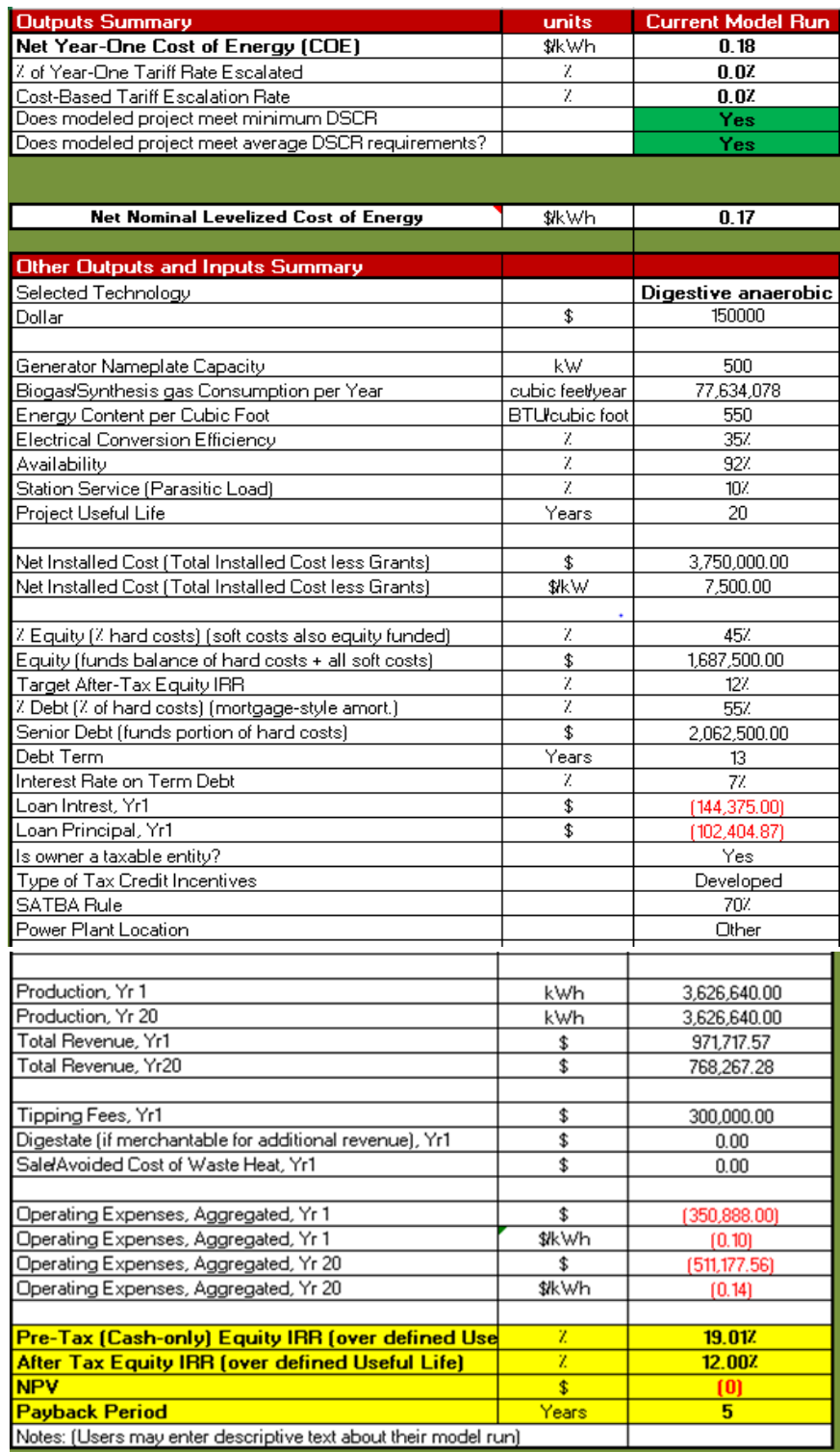

<span id="page-64-0"></span>شکل :47-1 اطالعات موجود در کاربرگ Results Summary

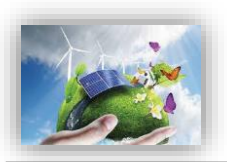

## <span id="page-65-0"></span>**-6-1 Returns & Flows Cash Annual( خالصه محاسبات جریان مالی(**

محاسبات اصلی انجام شده در کاربرگ "Flow Cash "براي سالهاي عمر پروژه در این کاربرگ به صورت طبقهبندي شده و خالصه مطابق شکل )48-1( آورده شده است. در انتها با استفاده از دادههاي پروژه نمودار جریان مالی 1 تجمعی و نمودار مقایسه هزینهها و درآمدها رسم شده است.

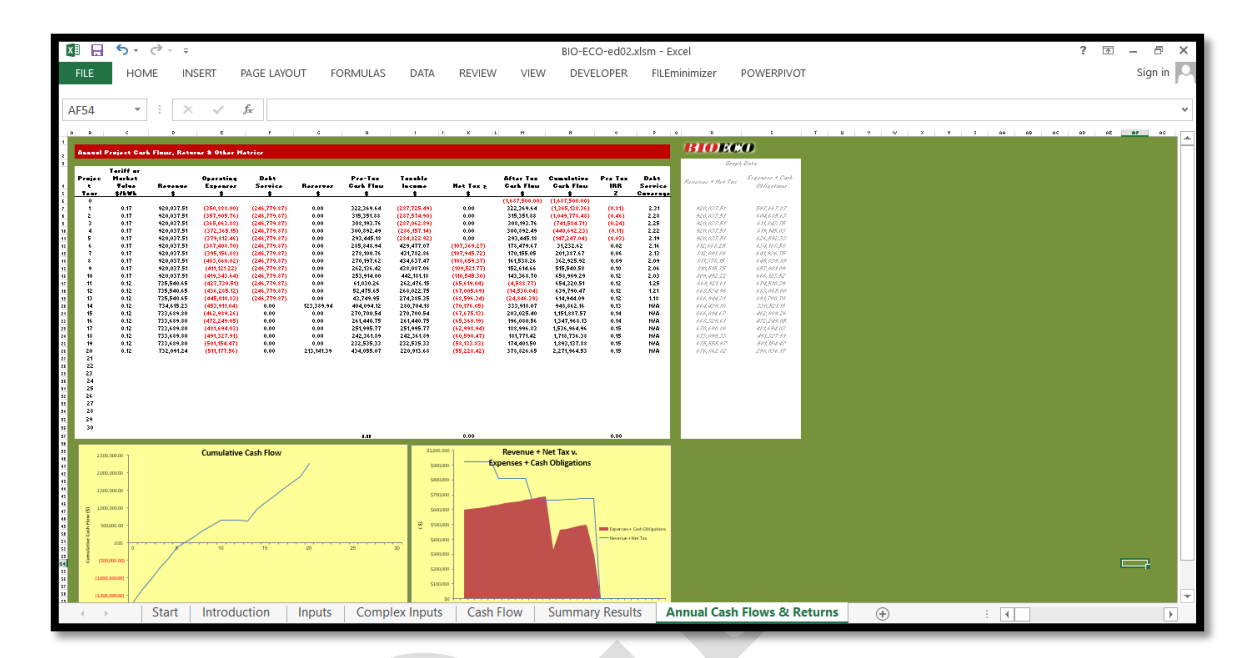

<span id="page-65-1"></span>شکل :48-1 اطالعات موجود در کاربرگ Returns & Flows Cash Annual

- Tariff or Market Value: بیانگر مقدار محاسبه شده تعرفه خرید برق تضمینی برای هر سال از عمر پروژه بر حسب واحد پولی موردنظر کاربر بر کیلو وات ساعت است.
	- Revenue: درآمد نهایی محاسبه شده پروژه بر حسب واحد پولی مورد نظر کاربر را نشان میدهد.
- Expenses Operating: هزینه نهایی محاسبه شده در طول بهرهبرداري بر حسب واحد پولی مورد نظر کاربر را نمایان می کند.
	- Service Debt: مبلغ اقساط بازپرداختی وام در هرسال بر حسب واحد پولی مورد نظر کاربر را بیان میکند.
- Reserves: محاسبات مربوط به هزینههاي مورد نیاز پروژه براي تأمین مبالغ رزرو شامل رزرو وام، بهرهبرداري و تعمیر، تعویض قطعات و تجهیزات و اسقاط بر حسب واحد پولی مورد نظر کاربر را نشان میدهد.
	- Pre-Tax Cash Flow: بیان کننده جریان مالی سالانه پروژه قبل از کسر مالیات است.
		- Income Taxable: میزان درآمد محاسبه شده طرح که شامل مالیات میشود.
	- Net Tax: میزان معافیت از مالیات پروژه بر مبنای معافیتهای مالیاتی دولتی را محاسبه و نمایش میدهد.

1

1 Cumulative Cash Flow

- Flow Cash Tax After: جریان مالی ساالنه پروژه بعد از کسر مالیات در این ستون در سالهاي عمر نیروگاه قابل مشاهده است.
- Flow Cash Cumulative: این ستون جریان مالی تجمعی پروژه )براي محاسبه جریان مالی تجمعی در هر سال بهرهبرداري پروژه، میزان جریان مالی پس از کسر مالیات پروژه در همان سال با جریان مالی تجمعی سال قبل جمع می شود.) را بیان می کند.
	- IRR Tax Pre: نرخ بازگشت سرمایه داخلی پروژه قبل از کسر مالیات را نمایش میدهد.
- Debt Service Coverage: پارامتر DSCR به صورت سالانه یا به عبارتی توان بازپرداخت وام را به تفکیک سال برای سرمایه گذار روشن می کند.

با استفاده از پارامترهاي محاسبه شده در باال نمودارهاي اولیه مورد نیاز جهت ارزیابی و تحلیل اقتصادي پروژه به صورت زیر رسم میشوند. همچنین کاربر میتواند با استفاده از دادههاي موجود هر نمودار مورد نیاز دیگري را ایجاد کند. نمودار جریان مالی تجمعی طرح و نمودار درآمدها در برابر هزینههای طرح به ترتیب در شکل (۱–۴۹) و شکل (۱–۵۰) نشان داده شده است.

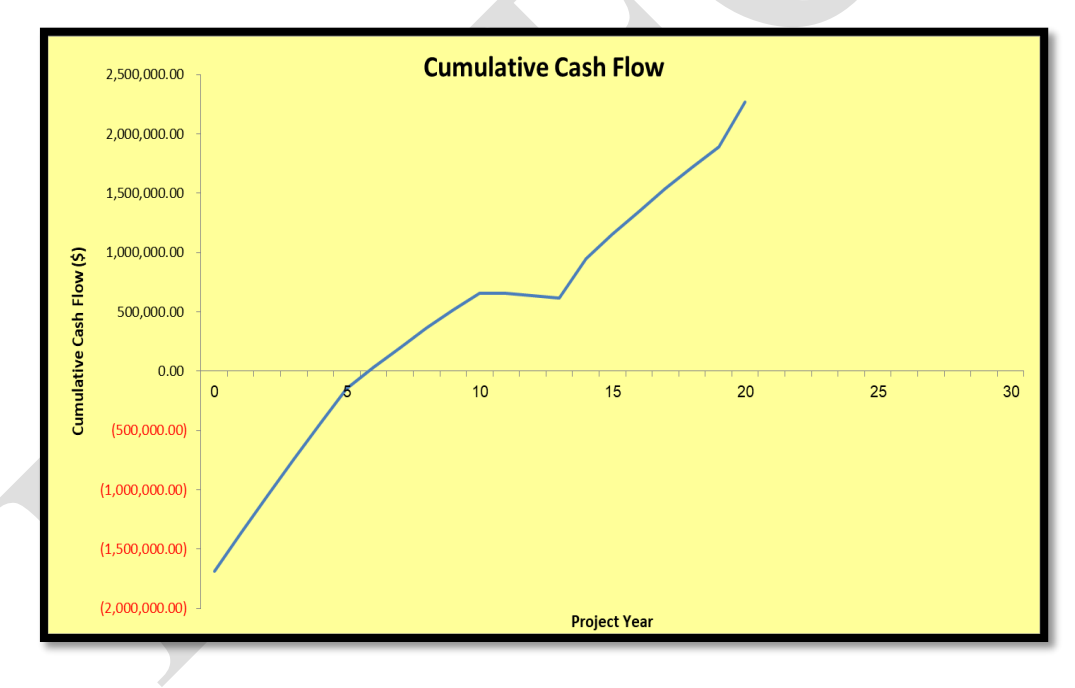

<span id="page-66-0"></span>شکل :49-1 نموار جریان مالی تجمعی

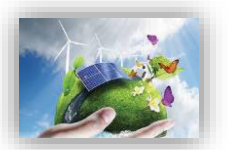

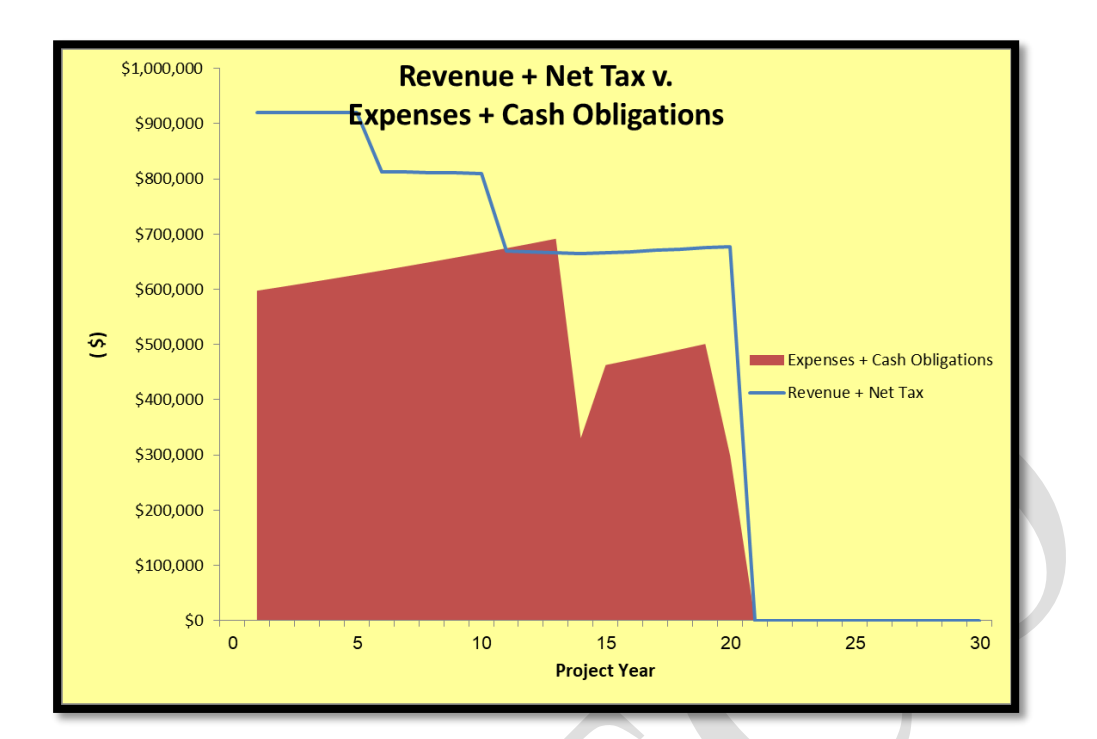

<span id="page-67-0"></span>شکل :13-1 نمودار درآمدها در برابر هزینهها

پایان

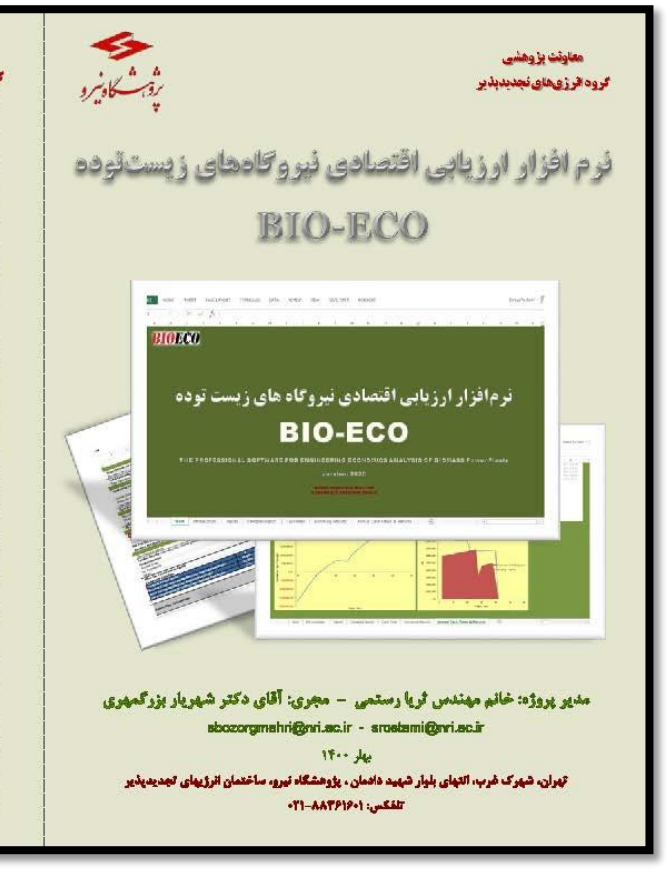

#### .<br>معاونت تا وهشت لروه الرزىماي تجديديدير

\*\* ترمافزار ارزیابی اقتصادی نیروگاههای زیست توده (BIO-ECO) چیست؟

در پی انجام دروند.<br>در پی انجام پروژهغای گوناگون ارزبایی اقتصادی نیروگاهغای تجدیدیدیر در گروه قرزی های تجدیدیدیر پژوهشگاه نیروه<br>کند و فولین و مقررات گوناگون کشور را به زبان مالی ترجمه نموده، یافذرت و سرعت تحلیل و سناریو پر .<br>عرون به نظر می رسد.

**BIOECO** 

صروری به نظر می رسید.<br>آنا پروژه حجیه نور بازوار ازبابی اقتصادی نیروگاههای خورشیدی، زیست توده و امین گرمایی در ایران» در آبان ماه سال<br>کار بروژه حمید نور بازوار ازبابی اقتصادی نیروگاه است. درمایه توارد و یا سیاستگذار، میلشی ترم ادرار ارزیلی اقتصادی تیرو کامهای زیست توده (هاصم بیموازی، کازیسار، زیاله سوز و لندهیل) به قرار جدول زیر است:

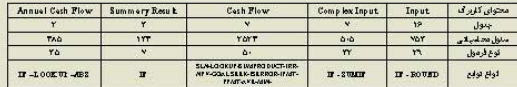

از مزایای این درم افزار به موارد زیر می توان اشاره داشت:

از مزایای این نرم قزار به موارد زیر می توان قداره داشت:<br>۱- اسکان تحلیل تحصیصی اقتصادی سریع و اسلامی نیز ورکاههای زیست توده (هاه، میهوازی، گازیسار، زیاله، بوز<br>انتشار) با توجه به کلیه یارانتوهای درامدی و هایشنای و رفتار و ز

استوس تحليلگر و تغيّق اطلاعات در آينده با سهولت فلل ملاحظه :<br>- اختيار المتحلين و عليه العاملة در آبوان مثل كردن سازموهاي مختلف و الحال تحليل حساسيت بارانترهاي الاركذار<br>- اختصافية في دريا هو فواياما در بخوان براي مثل كردن

۶۰- بومی بودن ترم/فزار<br>امید که این ترم/فزار با کمک به سرمایهگذاران و سیاستگذاران سهم کوچکی در برنامه ریزی و توسعه سیهل تر و دقیقیتر قرؤى ليستخوده در كشور داشته باشد.